# <span id="page-0-0"></span>**Development and Analysis of an Open-source Platform to Simulate Electric Vehicle Charging Needs**

MASTER DISSERTATION

# **Manuel Joaquim Andrade Sousa Perez** MASTER IN INFORMATICS ENGINEERING

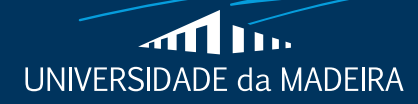

www.uma.pt

**September** | **2021**

# **Development and Analysis of an Open-source Platform to Simulate Electric Vehicle Charging Needs**

MASTER DISSERTATION

**Manuel Joaquim Andrade Sousa Perez** MASTER IN INFORMATICS ENGINEERING

> **ORIENTATION** Filipe Magno Gouveia Quintal

# <span id="page-4-1"></span>Development and analysis of an open-source platform to simulate electric vehicle charging needs

# JOAQUIM PEREZ, Universidade da Madeira

<span id="page-4-0"></span>There is the need to improve the charging process of [EVs](#page-10-0). In order to do that, the field of smart-charging and smart-charging algorithms emerged. Nevertheless, the studies involved in this field are complex, expensive, and risky, leading to a need for prior simulations to analyze/predict the integration of [EVs](#page-10-0) in the electrical networks. There have been some solutions to solve this problem. However, they consist of either academic, proprietary, or limited/rigid solutions. On that account, in this thesis, we have presented a solution that provides a handy and intuitive tool for the researchers to simulate these scenarios with a decoupled and flexible simulation system. Its decoupled architecture is accomplished by adopting open design approaches and the concept of containerized micro-services, easing up the process of maintaining/extending it and providing high scalability. This solution was evaluated in three assessments: migrating it to a remote production system, giving an external developer the task of enhancing a given data model, and integrating this system with an external one. This solution delivered good results in these three tasks. All in all, this solution was motivated by the good aspects of some solutions found in the related work (and improving some of them), it fulfilled its objectives, and it solved the stated problem. At the moment, this solution is already up and running on a production system while also being consumed externally.

Additional Key Words and Phrases: Software Engineering, Energy, Smart-charging, Machine learning, Modelling, Microservices

Author's address: Joaquim Perez, jquim1@hotmail.com, Universidade da Madeira, Portugal.

# <span id="page-6-0"></span>CONTENTS

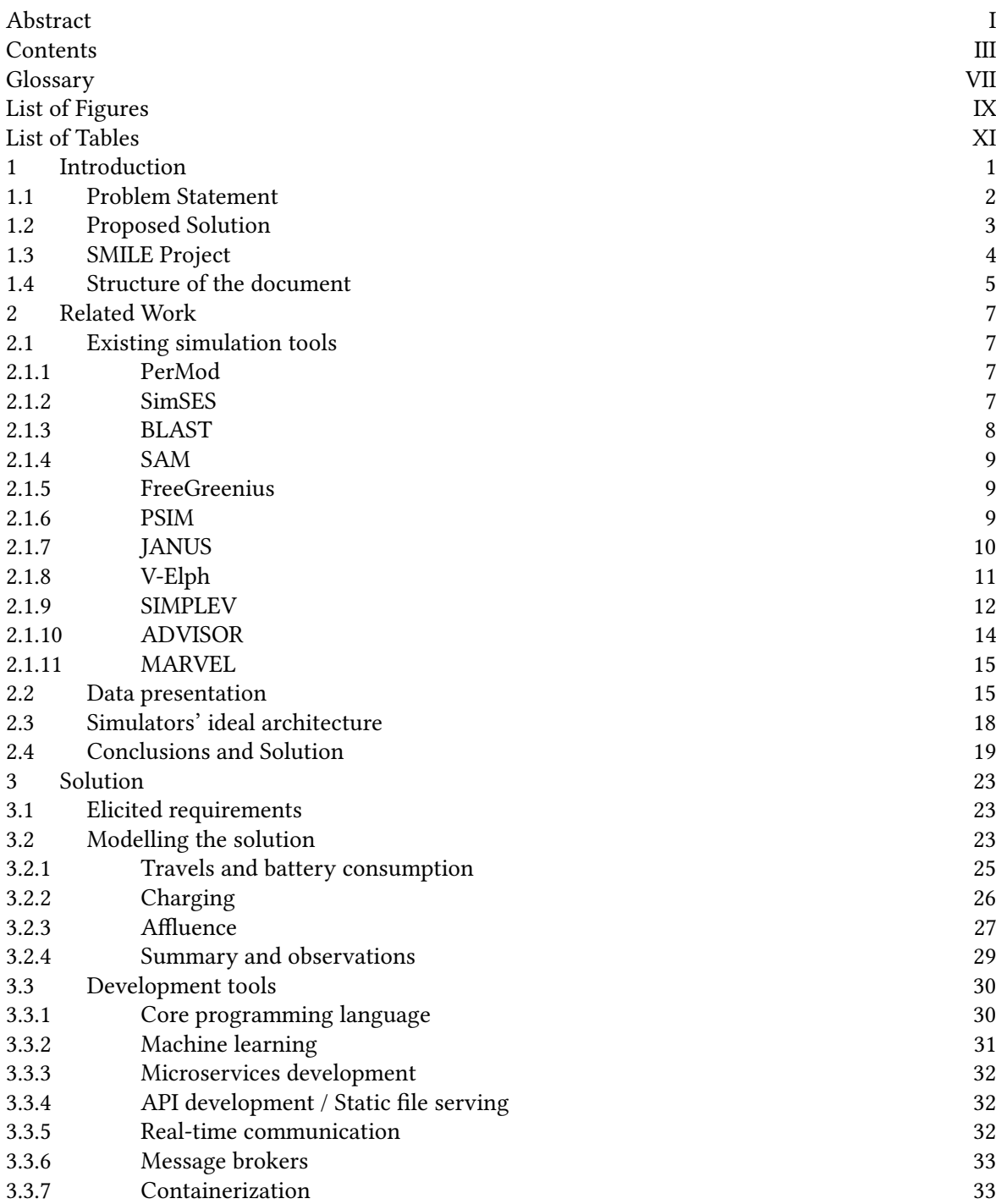

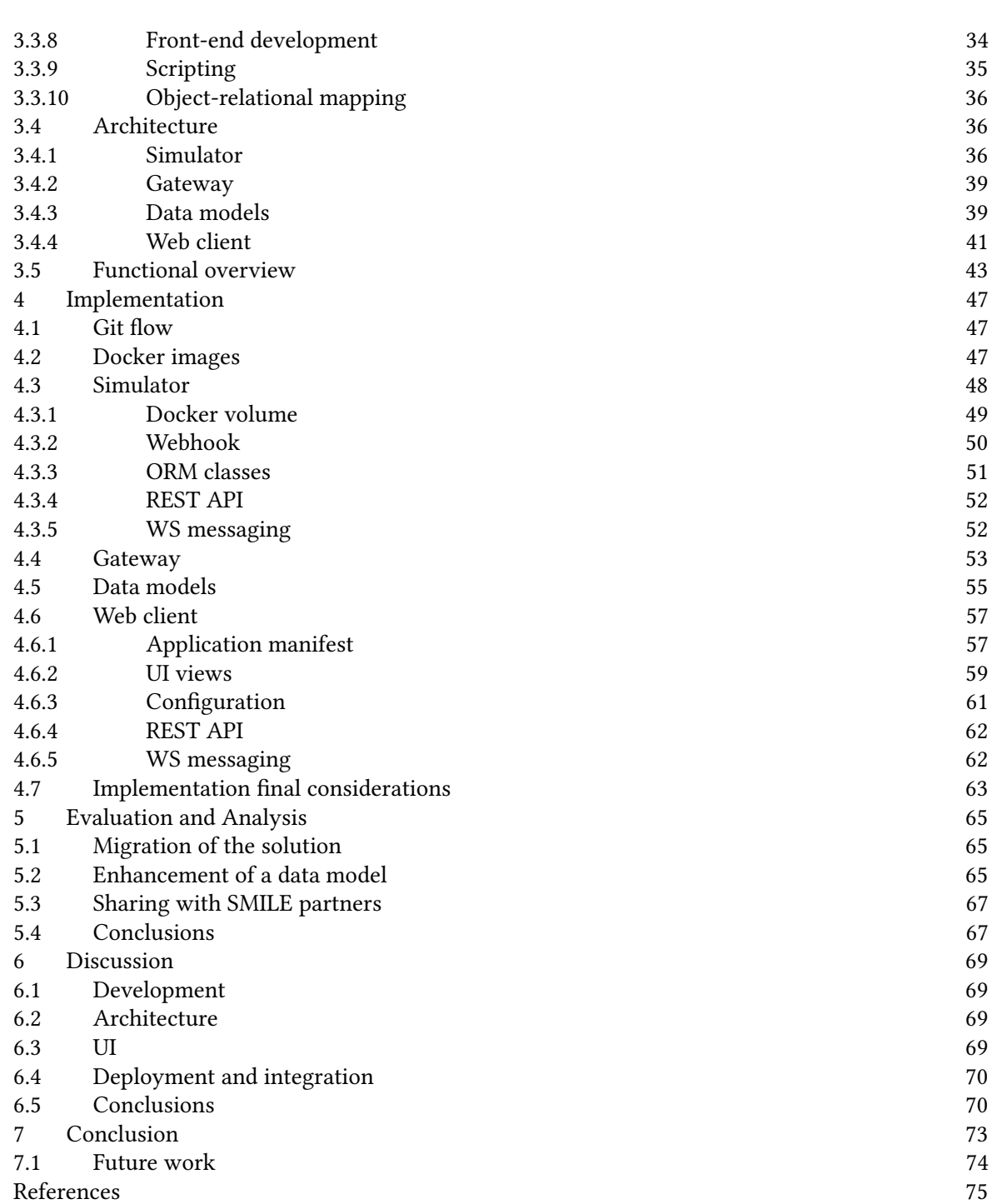

Development and analysis of an open-source platform to simulate electric vehicle charging needs •  $V$ 

[A Appendix](#page-92-0) 77

Development and analysis of an open-source platform to simulate electric vehicle charging needs • VII

# <span id="page-10-1"></span>GLOSSARY

<span id="page-10-22"></span>AMQP Advanced Message Queuing Protocol. [33,](#page-48-2) [53](#page-68-1) ANL Argonne National Laboratory. [15](#page-30-2) API Application Programming Interface. [X,](#page-13-0) [XI,](#page-14-1) [4,](#page-3-0) [23](#page-38-3)[–26,](#page-41-1) [30,](#page-45-2) [32,](#page-47-3) [36,](#page-51-3) [43,](#page-58-1) [52,](#page-67-2) [53,](#page-68-1) [61](#page-76-1)[–63,](#page-78-1) [65,](#page-80-3) [67](#page-82-2)

<span id="page-10-7"></span>behind-the-meter applications energy applications that provide power that can be used on-site without passing through a meter. [8](#page-23-1) BESS battery energy storage systems. [7,](#page-22-4) [8,](#page-23-1) [20](#page-35-0)

<span id="page-10-11"></span><span id="page-10-3"></span>BLAST Battery Lifetime Analysis and Simulation Tool. [IX,](#page-12-1) [8,](#page-23-1) [20,](#page-35-0) [69,](#page-84-4) [70](#page-85-2)

<span id="page-10-8"></span>CLI command-line interface. [47,](#page-62-3) [65,](#page-80-3) [66](#page-81-0) CO<sup>2</sup> carbon dioxide. [1,](#page-0-0) [2](#page-1-0)

<span id="page-10-15"></span>DLR German Aerospace Center (Deutsches Zentrum für Luft- und Raumfahrt; DLR). [9](#page-24-3)

<span id="page-10-9"></span><span id="page-10-0"></span>EEM Empresa de Eletricidade da Madeira. [1](#page-0-0) EV eletrical vehicle. [I,](#page-4-1) [IX,](#page-12-1) [1,](#page-0-0) [2,](#page-1-0) [4,](#page-3-0) [8,](#page-23-1) [10–](#page-25-1)[12,](#page-27-1) [20,](#page-35-0) [23,](#page-38-3) [73](#page-88-1)

Git free and open-source distributed version control system designed to handle everything from small to very large projects with speed and efficiency. [8](#page-23-1)

<span id="page-10-21"></span>HEV hybrid eletrical vehicle. [10–](#page-25-1)[12,](#page-27-1) [15,](#page-30-2) [20](#page-35-0)

<span id="page-10-17"></span>IRR Internal Rate of Return. [9](#page-24-3)

<span id="page-10-18"></span><span id="page-10-13"></span>LCOE Levelized cost of electricity. [9](#page-24-3) Li-ion lithium-ion. [8](#page-23-1)

MVC Model-View-Controller architecture. [34,](#page-49-1) [41,](#page-56-1) [57,](#page-72-2) [59](#page-74-1)

<span id="page-10-19"></span><span id="page-10-12"></span>NPV Net Present Value. [9](#page-24-3) NREL National Renewable Energy Laboratory. [8,](#page-23-1) [9,](#page-24-3) [14](#page-29-1)

<span id="page-10-16"></span><span id="page-10-10"></span>O&M operations & maintenance. [9](#page-24-3) Ofgem Office of Gas and Electricity Markets. [1](#page-0-0) ORM Object-relational mapping. [30,](#page-45-2) [37,](#page-52-0) [49,](#page-64-1) [51](#page-66-1)

<span id="page-10-20"></span><span id="page-10-2"></span>PerMod Performance Simulation Model for PV-Battery Systems. [IX,](#page-12-1) [7,](#page-22-4) [20,](#page-35-0) [69](#page-84-4) PSIM Power eletronics simulator. [9,](#page-24-3) [10,](#page-25-1) [20,](#page-35-0) [69,](#page-84-4) [70](#page-85-2)

<span id="page-10-6"></span>REST Representational state transfer. [X,](#page-13-0) [XI,](#page-14-1) [23,](#page-38-3) [30,](#page-45-2) [36,](#page-51-3) [43,](#page-58-1) [52,](#page-67-2) [53,](#page-68-1) [61](#page-76-1)[–63,](#page-78-1) [65,](#page-80-3) [67](#page-82-2) RPC Remote Procedure Call. [33,](#page-48-2) [39,](#page-54-2) [53,](#page-68-1) [63,](#page-78-1) [69](#page-84-4)

<span id="page-10-14"></span><span id="page-10-5"></span><span id="page-10-4"></span>SAM System Advisor Model. [IX,](#page-12-1) [9,](#page-24-3) [19,](#page-34-1) [20,](#page-35-0) [69,](#page-84-4) [70](#page-85-2) SDK software development kit. [9](#page-24-3) SIMPLEV simple eletric vehicle simulation program. [IX,](#page-12-1) [12–](#page-27-1)[14,](#page-29-1) [20,](#page-35-0) [70](#page-85-2)

#### VIII • Joaquim Perez

<span id="page-11-0"></span>SimSES simulation of stationary energy storage systems. [IX,](#page-12-1) [7,](#page-22-4) [8,](#page-23-1) [19,](#page-34-1) [20,](#page-35-0) [69,](#page-84-4) [70](#page-85-2) SMILE Smart Islands Energy System. [IX,](#page-12-1) [XI,](#page-14-1) [4,](#page-3-0) [5,](#page-20-1) [18,](#page-33-1) [23,](#page-38-3) [24,](#page-39-0) [65,](#page-80-3) [67,](#page-82-2) [70,](#page-85-2) [73](#page-88-1)

<span id="page-11-1"></span>stationary applications energy applications that are attached to a fixed site, being land, a building or other immobile structure for extended use at that site, and includes stationary electrical power systems which are transportable for temporary site power supply. [8](#page-23-1)

<span id="page-11-3"></span>UI user interface. [16,](#page-31-0) [57–](#page-72-2)[60,](#page-75-0) [63,](#page-78-1) [70,](#page-85-2) [71](#page-86-0) UX user experience. [34](#page-49-1)

<span id="page-11-2"></span>WS WebSocket. [X,](#page-13-0) [XI,](#page-14-1) [30,](#page-45-2) [32,](#page-47-3) [36,](#page-51-3) [41,](#page-56-1) [52,](#page-67-2) [53,](#page-68-1) [61](#page-76-1)[–63,](#page-78-1) [65,](#page-80-3) [81,](#page-96-0) [82](#page-97-0) WSGI Web Service Gateway Interface. [32](#page-47-3)

# <span id="page-12-0"></span>LIST OF FIGURES

<span id="page-12-1"></span>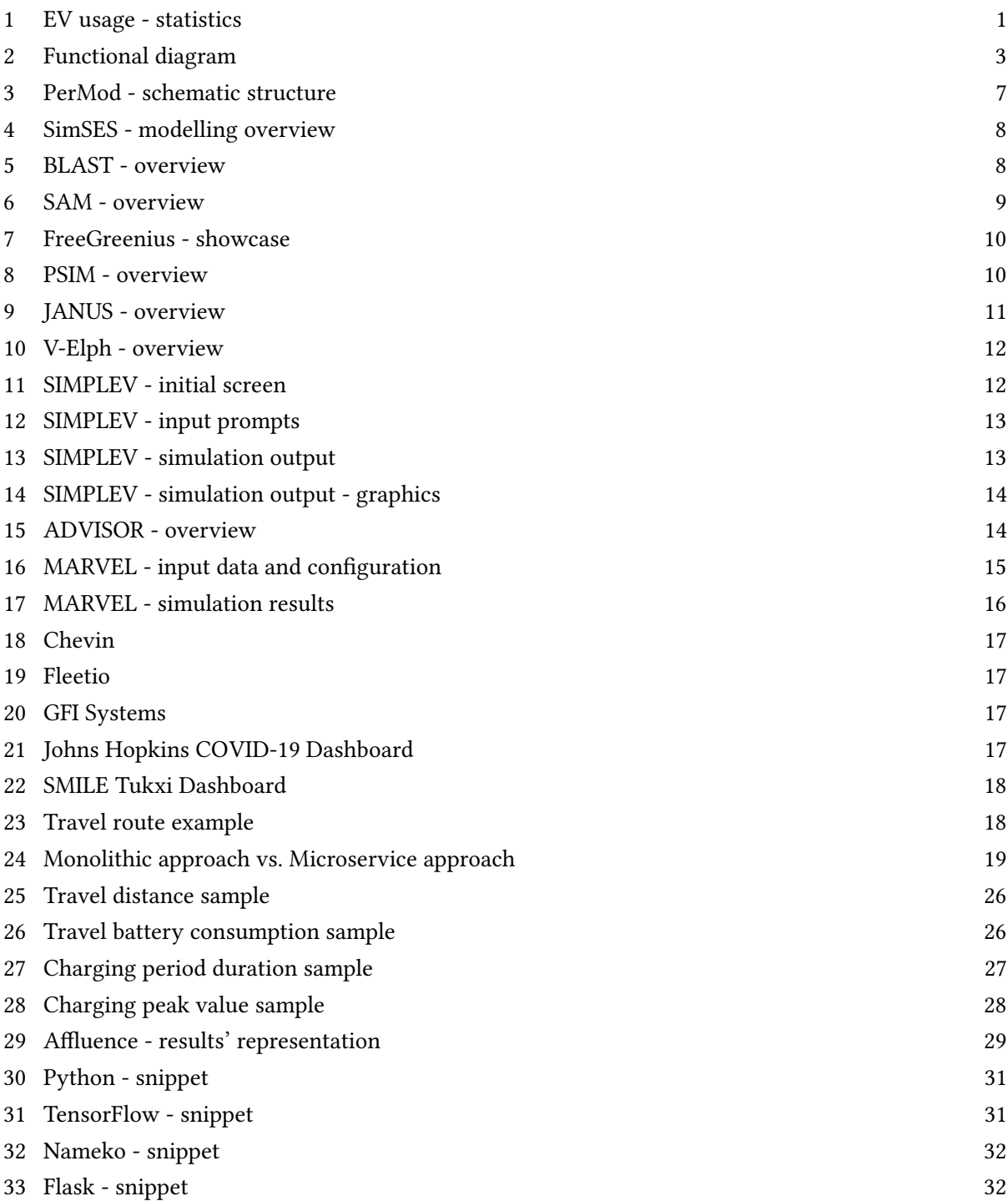

<span id="page-13-0"></span>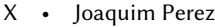

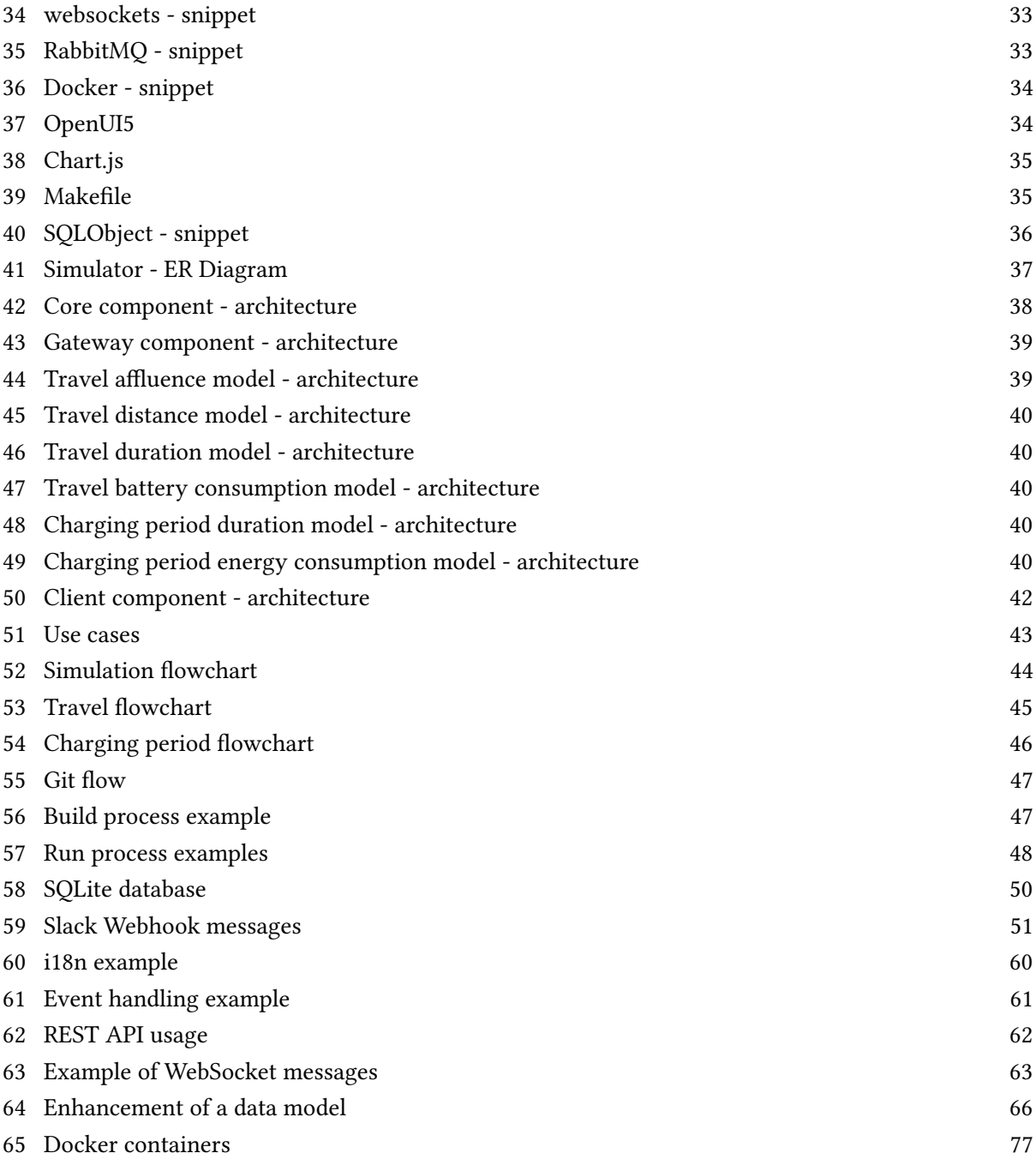

# <span id="page-14-0"></span>LIST OF TABLES

<span id="page-14-1"></span>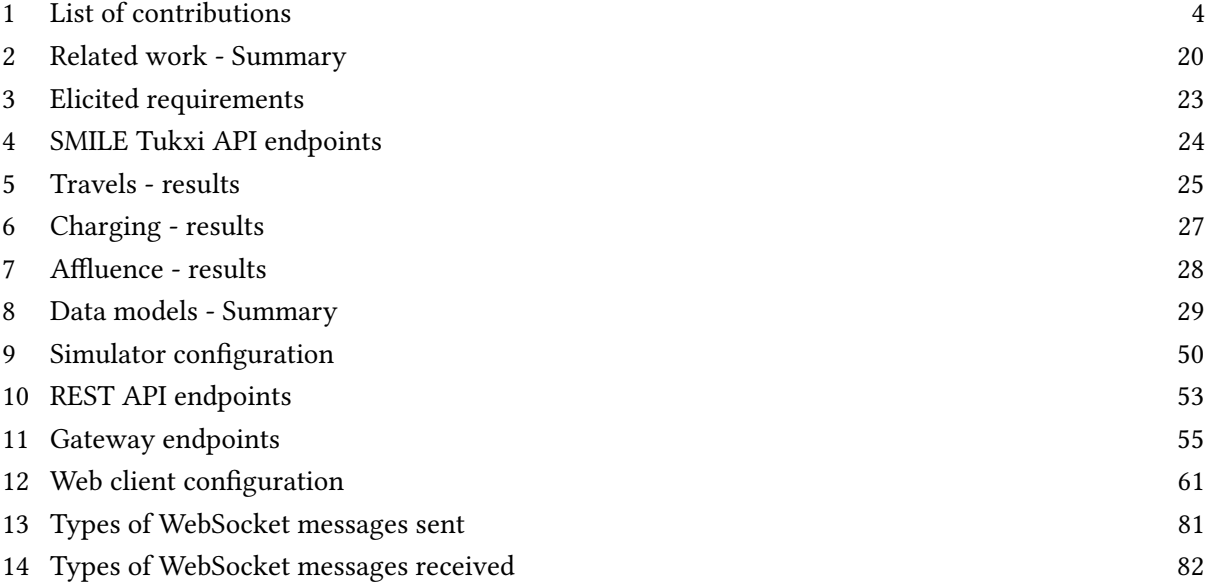

# <span id="page-16-0"></span>1 INTRODUCTION

Global warming is one of the biggest challenges mankind is currently facing. To address this issue, there has been a wide variety of measures taken around the globe involving a broad set of areas, namely public campaigns, and greener technologies. This thesis will focus on work from two of the most critical areas - energy and transportation.

One of the most prominent factors affecting global warming is the constant [carbon dioxide](#page-10-8)  $(CO_2)$  $(CO_2)$ emissions by the majority of the vehicles used in our day-to-day routines.

<span id="page-16-1"></span>An approach taken to reduce these emissions is to shift the transportation sector towards less polluting alternatives. One of these alternatives is the adoption of [eletrical vehicles](#page-10-0) [\(EVs](#page-10-0))[\[28\]](#page-91-0) (its worldwide adhesion is illustrated in Figure [1\)](#page-16-1).

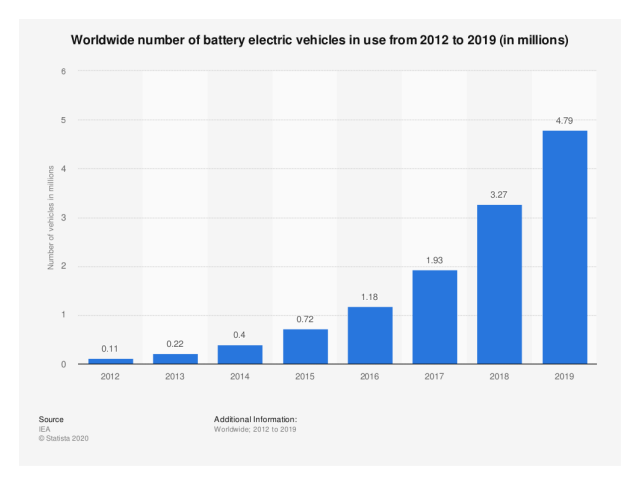

Fig. 1. [EV](#page-10-0) usage - statistics

This shift promoted the ascension of [EVs](#page-10-0) currently produced and offered by manufacturers. For the same reasons, governments around the globe are also actively encouraging the adoption of these vehicles through, for example, tax breaks or free parking. For example, in the case of Madeira Island, according to a report from [Empresa de Eletricidade da Madeira](#page-10-9) [\(EEM\)](#page-10-9)[\[1\]](#page-90-1), the quantitative adhesion in Madeira Island is growing.

On the other hand, as much as the electrical networks have grown through the years[\[40\]](#page-91-1), they still end up behind the [EVs](#page-10-0)' evolution[\[18\]](#page-90-2) and not able to sustain the growing demand for [EVs](#page-10-0). That is, the increased usage of [EVs](#page-10-0) leads up to a bigger demand in the electrical networks, and these networks are considered outdated and not ready for this new demand[\[37\]](#page-91-2). For example, according to a [Ofgem](#page-10-10) report, it is estimated that about a third of the electrical networks across the UK would need to be upgraded if approximately 40% of its customers shifted to [EVs](#page-10-0)[\[32\]](#page-91-3).

Consequently, it is expected that we will recur back to fossil fuels to produce enough energy to address this increasing demand[\[25\]](#page-91-4). This obstruction takes us back to our original problem presented in the first place (our  $CO<sub>2</sub>$  footprint).

In other words, there is a necessity to effectively charge these [EVs](#page-10-0) without overloading the electrical networks while still being able to respond to its demand and leave fewer human footprint on our ecosystem.

Traditionally, the charging process involves the plug-and-charge charging method, which consists of plainly charging the vehicle in an uncontrolled/uncoordinated way whenever it needs to be charged. This paradigm causes the theoretical issues involving the electric networks' inability to address the demand and be able to charge these [EVs](#page-10-0) without overloading the network, as described in the paragraph above. To address the issue mentioned previously, the field of Smart-Charging[\[49\]](#page-91-5) emerged, bringing up intelligent and coordinated charging methods that take into account several factors such as energy cost and electricity network availability. Recurring to a diverse set of algorithms, these coordinated charging methods lead up to a more balanced distribution of the load on the electrical networks and lessened peak values[\[26\]](#page-91-6)[\[32\]](#page-91-3). As a result, these methods end up managing the electrical networks' loads in such a way that we can then safely and assuredly adhere to [EVs](#page-10-0) (and effectively minimize our  $CO<sub>2</sub>$ footprint).

#### <span id="page-17-0"></span>1.1 Problem Statement

From the practical standpoint, the studies involving smart-charging algorithms are feasible yet difficult, expensive, and dangerous, since it requires complex management and coordination in terms of the electric power and road transport systems[\[23\]](#page-90-3). Thus, to successfully analyze/predict the integration of [EVs](#page-10-0) in the electrical networks and also (very importantly) for the grids' safety, these studies are usually firstly conducted recurring to simulations[\[23\]](#page-90-3).

From the data standpoint, the lack of data is also an issue when it comes to evaluating algorithms and machine learning in general[\[15\]](#page-90-4), being that simulations will also help in augmenting/enlarging the datasets and improving decision-making/prediction in this kind of systems[\[4\]](#page-90-5).

Not to mention the additional impact of the Covid-19 pandemic has had on the lack of data, particularly in areas such as energy and transportation, since there are not many drivers, cars, and travels to evaluate proposed algorithms. Therefore, as usual in the area of smart-charging (and because of the reasons mentioned previously), the lack of data (or the lack of non-noisy data) leads up to the testing being done based on simulation of factors such as the usage of [EVs](#page-10-0), the grid's load, the cost of energy and the charging of batteries in general [\[27\]](#page-91-7)[\[43\]](#page-91-8)[\[16\]](#page-90-6)[\[49\]](#page-91-5).

There are simulation solutions available that fit different scenarios. Still, they consist of either academic, proprietary solutions, or limited/specific solutions to a particular context that require a bit of effort from the researchers/practitioners to customize them to their intended context (even if the required changes are minimal)[\[19\]](#page-90-7)[\[14\]](#page-90-8). Furthermore, the literature review carried out in this thesis disclosed that, in terms of architecture, the existing solutions are usually made in a monolithic way, containing a single code base and leading up to more rigid solutions and challenging to adjust/customize as intended by the end-user. Besides that, technologically speaking, there are not many available frameworks that integrate this kind of simulation while being open-source, extensible, and easy-to-use[\[19\]](#page-90-7)[\[14\]](#page-90-8), which obstructs its reusability or customization in other contexts.

To overcome this, we intend to develop a simulation platform that allows researchers to simulate any set of smart-charging algorithms in different conditions. In other words, the main goal of this thesis consists of building such a solution with enough abstraction to fit any charging simulation context.

# <span id="page-18-0"></span>1.2 Proposed Solution

The solution will consist of an open-source system that simulates smart-charging algorithms, developed in an abstract way that will consider any context and a variable set of data models. Simply put, it will be developed modularly both in terms of simulation algorithms (smart-charging algorithms) and in terms of simulation components (described by a user-defined set of data models - e.g., battery, charger, charging time).

Besides that, this simulation system will contain three other components - a Data Server (to expose the simulation data in a Web Server), a Web Client (to provide an interactive dashboard regarding this simulation system), and a Slack Webhook (to send notifications to a Slack channel regarding the start/stoppage of simulations and possible errors/exceptions that may occur in the system).

<span id="page-18-1"></span>It will also consist of a system that will be technically open and easily extensible to any energy simulation context. Its functional representation can be observed at Figure [2.](#page-18-1)

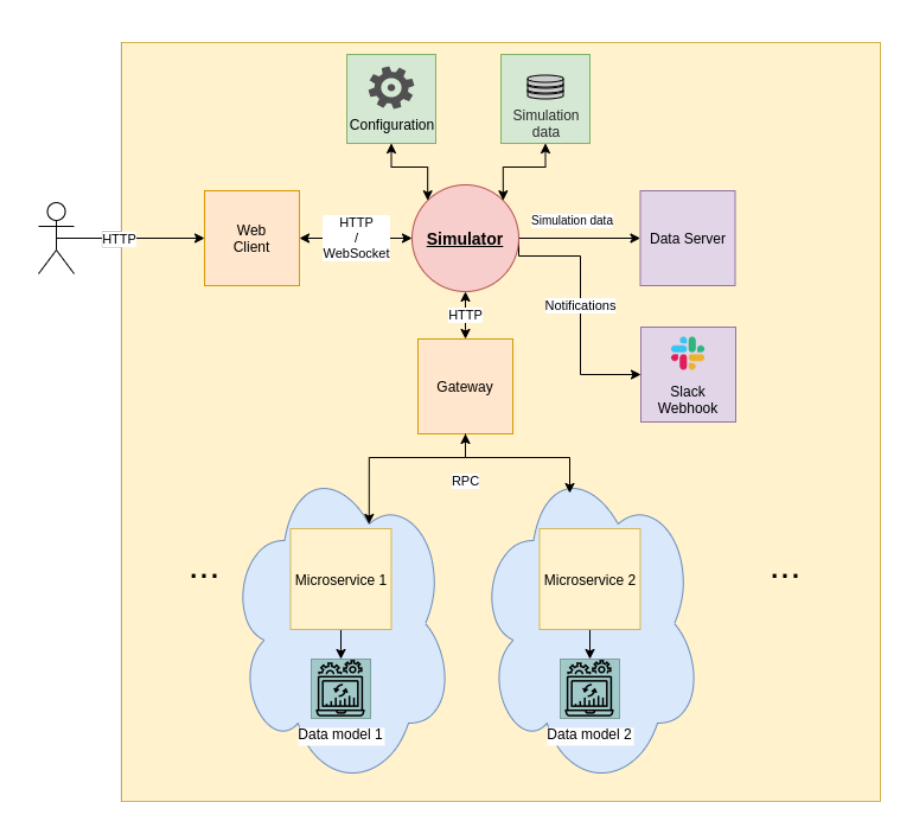

Fig. 2. Functional diagram

This solution and its architecture will be designed to consider a case study (mentioned later in the document). Still, it will be built abstractly and openly enough to fit any other kinds of contexts and areas.

In terms of this thesis' contributions, these are listed in Table [1.](#page-19-1)

<span id="page-19-2"></span><span id="page-19-1"></span>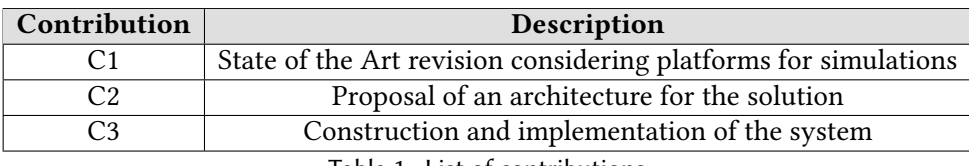

Table 1. List of contributions

# <span id="page-19-0"></span>1.3 SMILE Project

The solution presented in this thesis will include a case study involving the project known as [Smart](#page-11-1) [Islands Energy System](#page-11-1) [\(SMILE\)](#page-11-1).

This project is funded by the European Union's "Horizon 2020 research and innovation programme", which consists of a demonstration of nine different smart grid technologies on three different islands[\[42\]](#page-91-9). The end goal of the project is to foster the market introduction of these nine technologies[\[42\]](#page-91-9):

- Integration of battery technology
- Power to heat
- Power to fuel
- Pumped hydro
- [EVs](#page-10-0)
- Electricity stored on board of boats
- Aggregator approach
- Demand side management
- Predictive algorithms

It features the collaboration of nineteen partners from various European countries and includes companies, research institutions, regional governments, and cluster organisations[\[42\]](#page-91-9). In terms of its duration, it started on 1 May 2017, and it was scheduled to end on 30 April 2021. This project has been the source of many scientific articles, such as [\[2\]](#page-90-9)[\[21\]](#page-90-10)[\[22\]](#page-90-11).

As previously mentioned, the field of smart-charging emerged from the necessity of making the electrical networks capable of sustaining the increased adhesion of [EVs](#page-10-0). Regarding the context of the [SMILE](#page-11-1) project in Madeira Island, a [EV](#page-10-0) pilot came up to implement smart-charging techniques in vehicles of small size and small energy requirements (e.g., scooters). As a result, a hardware/software solution was developed that utilizes commercial equipment and low-cost sensors, allowing to cut and provide energy at any charging point and provide an interface of visualization and control of the system. This pilot also depended on the crucial collaboration of its drivers, who indicate the battery's state on a scale from 0 to 10 (being that 0 equals 0% and 10 equals 100%) and the traveled distance between charging periods through a mobile application. The functionality of this solution is available through an [Application Programming Interface](#page-10-7) [\(API\)](#page-10-7) that allows the charging algorithms to be implemented separately from the control, granting the test of several algorithms with zero-cost integration. During this project, this system was installed in a Madeiran company that offers a city tour around Funchal and its surroundings through scooters, both electric-fueled and gasoline-fueled. These scooters are known as Tukxis.

However, due to the Covid-19 pandemic, there is a lack of drivers and infrastructures to test the solution mentioned above, making the project very adequate for the solution presented in this thesis. <span id="page-20-1"></span>Therefore, this project's data will be used to model the tool's test case. In other terms, [SMILE](#page-11-1) data regarding Madeira Tukxi drivers' will be gathered and modeled to build a test case for this thesis.

## <span id="page-20-0"></span>1.4 Structure of the document

This document is structured in the following chapters: Related Work, Solution, Implementation, Evaluation and Analysis, Discussion and Conclusions.

The first section's content will consist of a literature review and research targeting the subject addressed in this thesis , alongside the gathered conclusions and points taken in the perspective of the solution built on this thesis.

Then, the next section will describe the case study of this thesis (and its modelling), the solution's high-level architecture and requirements elicitation, together with its representation in diagrams (such as a class diagram, event diagram), as well as its functional description and development tools .

In the same way, this thesis will include a section that will describe the solution's implementation process (e.g., development packages, the configuration used, snippets of relevant scripts/code) and the technical approaches used.

The above section will be followed by another containing the results of the developed solution when considering the case study provided by the [SMILE](#page-11-1) project. This section will be able to answer questions, namely "For how much time can we run the solution?" and "How easily can we add/remove a certain module?".

The discussion chapter will discuss the results considering the literature review and the proposal of the solution. Furthermore, the decisions made during its implementation will also be analyzed and discussed regarding whether they were fulfilled or not and whether they were well-executed or not.

Lastly, the final section will be composed of the summary of the whole thesis, alongside indicating the learned lessons and the future work associated with the thesis itself.

# <span id="page-22-4"></span><span id="page-22-0"></span>2 RELATED WORK

As previously mentioned, some solutions are already targeted at the problem we identified for this work. Thus, in this section, while fulfilling contribution [C1,](#page-19-2) those solutions will be studied to gather motivation for our approach. For each tool, we will briefly present its contribution. Their respective pros and cons will also be analyzed in order to fulfill the idealization of this thesis' solution.

### <span id="page-22-1"></span>2.1 Existing simulation tools

Since this thesis will involve a simulation tool, existing simulation tools will be presented and discussed in this subsection.

#### <span id="page-22-2"></span>2.1.1 PerMod

When it comes to [battery energy storage systems](#page-10-11) [\(BESS\)](#page-10-11), the necessity of reducing energy costs and increasing its efficiency is always of the most importance.

<span id="page-22-5"></span>Since there is a panoply of adjustable details related to a storage system design, the University of Applied Sciences of Berlin developed a system in MATLAB - [Performance Simulation Model for](#page-10-2) [PV-Battery Systems](#page-10-2) [\(PerMod\)](#page-10-2)[\[47\]](#page-91-10) - that enabled the end-user to simulate and analyze the performance of a particular energy storage system. It considers several input parameters regarding power losses (e.g., conversion losses, standby losses) processed in the simulation model. Its schematic structure is shown in Figure [3.](#page-22-5)

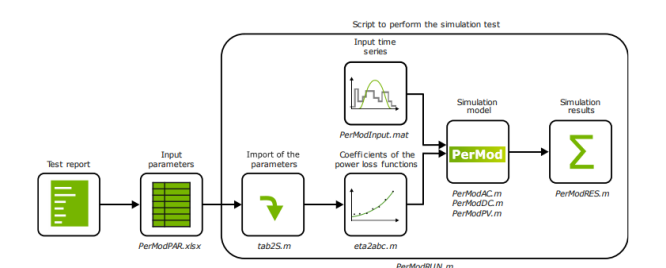

Fig. 3. [PerMod](#page-10-2) - schematic structure

As a limitation, in this tool, the [BESS](#page-10-11) degradation is being neglected. Furthermore, given that this tool was written in MATLAB, it results in a much inflexible and platform-rigid solution.

#### <span id="page-22-3"></span>2.1.2 SimSES

Also in the context of evaluating [BESSs](#page-10-11), a software system with the capability of performing a [simulation of stationary energy storage systems](#page-11-0) [\(SimSES\)](#page-11-0)[\[30\]](#page-91-11) was developed.

This simulation system allowed the analysis not only from the technical but also from the economic standpoint. In other words: from the technical perspective, it provides the capability of analyzing the efficiency and the impact of specific control algorithms; from the economic point of view, it enables the researcher to compare a set of different electronic components to optimize the device's profitability. The overview of its model can be observed in Figure [4.](#page-23-2)

<span id="page-23-2"></span><span id="page-23-1"></span>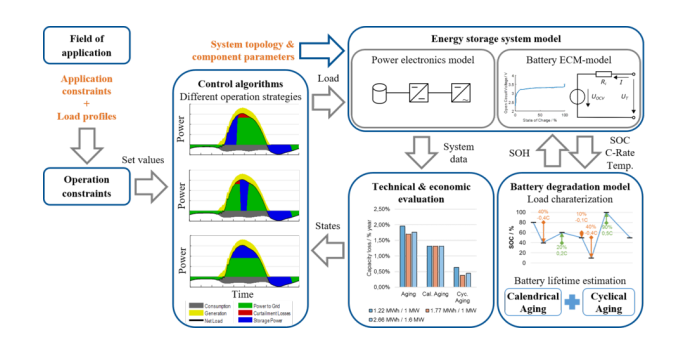

Fig. 4. [SimSES](#page-11-0) - modelling overview

In its initial phase, this tool was developed in MATLAB. Eventually, it ended up being ported to an open-source Python software[\[41\]](#page-91-12) (leading up to a more technically modern and flexible solution). Its Git repository can be consulted at [https://gitlab.lrz.de/open-ees-ses/simses.](https://gitlab.lrz.de/open-ees-ses/simses)

## <span id="page-23-0"></span>2.1.3 BLAST

Focusing in the precise context of [BESSs](#page-10-11) and electric vehicles, and with the goal of economically evaluating [EVs](#page-10-0), stationary applications and behind-the-meter applications, the [National Renewable](#page-10-12) [Energy Laboratory](#page-10-12) [\(NREL\)](#page-10-12) developed the [Battery Lifetime Analysis and Simulation Tool](#page-10-3) [\(BLAST\)](#page-10-3) system[\[31\]](#page-91-13) - so as to predict battery responses, according to battery properties (such as its degradation and its thermal performance), its usage (e.g. driving data) and historic climate data.

<span id="page-23-3"></span>[BLAST'](#page-10-3)s model and an example representation of its simulation results are shown in Figure [5.](#page-23-3)

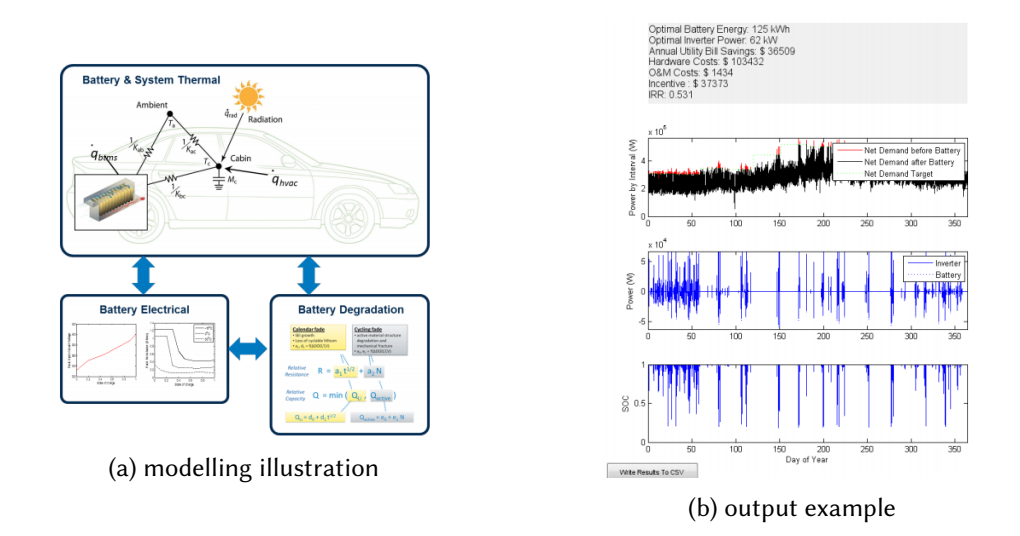

Fig. 5. [BLAST](#page-10-3) - overview

As a result, this tool eases up the process of optimization and deployment of [Li-ion](#page-10-13) batteries.

<span id="page-24-3"></span>Unfortunately, it is pretty restricted programming-wise since the researcher only has access to its installer (and its binary files).

#### <span id="page-24-0"></span>2.1.4 SAM

Under the more specific context of renewable energy, the [National Renewable Energy Laboratory](#page-10-12) [\(NREL\)](#page-10-12) developed and distributed a simulation system called [System Advisor Model](#page-10-4) [\(SAM\)](#page-10-4)[\[5\]](#page-90-12). It consists of a desktop application that allows the end-user to simulate renewable energy projects and examine techno-economical factors, such as performance, financial metrics, and incentive options for that kind of project.

The platform is implemented as an open-source platform built on top of  $C/C++$ , which brings up a few pros and cons. On the positive side, it leads up to a more optimized and portable platform. However, it also results in a more low-level development (and therefore, involving more rework and less reusability).

<span id="page-24-4"></span>Nonetheless, besides it being open-source (thus easily allowing custom enhancements on it), its versatile [software development kit](#page-10-14) [\(SDK\)](#page-10-14) enables the creation of additional simulation modules under a set of possible programming languages that includes C/C++, C#, Java, Python, and MATLAB. Overall, the usage of [SAM](#page-10-4) can be described in Figure [6.](#page-24-4)

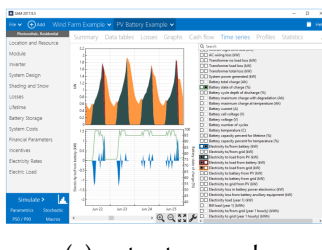

(a) output example

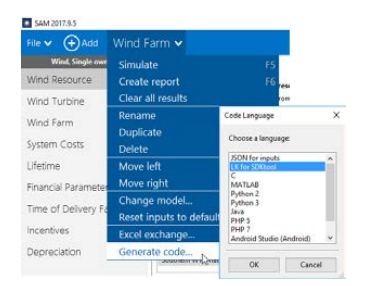

(b) supported programming languages

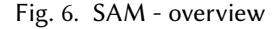

#### <span id="page-24-1"></span>2.1.5 FreeGreenius

Within the same field of research (renewable energy), which is characterized by the unpredictability of its sources (such as solar and wind), the [German Aerospace Center \(Deutsches Zentrum für Luft](#page-10-15)[und Raumfahrt; DLR\)](#page-10-15) [\(DLR\)](#page-10-15) developed FreeGreenius[\[11\]](#page-90-13). Based on the given input (meteorological and economic data), the tool is capable of simulating, from the economic point of view, renewable power plants, taking into account investment costs, [operations & maintenance](#page-10-16) [\(O&M\)](#page-10-16) costs and financing costs, considering a certain period. As a result, it displays a set of economic metrics, such as payback times, [IRR,](#page-10-17) [LCOE,](#page-10-18) and [NPV.](#page-10-19) This tool is illustrated in the pictures of Figure [7.](#page-25-2)

# <span id="page-24-2"></span>2.1.6 PSIM

In order to simulate power electronic converter and motor drives in general, the proprietary soft-ware known as [Power eletronics simulator](#page-10-20)  $(PSIM)^1$  $(PSIM)^1$  $(PSIM)^1$  was developed. This tool allows the development/modelling of custom module boxes.

<span id="page-24-5"></span><sup>1</sup>https://powersimtech.com/products/psim

<span id="page-25-2"></span><span id="page-25-1"></span>

| $\overline{\phantom{a}}$<br>"B Yingi Panda YL280C 306<br>_____<br>File Edit View Help                                                                                                    | -1812 with Playe 2009<br>File Edit View Hotel                                                                                                    |
|----------------------------------------------------------------------------------------------------|----------------------------------------------------------------------------------------------------|
| <b>Photovoltaic Module</b>                                                                                                    | <b>Collector Assembly</b>                                                                                                    |
| <b>B</b> PVMsSAM                                                                                                    | <b>Ell Strick Assambly Connects follow</b>                                                                                                    |
| Name and Naminal Operation<br>D mess ces<br>None PhotPaula Puttoods<br>1,6530 (1)<br>Large.<br>Normal M-P power 23.00 Wc                                                                    | Evry of life and on a id Elmann one<br>"The mo-"moments<br>ForesticHOF miss 173 kpin<br>Nime ETCob PTROECO3                                                                                                    |
| <b>J39 80 m</b><br><b>Wet</b><br>2812 V<br>162300 m<br>Open circuit voltage<br>Area.<br>350 A<br>T0530 Fa<br>Shortskeit pune til<br>Wsdr.                                                   | HCE was reported 0.153 Walkers<br>Type @ Trough (Channel<br>142.50 m<br>Heation Coeffords<br>De locate morni<br>$\frac{1}{226}$ or<br>Confidential<br>Armstruction                                                                                   |
| NorwalM-Proface 3133.V<br>Nonivel MPP cerart<br>  第93 2<br>Tenoristan Configurts<br>-<br><b>Filkeer</b><br>70.4%<br>_<br>4490,500<br>Forent                                                 | 0.4.<br>\$12.50 m <sup>a</sup><br>CC2292 Willeffa<br>Effect ve minor temp<br>Coeff Serribi<br>Food work<br>12.00<br>Contribution<br>0 years?<br>CC555 m<br>0 WENT?<br>Coeffierth)<br><b>HCE downw</b>                                                |
| talk.<br>Norwalchconoy<br>0.310 10/0<br>Nobor<br>1833 Wind<br>Number<br>0.040.2012<br>Current.<br>$25$ V<br>Noningtengentum                                                                 | 75.00 %<br>None dist efficiency.<br>Dove times<br>13909 Volvita<br>200<br>300<br>soc<br>400<br>2-Haylette syddic macregist rigids.                                                                                                    |
| Callage Branadin<br>$-3e$<br>0 5 10 15 26 25 30 35 40 45 50<br>module voltage in V<br>Fortlage Toyotates<br>$-200$ WeV<br>- 256 Ways<br>$-250$ West<br>0.17100 at 0.0047'0 42 0.000000 at 1 | - kicijki juzyku u tracilici<br>$-200$ Wey $-400$ Wey<br>60 Www.<br>$-$ 80 WeV $-$ 100 WeV<br>20 Tabulated velopes<br><b>GREGLASCO</b><br>0.0157<br>Curbian of<br>LARGE Contributed<br>Great Options<br>Confidente2<br>200 m 2025<br>Replacement 2 图 |

Fig. 7. FreeGreenius - showcase

In 2004, the development of custom module boxes targeting the simulation of automotive systems arose[\[33\]](#page-91-14). As a result, these custom developments enabled this tool to simulate and study conventional vehicles concretely, [EVs](#page-10-0) and [HEVs](#page-10-21).

<span id="page-25-3"></span>As similarly seen in the simulators above, this system outputs its simulation results graphically. An example of a [PSIM](#page-10-20) model and its output is shown in Figure [8.](#page-25-3)

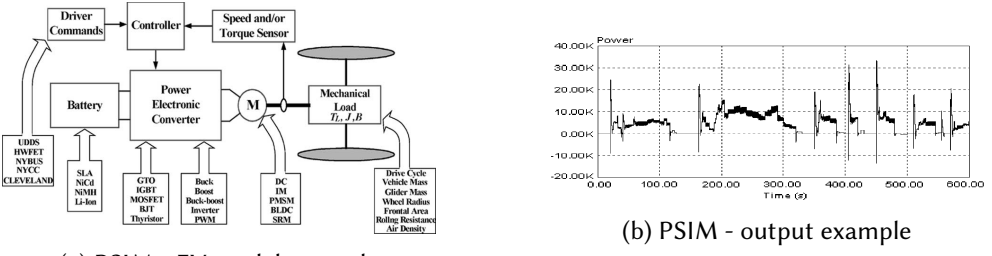

(a) [PSIM](#page-10-20) - [EV](#page-10-0) model example

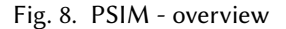

#### <span id="page-25-0"></span>2.1.7 JANUS

Further on the same context (automotive systems), the JANUS[\[6\]](#page-90-14) simulation package was developed in the Engineering Department at Durham University. It consists of a program that allows the end-user to evaluate the design, performance, and (energy) efficiency of vehicles (traditional, battery-electric, or hybrid-electric ones).

Fortunately, during its development, the program was written so that it allowed possible extensions. In order to do that, its structural approach consisted of separating each vehicle component in a separate subroutine.

These subroutines are also subdivided into three sections - the initial section (responsible for handling parameters and information about the vehicle itself), the dynamic section (the central computational part of the program), and the output section (that displays simulation details such as the vehicle, its components (and efficiencies/losses) and its driving cycle).

In Figure [9](#page-26-1) we can observe a bit of its structure and an example of its output.

<span id="page-26-1"></span>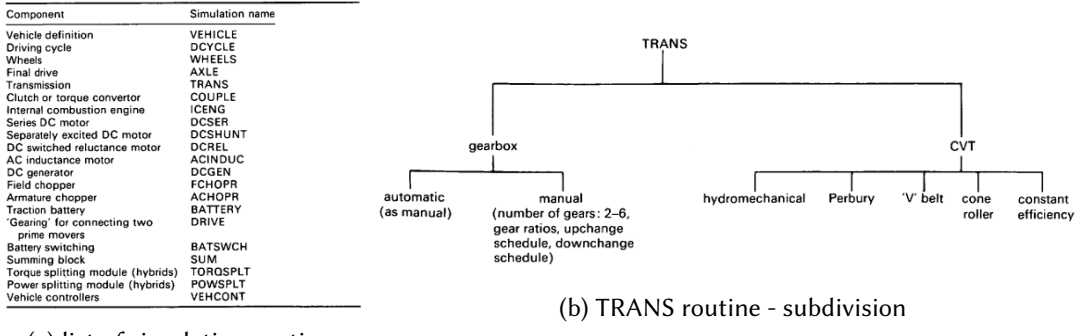

(a) list of simulation routines

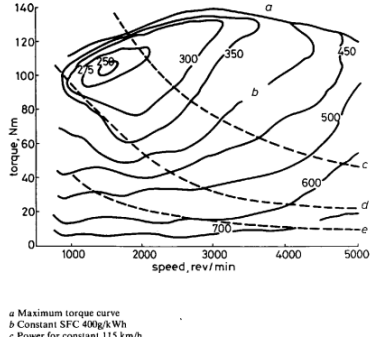

(c) output example

Fig. 9. JANUS - overview

Unfortunately, JANUS was developed in FORTRAN, an outdated programming language. On one side, FORTRAN is still relatively fast and frequently used for pure mathematical calculations. However, on the other side, regarding factors such as connectivity and support in general, FORTRAN is considered obsolete. Therefore, the programming language used ended up being a shortcoming of this tool.

#### <span id="page-26-0"></span>2.1.8 V-Elph

Succeeding the subject of automotive systems, the Texas A&M University developed a MatLab/Simulink simulation/modeling package - V-Elph[\[7\]](#page-90-15) - to ease the analysis and comparison of [EV](#page-10-0) and [HEV](#page-10-21) setups and energy management strategies.

This tool allows the end-user to perform simulations based on the selected component model (including component models included for general use-cases and user-defined/customized ones).

In addition, after simulating a specific component model, this package generates a graphical representation of its results.

Then again, since this tool is written in MATLAB, it can be concluded that it is a much limited and rigid solution. Figure [10](#page-27-2) illustrates a model example and also showcases its selection screen and an output example.

<span id="page-27-2"></span><span id="page-27-1"></span>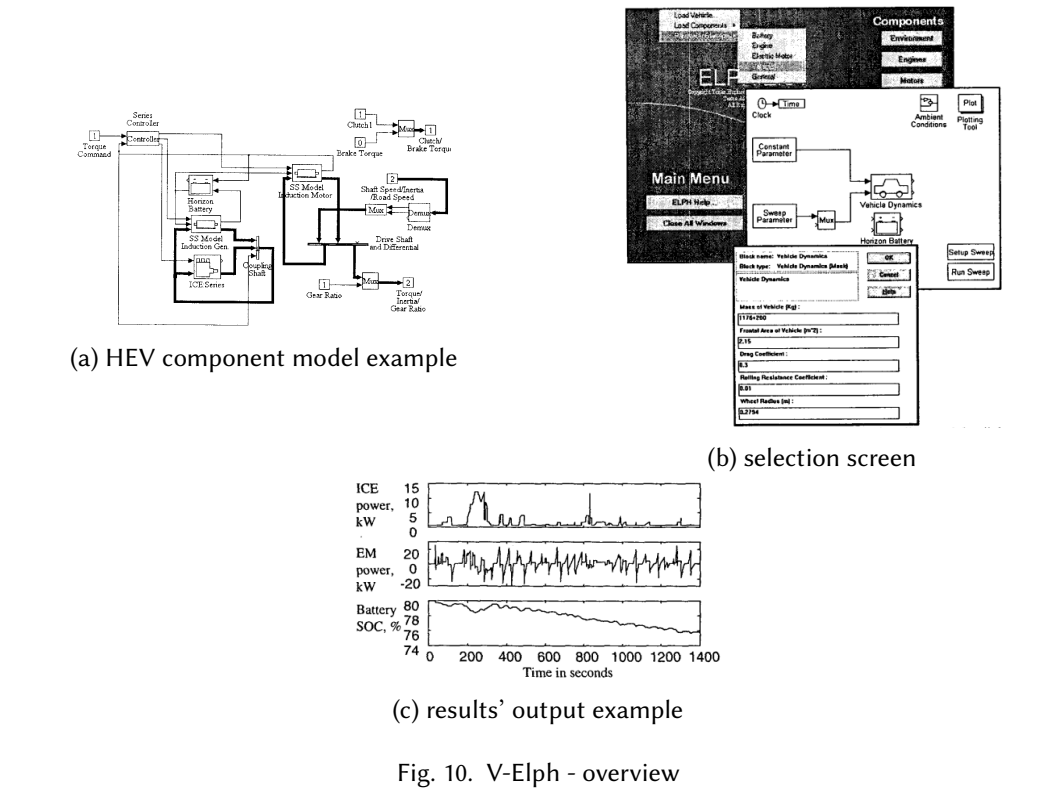

# <span id="page-27-0"></span>2.1.9 SIMPLEV

G. H. Cole proposed a [simple eletric vehicle simulation program](#page-10-5) [\(SIMPLEV\)](#page-10-5)[\[10\]](#page-90-16) as an alternative to systems targeting vehicles' simulations. It consisted of a program written in BASIC that provided the end-user the possibility of performing parametric studies on [EVs](#page-10-0).

<span id="page-27-3"></span>The execution of the program leads up to the rendering of an initial screen (visible in Figure [11\)](#page-27-3), with its main options.

| ٠<br>SIMPLEV                                                                                                    |  |
|----------------------------------------------------------------------------------------------------|--|
| $\star$<br>A Simple Electric Vehicle Simulation                                                                                                    |  |
| ۰<br>Version 1.0<br>May 1991                                                                                                    |  |
| $\star$                                                                                                    |  |
| $\ddot{\dot{}}$<br>Idaho National Engineering Laboratory                                                                                                    |  |
| Electric & Hybrid Vehicle Program                                                                                                    |  |
| ٠<br>EG&G Idaho, Inc.                                                                                                    |  |
|                                                                                                    |  |
| Work supported by the U. S. Department of Energy<br>Assistant Secretary for Office of Propulsion<br>Systems under DOE Contract No. DE-AC07-76ID01570.<br>'D' or 'G' runs IDSEP test case.<br><fl> - accesses DOS<br/><f7> - toggles graphs<br/><f8> - toggles program execution speed<br/><f9> - ends this program without printing results<br/><f10> - ends this program and prints results<br/>Hit space bar to continue</f10></f9></f8></f7></fl> |  |

Fig. 11. [SIMPLEV](#page-10-5) - initial screen

Development and analysis of an open-source platform to simulate electric vehicle charging needs • 13

By advancing to the simulation, a set of input prompts are displayed (that can be observed at Figure [12\)](#page-28-0) to introduce any necessary data for the intended simulation.

<span id="page-28-0"></span>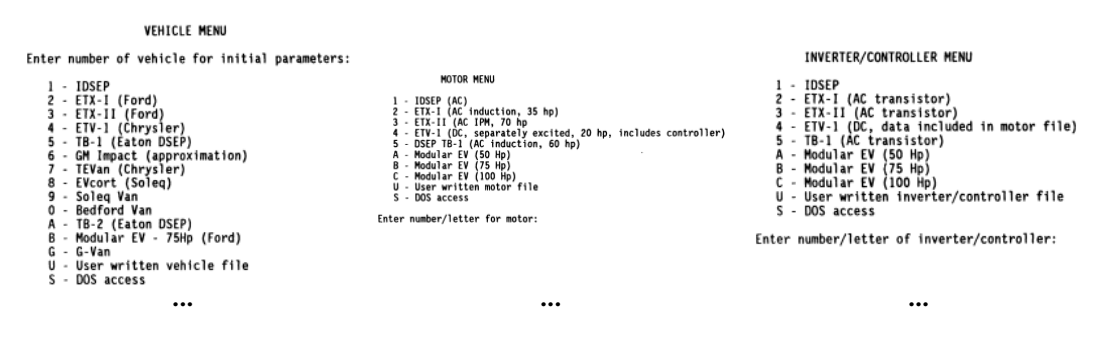

Fig. 12. [SIMPLEV](#page-10-5) - input prompts

As a result, the program prints out the simulation results in three paper sheet pages (including the input data and all calculated results). An example of its printed pages is displayed in Figure [13.](#page-28-1)

<span id="page-28-1"></span>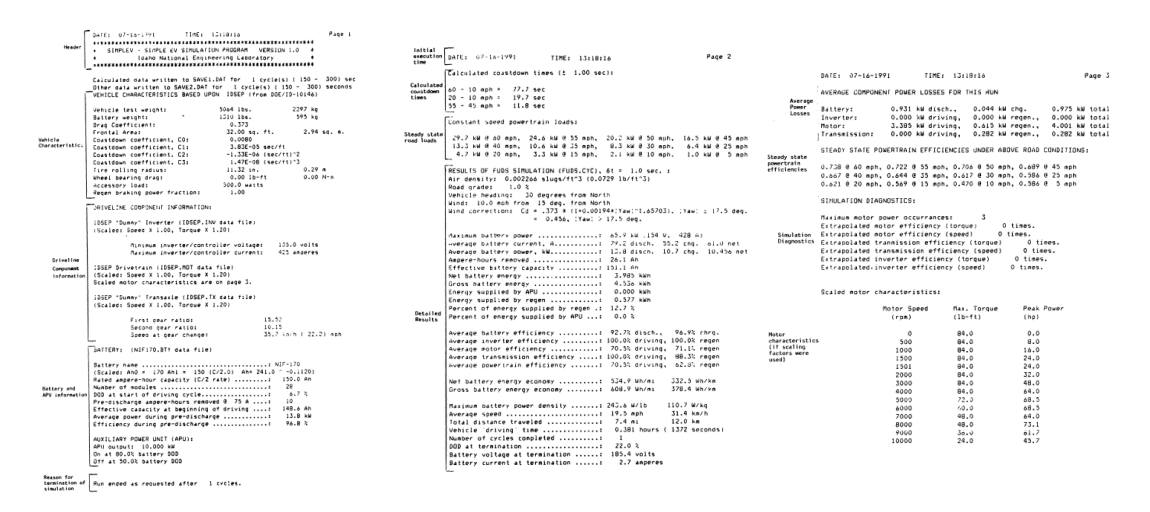

Fig. 13. [SIMPLEV](#page-10-5) - simulation output

Additionally, [SIMPLEV](#page-10-5) also outputs its simulation results in a graphical format (being that it could be shown on display or printed on paper). This output format is exemplified in Figure [14.](#page-29-2)

<span id="page-29-2"></span><span id="page-29-1"></span>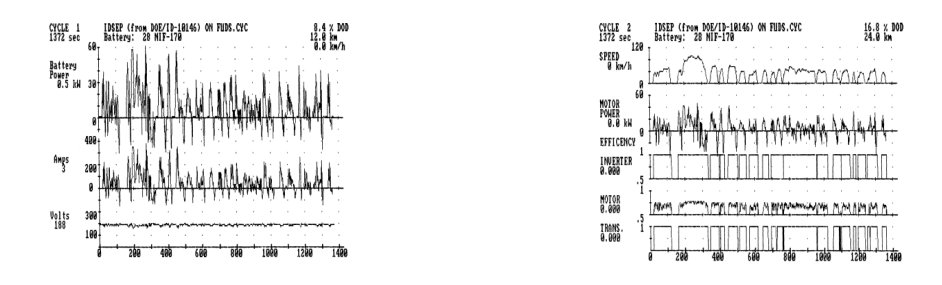

Fig. 14. [SIMPLEV](#page-10-5) - simulation output - graphics

Considering it was developed in BASIC, [SIMPLEV](#page-10-5) turns out to be a significantly restricted and bounded solution due to the minimal capabilities of the programming language used to build it.

#### <span id="page-29-0"></span>2.1.10 ADVISOR

Another tool with similar objectives, known as ADVISOR[\[48\]](#page-91-15), emerged from [NREL.](#page-10-12) The previous simulators came up short when comparing to this one in terms of availability of its code (this one was made publicly available, encouraging continuous development) and also in terms of flexibility (since the developed modules sometimes did not fully represent certain scenarios, this simulator enabled modifications/enhancements).

In a nutshell, in its first step, it allows the end-user to select a particular vehicle and to parameterize its configuration. Accordingly, the end-user also has the capability of configuring the whole simulation procedure. At last, after the simulation has run, ADVISOR outputs its results.

Figure [15](#page-29-3) is used to showcase these three steps (selecting a vehicle, setting up the simulation, and observing its results).

<span id="page-29-3"></span>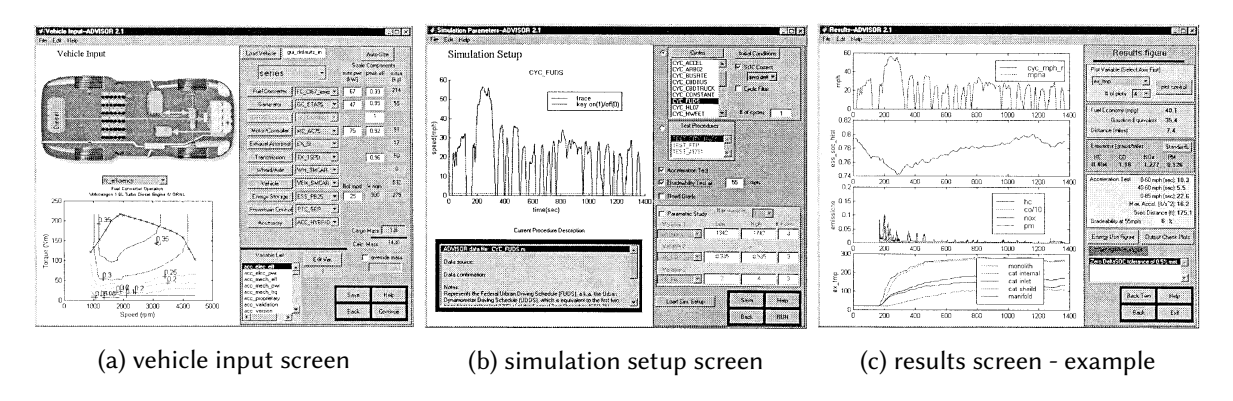

Fig. 15. ADVISOR - overview

As ADVISOR was built on MATLAB, its portability and versatility are hindered compared with other work reviewed in this section.

#### <span id="page-30-2"></span><span id="page-30-0"></span>2.1.11 MARVEL

Likewise, in order to analyze [HEV](#page-10-21) systems, at [Argonne National Laboratory](#page-10-22) [\(ANL\)](#page-10-22) the MARVEL[\[24\]](#page-90-17) program was developed.

<span id="page-30-3"></span>For the simulation itself, as presented in Figure [16,](#page-30-3) MARVEL prompts the end-user for input data related to the driving cycle and the battery.

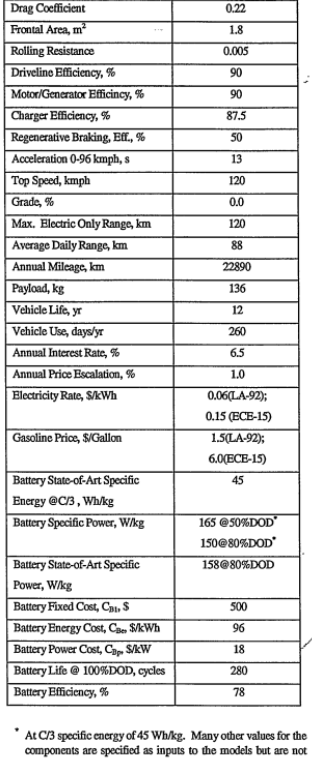

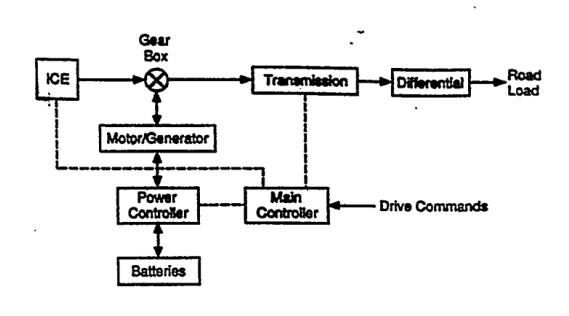

Fig. 16. MARVEL - input data and configuration

As illustrated in Figure [17,](#page-31-1) the output is shown in a table. In the following example, the table can be used to compare the results in terms of the driving cycle and optimization criteria (life-cycle cost vs. fuel efficiency).

Due to the core being built on FORTRAN, for the same reasons mentioned regarding the JANUS tool, it results in a technologically antiquated tool since its language is outdated and limiting programmingwise.

#### <span id="page-30-1"></span>2.2 Data presentation

Besides the state-of-the-art revolving around the simulation tools, since the proposed solution involves a web client serving as a dashboard for the simulations, it is also essential to consider and analyze similar examples already available, such as fleet management systems.

<span id="page-31-1"></span><span id="page-31-0"></span>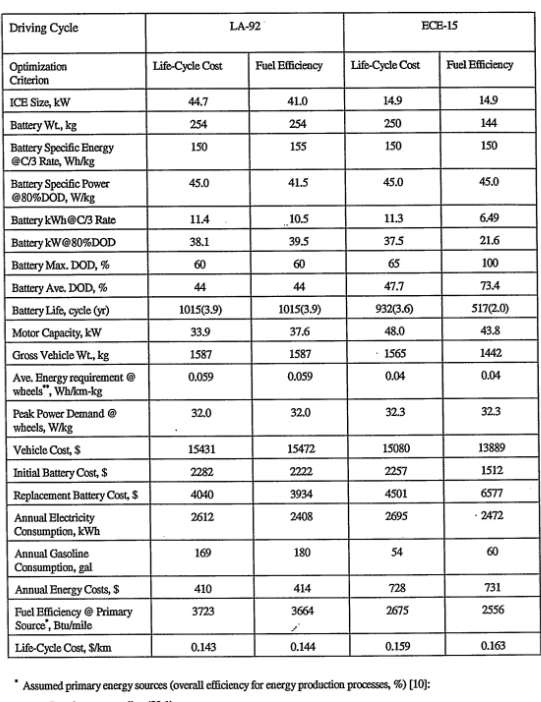

Petroleum to gasoline (83.1)

Coal to electricity (29.9) " Including energy recovery from reg enerative brakin

Fig. 17. MARVEL - simulation results

That is, the web client addressed in this solution will consist of a dashboard with the capabilities to browse/analyze simulation data and its metrics, alongside the execution of a set of actions. Since this context involves cars, their travels, and their charging periods, it will resemble dashboards designed for contexts such as fleet management systems. In fact, there are some examples found on the market, namely Chevin $^2$  $^2$  (shown in Figure [18\)](#page-32-0), Fleetio $^3$  $^3$  (represented in Figure [19\)](#page-32-1) and GFI Systems $^4$  $^4$  (showcased in Figure [20\)](#page-32-2). Their [UIs](#page-11-3) are designed following a Master-Detail [user interface](#page-11-3) [\(UI\)](#page-11-3) design approach with plenty of data and metrics related to the selected object.

Furthermore, as a whole, depending on its nature, data can be represented in many forms. When it comes to data (actual and simulation data) such as weather data, traffic data, pollution data, health data, and country statistics, one of its possible representations is through a map to make it more intuitive and easier on the eyes. Several examples can be found, such as the Johns Hopkins COVID-19 Dashboard<sup>[5](#page-31-5)</sup>, illustrated in Figure [21.](#page-32-3)

<span id="page-31-2"></span><sup>2</sup>https://www.chevinfleet.com

<span id="page-31-3"></span><sup>3</sup>https://www.fleetio.com

<span id="page-31-4"></span><sup>4</sup>https://www.gfisystems.ca

<span id="page-31-5"></span><sup>5</sup>https://coronavirus.jhu.edu/map.html

<span id="page-32-0"></span>Development and analysis of an open-source platform to simulate electric vehicle charging needs • 17

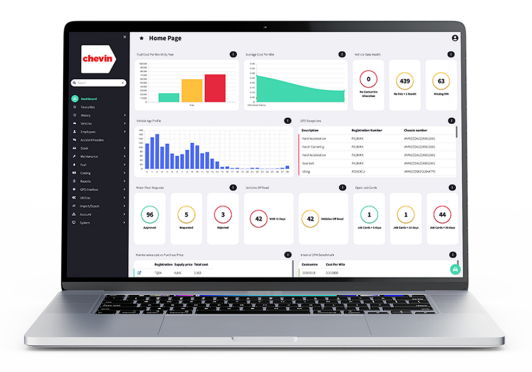

Fig. 18. Chevin

<span id="page-32-1"></span>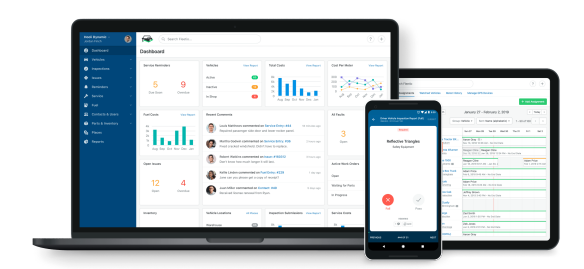

Fig. 19. Fleetio

<span id="page-32-2"></span>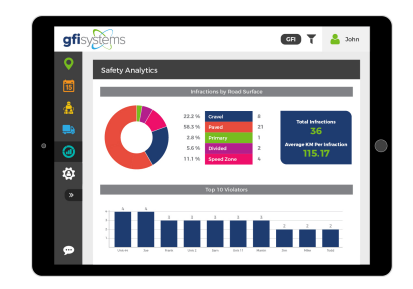

Fig. 20. GFI Systems

<span id="page-32-3"></span>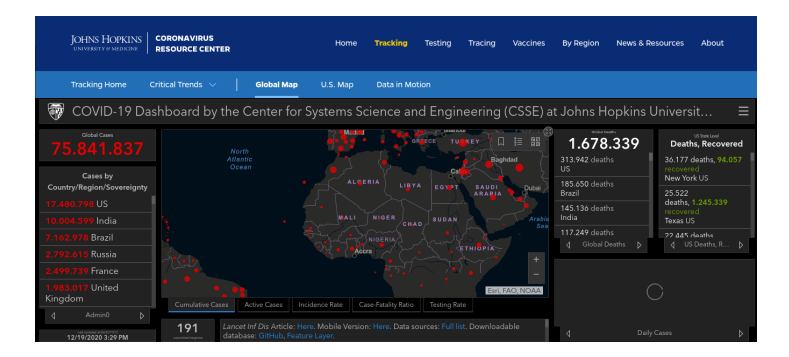

Fig. 21. Johns Hopkins COVID-19 Dashboard

<span id="page-33-2"></span><span id="page-33-1"></span>Another example can be found in the [SMILE](#page-11-1) Tukxis administrative dashboard, where the administrative users can consult the travel data and the representation of each travel route in a OpenStreetMaps map (based on the GPS coordinates stored during the travel itself), as seen in Figure [22.](#page-33-2)

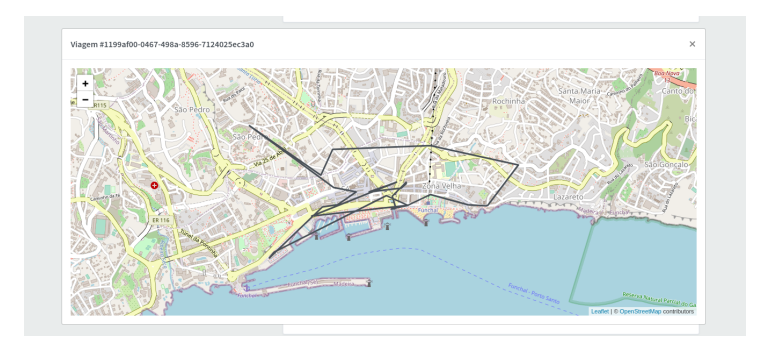

Fig. 22. [SMILE](#page-11-1) Tukxi Dashboard

Regarding our case study, as similar to the examples mentioned above, the travel data is also suitable to its representation on a map. In regards to the Tukxi data, we have the GPS coordinates registered during the travels. Having those coordinates, similarly to the process presented in [\[8\]](#page-90-18) (whose examples can be observed in Figure [23\)](#page-33-3), we can convert them to a routable road network, generate its corresponding graph, and render it.

<span id="page-33-3"></span>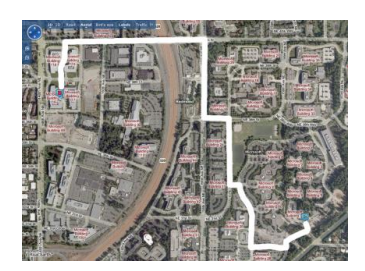

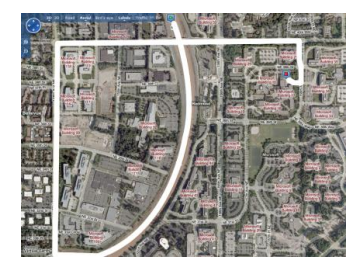

Fig. 23. Travel route example

## <span id="page-33-0"></span>2.3 Simulators' ideal architecture

Architecturally speaking, we have concluded from the analysis presented above that the reviewed work have adopted a more closed and rigid architecture. Consequently, it makes them hard to adapt to other contexts, affecting their extensibility and scalability.

Therefore, a monolithic approach is not ideal for this kind of simulator. Instead, a microservice[\[36\]](#page-91-16) approach is more suitable since it results in higher scalability, maintainability, and versatility (in terms of programming languages used in the several microservices). The comparison of both paradigms is illustrated in Figure [24.](#page-34-2)

<span id="page-34-2"></span><span id="page-34-1"></span>Development and analysis of an open-source platform to simulate electric vehicle charging needs • 19

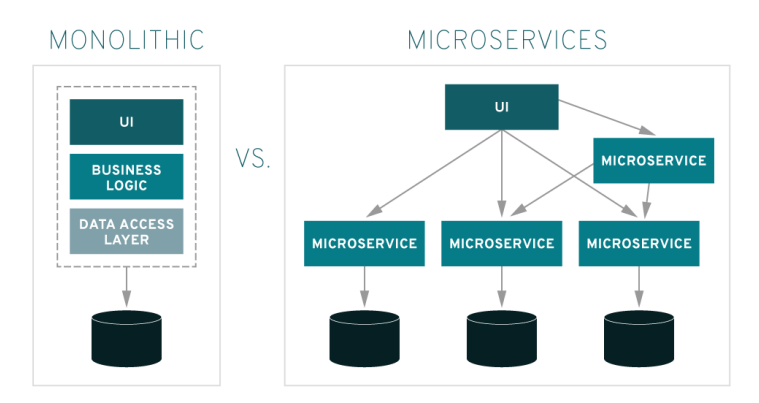

Fig. 24. Monolithic approach vs. Microservice approach

# <span id="page-34-0"></span>2.4 Conclusions and Solution

Considering the study performed in the state-of-the-art regarding simulation platforms for the energy field, we can summarize each platform as presented in Table [2.](#page-35-1)

As a result of its analysis, several points were taken into account for the functional and technical aspects of the solution discussed in this thesis.

Most of the tools reviewed before were strict and closed (by adopting closed design patterns). Therefore, it was decided that this solution would not only adopt open design patterns and approaches but also be developed as a fully open-source program.

Additionally, most tools out there involved MATLAB (partially or fully), which lead to a set of proprietary and inflexible solutions. On the other hand, [SimSES](#page-11-0) was built in Python, leading to more state-of-the-art and modern implementation. Therefore, our approach will be written in Python, granting a more open development built upon a more up-to-date programming language with more capabilities (technically speaking).

As observed in [SAM,](#page-10-4) it allowed the creation of custom enhancements (in a set of possible programming languages), which favored the system from the extensibility standpoint. Apart from this, the structural approach presented in JANUS consisted of separating each vehicle component in a separate subroutine. On that account, a similar approach will be used for this solution, making the codebase more readable and more maintainable. Furthermore, V-Elph allowed the usage of user-defined/customized models. Consequently, based on the points mentioned before, apart from adopting Python as the programming language, in terms of architecture, this solution will adopt a microservice approach. This will acquire the solution bigger scalability, supporting smaller/easier deployments and, most importantly, allowing a bigger versatility and technical agnosticism in terms of programming languages (being that each component can be built upon any, independently).

Besides that, the vast majority of the tools above included some form of not-only textual outputs but also in a graphical format. Hence, the graphical representation of the simulations will be added as another inclusion to this thesis.

To finalize, we observed that most of the reviewed work consists of desktop applications. This type of application often requires more time on setup/maintenance and specific software/hardware components

<span id="page-35-1"></span><span id="page-35-0"></span>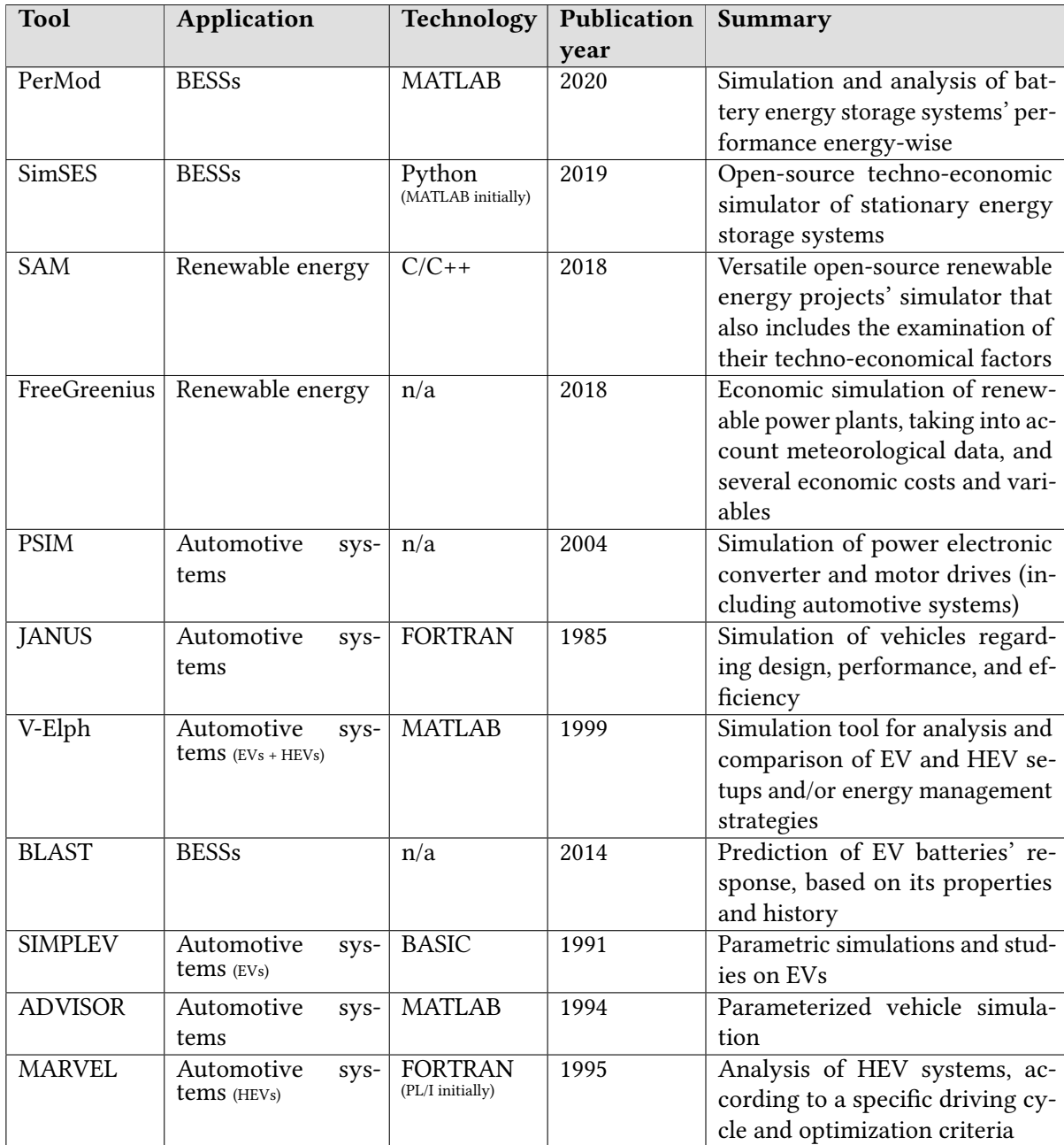

Table 2. Related work - Summary
to be runnable. However, by adopting a web approach for this solution, it assures the researchers that they can easily access it through any device with minimal to no setup while also reducing development costs and guaranteeing consistency across all kinds of systems.

# 3 SOLUTION

Motivated by the analysis of the literature above [\(2.4\)](#page-34-0) , in this section, the proposed solution will be addressed. Firstly, we will present the process of requirements gathering. Afterwards, the architecture of the proposed solution is explained, including its description, its modeling, the development tools used, and its representation in diagrams (such as class diagrams and event diagrams).

# 3.1 Elicited requirements

Before the development itself, the requirements (both functional and non-functional) were gathered alongside the investigation team associated with this project. They are listed in Table [3.](#page-38-0)

<span id="page-38-0"></span>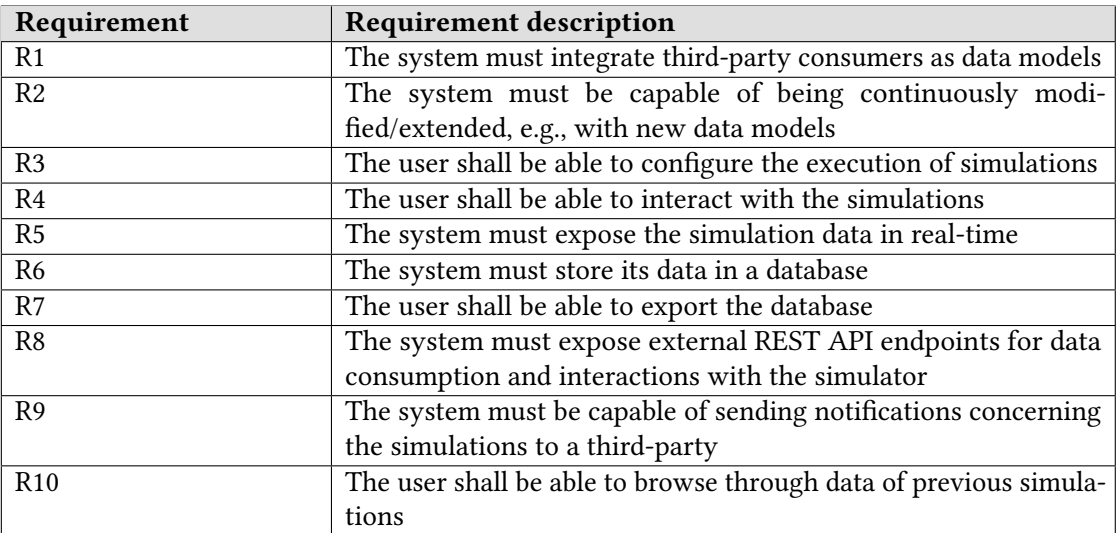

Table 3. Elicited requirements

## 3.2 Modelling the solution

The main goal of the work presented in this sub-section consists of creating the data models to use in the case study of this thesis. Even though our contribution is not focused on a particular case study, the process presented below illustrates how to integrate data from different data sources into the proposed platform. This demonstration will serve as another proof regarding the flexibility of the solution.

As previously mentioned, the case study modelled on this solution is based on the data gathered from the [SMILE](#page-11-0) project. In the remainder of this sub-section (and its sub-sub-sections), the modeling process of different aspects of the [EV](#page-10-2) pilot will be described.

In practical terms, the process involved here consisted of the latter:

- (1) Extracting the data from its data source
- (2) Processing the data in an analysis tool
- (3) Forming the mathematical models' formulas

Technically speaking, the gathered data came from the [SMILE](#page-11-0) Tukxis' [API](#page-10-1) located at 'https://smile.prsma.com/tukxi/api/', which contains information related to the available Tukxis (e.g., its drivers, its travels). Its endpoints are listed in Table [4.](#page-39-0)

<span id="page-39-0"></span>

| Endpoint                                | Method      | Description                        |
|-----------------------------------------|-------------|------------------------------------|
| $\sqrt{\text{auth}}$ token              | GET/POST    | Get the access token               |
| /drivers                                | <b>GET</b>  | Get the list of drivers            |
| /driver/{driver_id}/actions             | <b>GET</b>  | Get the actions history of a dri-  |
|                                         |             | ver (e.g., start/end of a charging |
|                                         |             | period, pick-up, drop-off)         |
| /driver/{driver_id}/travels             | <b>GET</b>  | Get the travels of a driver        |
| /plugs/                                 | <b>GET</b>  | Get the list of plugs              |
| /plug/{plug_id}/actions                 | <b>GET</b>  | Get the actions history of a plug  |
| /plug/{plug_id}/state                   | <b>GET</b>  | Get the state of a plug            |
| /plug/{plug_id}/state/{state}           | <b>POST</b> | Set a particular state for a plug  |
| /plug/{plug_id}/historical-             | <b>GET</b>  | Get the energy consumption his-    |
| consumption/{start}/{end}/{non_0}       |             | tory of a plug                     |
| /cars                                   | <b>GET</b>  | Get the list of cars               |
| /cars/status                            | <b>GET</b>  | Get the status of each car         |
| /car/{car_id}/action/{action_type}      | <b>POST</b> | Set a particular action for a plug |
| /car/{car_id}/actions                   | <b>GET</b>  | Get the actions history of a car   |
| /car/{car_id}/travel/start              | <b>POST</b> | Start a travel for a car           |
| /car/{car_id}/travel/{travel_id}/points | <b>POST</b> | Register a GPS coordinate for a    |
|                                         |             | certain travel                     |
| /car/{car_id}/travel/{travel_id}/end    | <b>POST</b> | End a travel for a car             |
| /car/{car_id}/travels                   | <b>GET</b>  | Get the list of travels of a car   |
| /routes                                 | <b>GET</b>  | Get the list of Tukxi routes       |
| /travel/{travel_id}/points              | <b>GET</b>  | Get the registered points of a     |
|                                         |             | travel                             |

Table 4. [SMILE](#page-11-0) Tukxi API endpoints

The data came out to be categorized into the following data models:

- Travels and battery consumption
- Charging
- Affluence

The first data model embodies the information related to the traveled distances during the Tukxis' routes, alongside their battery consumption. In the same way, the second one involves the data regarding the Tukxis' charging periods - their duration, their peak value (in terms of its toll on the electrical network). The third model comprises the information linked to the travels' affluence during the day.

After the development of the models mentioned above, our solution allows the researchers to simulate the whole smart-charging process. In other words, it can simulate the three subprocesses behind it: the

travel process, the charging process, and the determination of the travel rate (depending on the time of day).

The following subsections present the procedure previously described for each data model.

#### 3.2.1 Travels and battery consumption

As mentioned above, this data model is composed of the traveled distances and their battery consumption. For its modelling, the procedure was the following:

- (1) Fetching the list of cars via [API](#page-10-1) endpoint '/cars'
- (2) Fetching the **travels of each car** via [API](#page-10-1) endpoint  $\frac{\gamma}{\gamma}$  /car $\frac{1}{\gamma}$ travels'

(3) Filtering the travels, by the following criteria:

- Initial battery  $> 0$
- Final battery > 0
- Initial battery >= Final battery
- Battery consumption  $> 0$
- Traveled distance was registered ( client-side distance > 0 OR server-side estimated distance > 0  $\lambda$
- Traveled distance > 1 km
- Traveled distance < 40 km

(4) Calculating the average traveled distance in km and its standard deviation

(5) Calculating the average battery consumption per km and its standard deviation

<span id="page-40-0"></span>The gathering and processing of this data lead up to the following calculations shown below in Table [5.](#page-40-0)

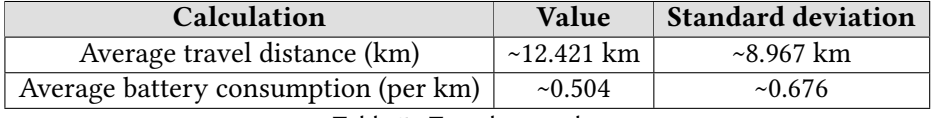

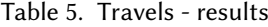

Concerning the travel distance, its calculations paved the way to the formula below:

$$
t_{dist} = avg_{dist} \pm std_{dist}
$$
  
\n
$$
t_{dist} = 12.421 \pm 8.967
$$
\n(1)

<span id="page-40-1"></span> $t_{dist}$  Traveled distance (km)

<span id="page-40-2"></span> $avg_{dist}$  Average traveled distance (km)

<span id="page-40-3"></span> $std_{dist}$  Standard deviation of the average traveled distance (km)

The formula above is illustrated in Figure [25.](#page-41-0)

$$
f_{bat} = i_{bat} - t_{dist} \times (avg_{cons} \pm std_{cons})
$$
  
\n
$$
f_{bat} = i_{bat} - t_{dist} \times (0.504 \pm 0.676)
$$
\n(2)

<span id="page-40-5"></span><span id="page-40-4"></span> $f_{bat}$  Final battery  $i_{bat}$  Initial battery

<span id="page-41-0"></span>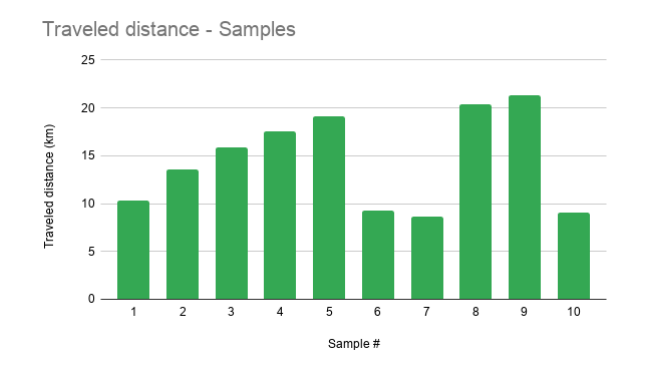

Fig. 25. Travel distance sample

<span id="page-41-3"></span>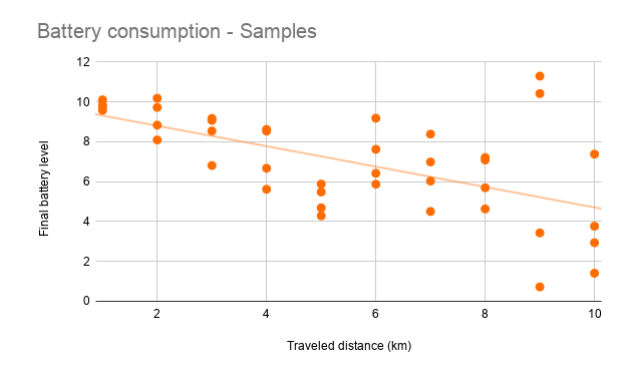

Fig. 26. Travel battery consumption sample

 $t_{dist}$  Traveled distance (km)

<span id="page-41-1"></span>avg<sub>cons</sub> Average battery consumption (per km)

<span id="page-41-2"></span> $std_{cons}$  Standard deviation of the average battery consumption (per km)

Figure [26](#page-41-3) presents a couple of travel samples applied to the formula above (with a supposed 10 (that is, 100%) of initial battery level).

# 3.2.2 Charging

Regarding this data model, it comprises the data of the charging periods (their duration and their peak value). The modelling process went by the next set of steps:

- (1) Fetching the energy consumption data via [API](#page-10-1) endpoint '/plug/{plug\_id}/historical-consumption/{start}/{end}/{
- (2) Filtering the energy consumption data, according to the following criteria:
	- Energy consumption > 50 W
	- Battery charged  $> 0$
- (3) Calculating the average charging period duration (in minutes) and its standard deviation
- (4) Calculating the average charging peak value (in W) and its standard deviation

<span id="page-42-0"></span>The calculations' results can be observed in Table [6.](#page-42-0)

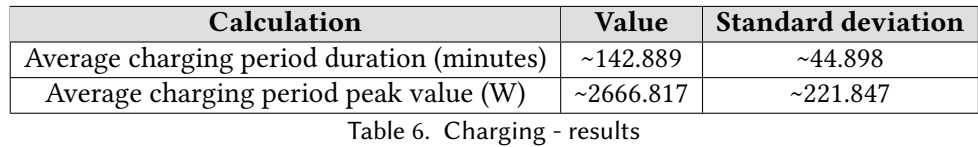

Subsequently, the calculations resulted in the formulas below:

$$
d_{cperiod} = avg_{d_{cperiod}} \pm std_{cperiod}
$$
  
\n
$$
d_{cperiod} = 142.889 \pm 44.898
$$
\n(3)

<span id="page-42-1"></span> $d_{cperiod}$  Charging period duration (minutes)

<span id="page-42-2"></span> $avg_{d_{cperiod}}$  Average charging period duration (minutes)

<span id="page-42-3"></span> $std_{c, period}$  Standard deviation of the average charging period duration (minutes)

$$
pk_{cperiod} = avg_{pk_{cperiod}} \pm std_{pk_{cperiod}}
$$
  
\n
$$
pk_{cperiod} = 2666.817 \pm 221.847
$$
\n(4)

<span id="page-42-4"></span> $pk_{cperiod}$  Peak value of a charging period (W)

<span id="page-42-5"></span> $avg_{pk_{cperiod}}$  Average peak value of a charging period (W)

<span id="page-42-6"></span> $std_{pk_{coeriod}}$  Standard deviation of the average peak value of a charging period (W)

<span id="page-42-7"></span>These formulas are exemplified in Figures [27](#page-42-7) and [28.](#page-43-0)

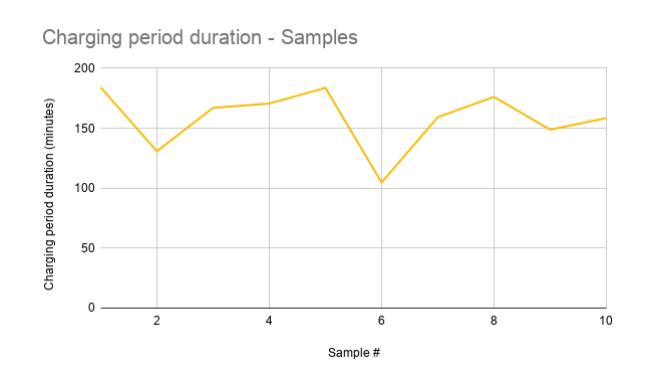

Fig. 27. Charging period duration sample

## 3.2.3 Affluence

This last model embodies the travel affluence data of a given hour of the day. It reused the data extracted regarding the travels, in which we gathered the travel affluence per hour of day. By looking at that same data, we can state that the travels occur mainly in the early morning and the early afternoon. This affluence is shown with more detail in Table [7](#page-43-1) and illustrated in Figure [29.](#page-44-0)

<span id="page-43-0"></span>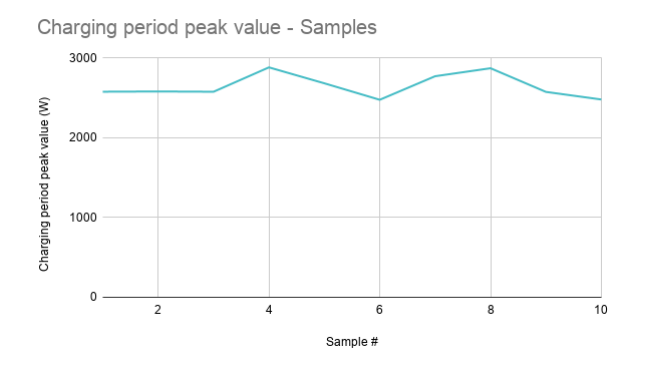

<span id="page-43-1"></span>Fig. 28. Charging peak value sample

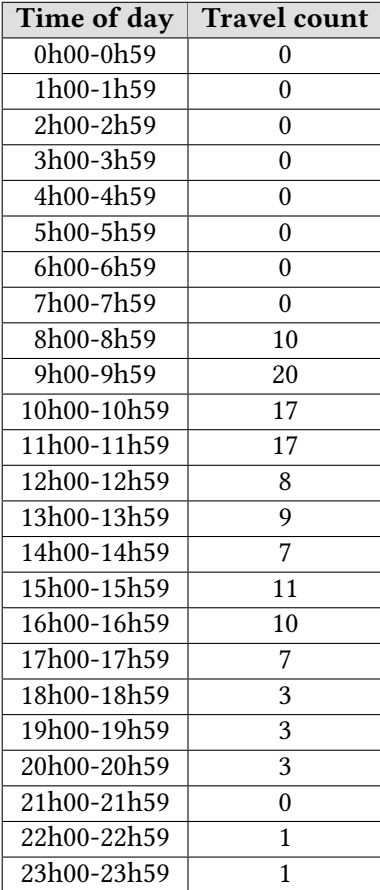

Table 7. Affluence - results

<span id="page-44-0"></span>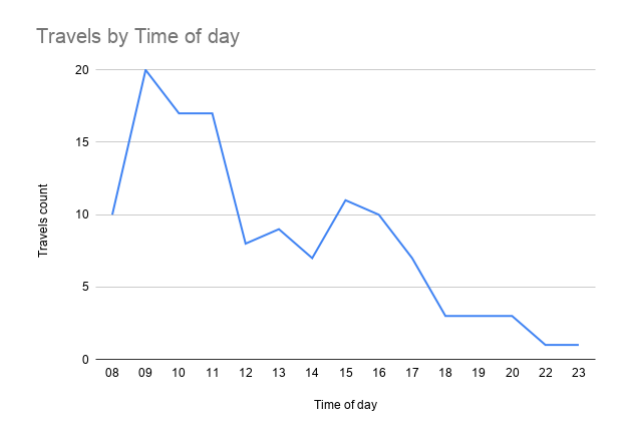

Fig. 29. Affluence - results' representation

## 3.2.4 Summary and observations

<span id="page-44-1"></span>To recapitulate, the data models can be summarized in Table [8.](#page-44-1)

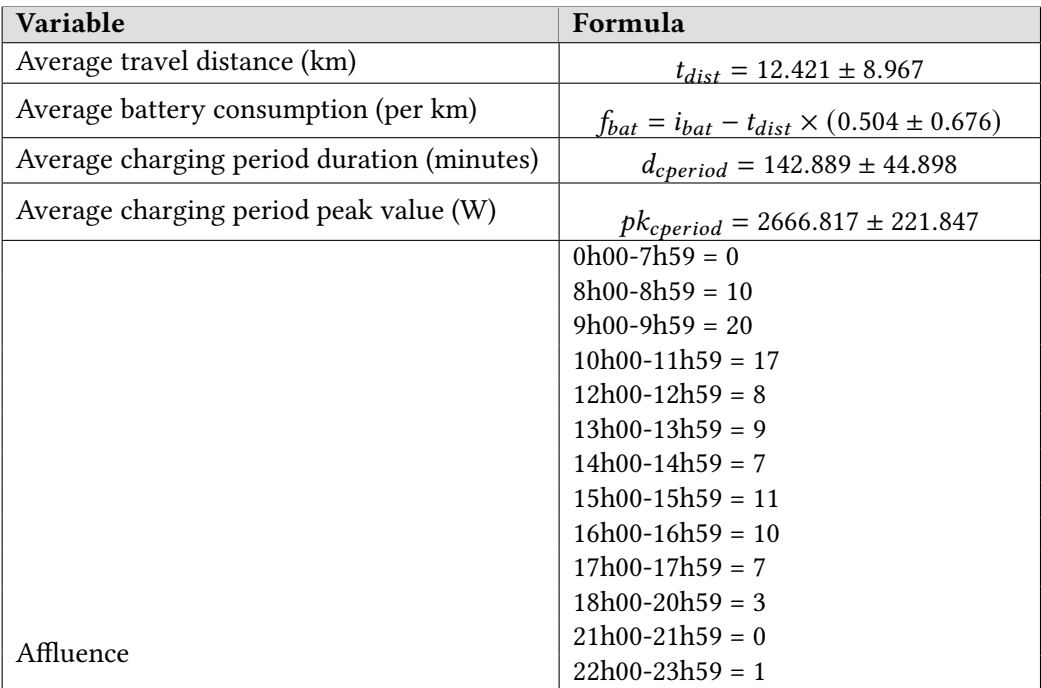

Table 8. Data models - Summary

Also, for matters of simplification, the following assumptions were made:

• The travels will be roundtrip (they start and end in the same location)

- 30 Joaquim Perez
	- If a car ends up under 2 (that is, 20% battery), it means that then the car will be charged up (based on the charging data model)

Regarding the charging periods, its model was formed using the plug energy consumption history's endpoint since it was difficult to isolate the charging periods (using the cars' actions endpoint) and also because the history endpoint leads to less variability.

Besides that, the travels extracted from the [API](#page-10-1) will be used as templates for possible travels to be done in the simulator, and their trajectories will be represented accordingly in the simulator's map.

Then again, the data models presented here serve as a simple illustration of the process involving integrating and modeling data from any external data source into the proposed platform in this thesis. That is, reinforcing the concept of flexibility and versatility designed for this solution since it will easily incorporate data from any data source. In other words, if any other area needs to be simulated or if any other data source needs to be considered in the simulations, it can be accomplished by following the process described above.

### 3.3 Development tools

In terms of the development itself, as mentioned before, its core and its main modules will be built in  ${\bf Python}^6,$  ${\bf Python}^6,$  ${\bf Python}^6,$  being that its containerization will be made using  ${\bf Docker}^7$  ${\bf Docker}^7$  and that the whole scripting side will be made recurring to Makefiles<sup>[8](#page-45-2)</sup>.

Furthermore, **SOLObject**<sup>[9](#page-45-3)</sup> will be used to handle the connection between the Python objects and its database through [Object-relational mapping](#page-10-3) [\(ORM\)](#page-10-3) classes.

For the implementation of the models themselves, the following frameworks will be used: Tensor-Flow<sup>[10](#page-45-4)</sup> for their development and training,  $\textbf{Nameko}^{11}$  $\textbf{Nameko}^{11}$  $\textbf{Nameko}^{11}$  for the construction of the microservices and RabbitMO<sup>[12](#page-45-6)</sup> as a message broker for the microservices.

Moreover, the websockets<sup>[13](#page-45-7)</sup> library will be utilized to serve a [WebSocket](#page-11-1) [\(WS\)](#page-11-1) between the simulator and its web client.

In addition, we will recur to  $Flask^{14}$  $Flask^{14}$  $Flask^{14}$  for the formation of the external [Representational state transfer](#page-10-0) [\(REST\)](#page-10-0) [API](#page-10-1) and to serve the web client's static files.

Regarding the web client, OpenUI5[15](#page-45-9) will be used as the front-end UI framework.

# 3.3.1 Core programming language

Again, the solution proposed in this thesis will be constructed using Python. This high-level and objectoriented programming language provides plenty of libraries and capabilities such as data structures and classes. Moreover, this language allows a modernized, intuitive, and productive implementation for this

<span id="page-45-0"></span><sup>6</sup>https://www.python.org

<span id="page-45-1"></span><sup>7</sup>https://www.docker.com

<span id="page-45-2"></span><sup>8</sup>https://www.gnu.org/software/make

<span id="page-45-3"></span><sup>9</sup>http://www.sqlobject.org

<span id="page-45-4"></span><sup>10</sup>https://www.tensorflow.org

<span id="page-45-5"></span><sup>11</sup>https://nameko.readthedocs.io

<span id="page-45-6"></span><sup>12</sup>https://www.rabbitmq.com

<span id="page-45-7"></span><sup>13</sup>https://websockets.readthedocs.io

<span id="page-45-8"></span><sup>14</sup>https://flask.palletsprojects.com

<span id="page-45-9"></span><sup>15</sup>https://openui5.org/

thesis[\[38\]](#page-91-0). In terms of this thesis, Python will compose the solution's foundation - its main modules and its integration with the remainder of the used frameworks to incorporate the communication protocols between the solution and the microservices involved.

| 383        |                                       |              |                                                                      |
|------------|---------------------------------------|--------------|----------------------------------------------------------------------|
| 384        | $endless_query = self.]$              |              |                                                                      |
| 385        | endless_query.sta $f$                 |              | clone()                                                              |
| 386<br>387 | self._all_patches<br>return self. all |              | compute_percentile(percentage)                                       |
| 388        |                                       | v            | end_position                                                         |
| 389        | def compute_percenti<br>              | ٠            | generate_patches()                                                   |
| 390<br>391 | Returns a Positio                     |              | get_all_patches(dont_use_cache=False)                                |
| 392        | through the large                     |              | get_end_position()                                                   |
| 393        |                                       | ٠            | get_start_position()                                                 |
| 394<br>395 | <b>@param percentage</b><br>          | $\mathbf{v}$ | inc_extensionless                                                    |
| 396        | $all$ patches = se                    | v            | path filter                                                          |
| 397        | return all patche v                   |              | root directory                                                       |
| 398        | int(len(all_j                         |              | compute_percentile(self, percentage)                                 |
| 399        | ].start position                      |              |                                                                      |
| 400<br>401 |                                       |              | Returns a Position object that represents percentage%-far-of-the-way |
| 402        | def generate_patches!<br><b>HHH</b>   |              | through the larger task, as specified by this query.                 |
| 403        | Generates a list                      |              | @param percentage a number between 0 and 100.                        |
| 404        | self.root directory                   |              |                                                                      |
| 405        |                                       |              | that satisfy the given conditions given                              |

Fig. 30. Python - snippet

Alongside Python, the pipreqs[\[17\]](#page-90-0) Python module is used in order to generate the Python dependencies file named requirements.txt based on the imports defined in the source code, easing the processing revolving around the installation of the dependencies in Python projects.

### 3.3.2 Machine learning

In the same way, TensorFlow is an open-source machine learning platform known for being able to develop and train models from a high-level standpoint, easing up the creation of models and having a flexible architecture[\[45\]](#page-91-1). Moreover, in the context of this thesis, TensorFlow will be used to create and train the different data models that will be consumed as microservices in this solution while incorporating machine learning and neural networks.

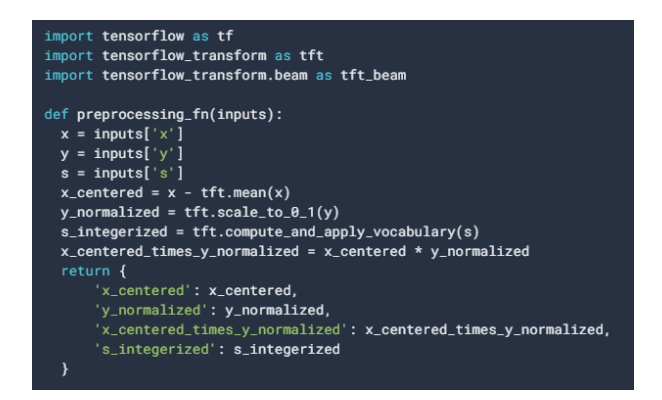

Fig. 31. TensorFlow - snippet

#### 3.3.3 Microservices development

Nameko is a framework used for the creation of microservices without having to worry with its low-level logic while having the built-in support for several communication features (e.g., HTTP GET/POST, messages, event dispatching, event listening)[\[29\]](#page-91-2). On this thesis, it will be used to construct the individual microservices for each data model.

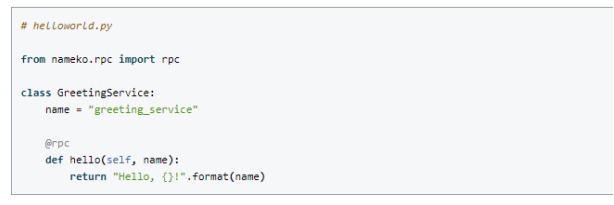

Fig. 32. Nameko - snippet

## 3.3.4 API development / Static file serving

Flask consists of a [Web Service Gateway Interface](#page-11-2) [\(WSGI\)](#page-11-2) designed to ease the production of [APIs](#page-10-1), on a largely open and extensible environment[\[13\]](#page-90-1), while also providing the possibility of serving static files. Regarding the simulator, this framework will be used as a means to create and maintain the solution's external [API](#page-10-1) that will contain several endpoints with simulation functionalities. Considering the web client, Flask will be used to serve the static files required for the web client itself.

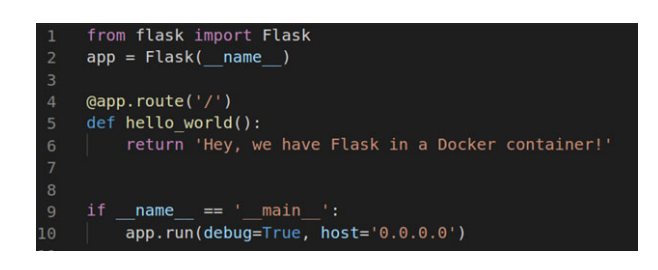

Fig. 33. Flask - snippet

## 3.3.5 Real-time communication

In order to implement the communication between the web client and the simulator itself, the websockets Python library will be used. It provides Python with a high-level and simple [API](#page-10-1) to build [WebSocket](#page-11-1) servers and/or [WebSocket](#page-11-1) clients[\[46\]](#page-91-3). Concerning this thesis, this library will serve a [WebSocket](#page-11-1) to be consumed by the web client.

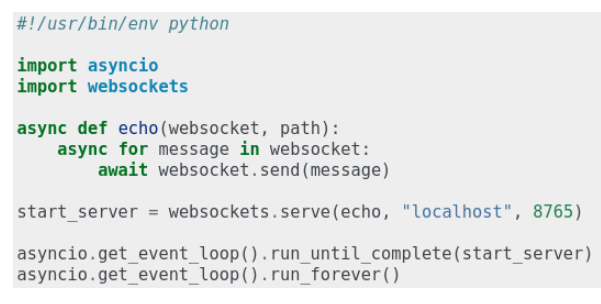

Fig. 34. websockets - snippet

### 3.3.6 Message brokers

In terms of message brokers, RabbitMQ[\[39\]](#page-91-4) is one of the most popular in the industry, delivering a lightweight solution that supports many communication protocols and provides high scalability and high availability. It serves as a message-oriented middleware based on a [Advanced Message Queuing](#page-10-4) [Protocol](#page-10-4) [\(AMQP\)](#page-10-4), an open standard that provides interoperable communication between systems independently of the platforms in question[\[3\]](#page-90-2). Through [Remote Procedure Call](#page-10-5) [\(RPC\)](#page-10-5) communication, the RabbitMQ framework forms a message broker between the several microservices available in this system.

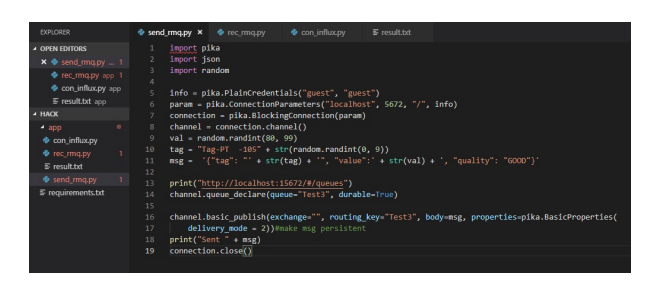

Fig. 35. RabbitMQ - snippet

#### 3.3.7 Containerization

One of the most prominent containerization platforms is Docker[\[12\]](#page-90-3) since it enables the creation of isolated and straightforward software units for applications without any dependency on the environment itself while maintaining consistency for the whole lifecycle revolving around its development and deployment. These software units are named Docker containers. In the scope of this thesis, Docker will be used to set up the workflow for the whole solution, setting up a container for its core, a container for the Web client, a container for the gateway (used to centralize the communication to the microservices) and a container for each data model.

|   | <b>DOCKER</b>                      | <b>A 4 6</b>                                     | Dockerfile X                                                                                                    |
|---|------------------------------------|--------------------------------------------------|----------------------------------------------------------------------------------------------------|
|   | $\vee$ CONTAINERS                  |                                                  | $\blacktriangleright$ Dockerfile $\triangleright$<br>$\mathbb{H}$ $\mathbb{H}$ $\mathbb{C}$ $\mathbb{R}$<br>ח פ |
|   |                                    | > helloworld:latest (helloworld-dev - Un 24 seco | # For more inform                                                                                               |
|   |                                    | <b>View Logs</b>                                 | FROM python: 3.8-slim-buster<br>$\overline{a}$                                                                  |
|   |                                    | <b>Attach Shell</b>                              | 3<br>$\Delta$<br>EXPOSE 8000                                                                                    |
|   |                                    | Inspect                                          | 5                                                                                                    |
|   |                                    | Open in Browser                                  | 6<br>ENV VAR1=10                                                                                                |
|   | <b>IMAGES</b>                      |                                                  | 7                                                                                                    |
|   | Les managements                    | Stop                                             | 8<br># Keeps Python from generating .pyc files in the                                                           |
|   | <b>同 helloworld</b>                | Restart                                          | 9<br>ENV PYTHONDONTWRITEBYTECODE 1                                                                              |
| 卍 | 同 mcr.microsoft.co                 | Remove                                           | 10                                                                                                    |
|   | > 同 mcr.microsoft.com/www.www.www. |                                                  | # Turns off buffering for easier container loggi<br>11                                                          |
| ୵ | > T mcr.microsoft.com/mssql/server |                                                  | 12<br>ENV PYTHONUNBUFFERED 1                                                                                    |
|   |                                    |                                                  | 13                                                                                                    |
|   | $\sum$ $\Box$ node                 |                                                  | 14<br># Install pip requirements                                                                                |
|   | $\times$ REGISTRIES                |                                                  | ADD requirements.txt .<br>15                                                                                    |
|   | $\angle$ A Azure                   |                                                  | RUN python -m pip install -r requirements.txt<br>16                                                             |

Fig. 36. Docker - snippet

Furthermore, in order to streamline the effort involved in the configuration steps for each Docker container, this thesis will recur to the Pack[\[35\]](#page-91-5) tool. Maintained by the Cloud Native Buildpacks project, this tool uses buildpacks to generate the runnable images (and all their configuration) solely based on the source code found. As a result, the process of preparing/configuring, and building the Docker images will be fully automated by such buildpacks.

## 3.3.8 Front-end development

Considering the simulator's Web client, it will be based upon the OpenUI5[\[34\]](#page-91-6) framework, built on top of technologies such as Javascript, HTML5, CSS, and XML. This framework brings up many benefits, such as its responsiveness, its feature-rich UI controls, its consistent [user experience](#page-11-3) [\(UX\)](#page-11-3), the adoption of enterprise-level development concepts/principles, and following a [Model-View-Controller](#page-10-6) [architecture](#page-10-6) [\(MVC\)](#page-10-6).

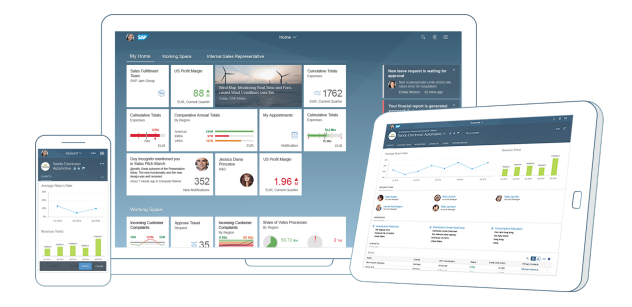

Fig. 37. OpenUI5

In addition, for the renderization of the simulation stats, this web client will recur to the Chart.js[\[9\]](#page-90-4) framework. It includes a responsive and interactive set of possible charts to be rendered on any web page.

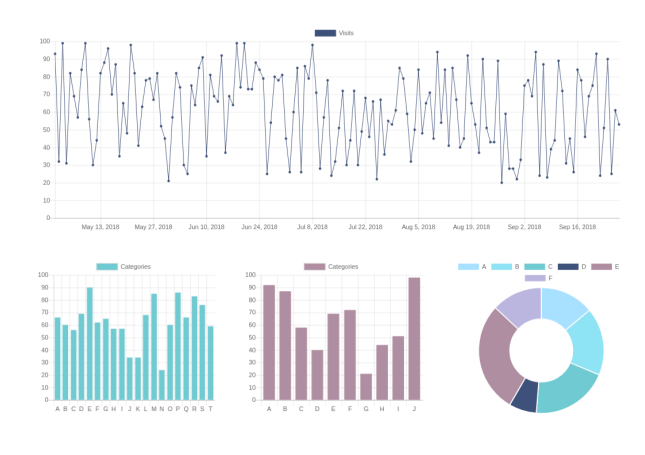

Fig. 38. Chart.js

## 3.3.9 Scripting

Concerning the steps involved in processes such as the build for each Docker container, we will recur to Makefiles[\[20\]](#page-90-5), that eases up the preparation of such steps with lesser code and higher flexibility when compared to the traditional bash scripting.

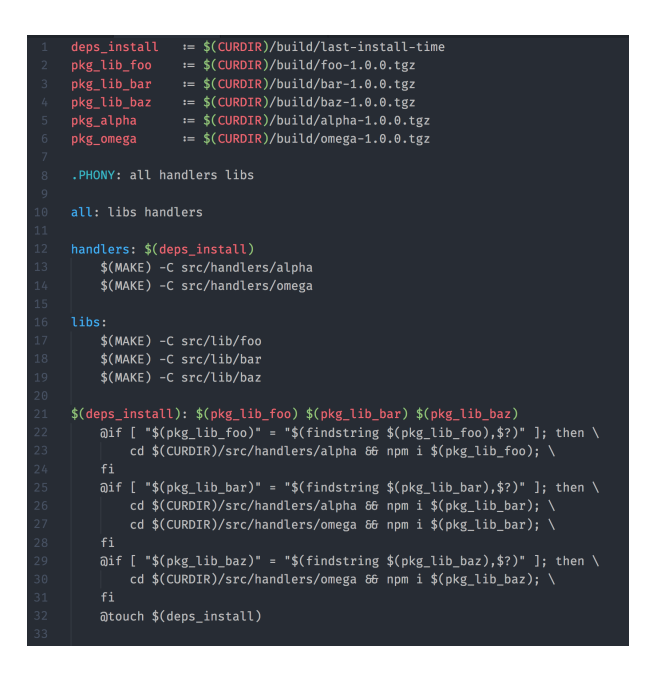

Fig. 39. Makefile

#### 3.3.10 Object-relational mapping

Regarding the data persistence on a database, SQLObject is a Python library made as a high-level interface that connects the Python classes involved in a project to an actual database table and its CRUD operations. The object attributes of these classes correspond to database columns and that their instances correspond to database rows[\[44\]](#page-91-7). Accordingly, it will be used in this thesis to store the simulation data in a database.

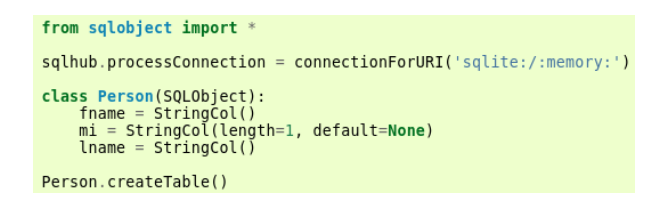

Fig. 40. SQLObject - snippet

#### 3.4 Architecture

The architecture involved in this solution consists of the following modules (separated by Docker containers, run independently, as illustrated in Figure [65\)](#page-92-0):

- Simulator
- Gateway
- Data models
	- Travel Affluence
	- Travel Distance
	- Travel Duration
	- Travel Final battery level
	- Charging period Duration
	- Charging period Energy spent
- Web client

## 3.4.1 Simulator

The simulator's core is implemented in the **Simulator** class, that serves as a wrapper class to the main functionalities of this system, such as the start/stoppage of simulations, the [WebSocket](#page-11-1) message receival/sending process, and the database export.

Additionally, the core also contains the following set of helper classes: DataServer (that takes care of the exposure of the external [REST](#page-10-0) [API](#page-10-1) endpoints), ConfigurationHelper (that wraps the operations concerning the configuration file), Logger (that unifies the logging process), WebhookHelper (that handles the whole notification process through a Slack Webhook), DBHelper (that abstracts both the initialization of the database and the export of its data), **DebugHelper** (that provides some utility functions targeted for debugging purposes), SingletonMetaClass (a Python metaclass made for the formation of singleton classes) and StatsHelper (that encapsulates the logic involved in the preparation of the simulation statistics).

Furthermore, the data objects involved in the simulation process are implemented in the following classes: Simulation, Car, Plug, Log, Stat, Travel and ChargingPeriod. Recurring to [ORM](#page-10-3) classes, each of these objects has its respective model class that inherits the BaseModel class (that inherits from the SQLObject class), that will handle its CRUD operations with the database. Thus, these model classes follow the database structure represented in Figure [41.](#page-52-0) In other words, for each database table, there is a corresponding subclass of BaseModel, being that its table columns correspond to class attributes and that each instance represents a row of its table.

<span id="page-52-0"></span>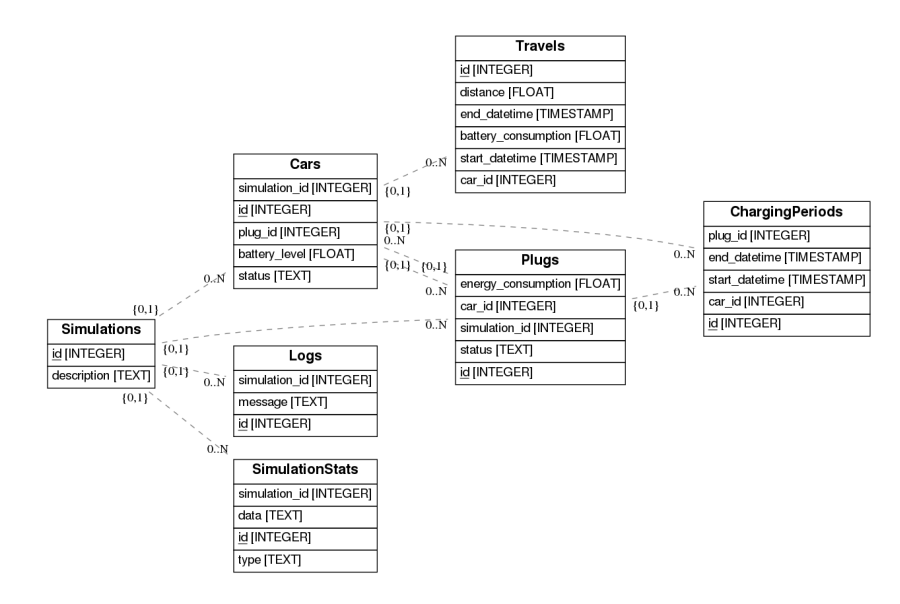

Fig. 41. Simulator - ER Diagram

Concerning their business logic, the model classes have a corresponding subclass of BaseModelProxy, in which this logic will be implemented.

The architecture described above is illustrated in Figure [42.](#page-53-0)

<span id="page-53-0"></span>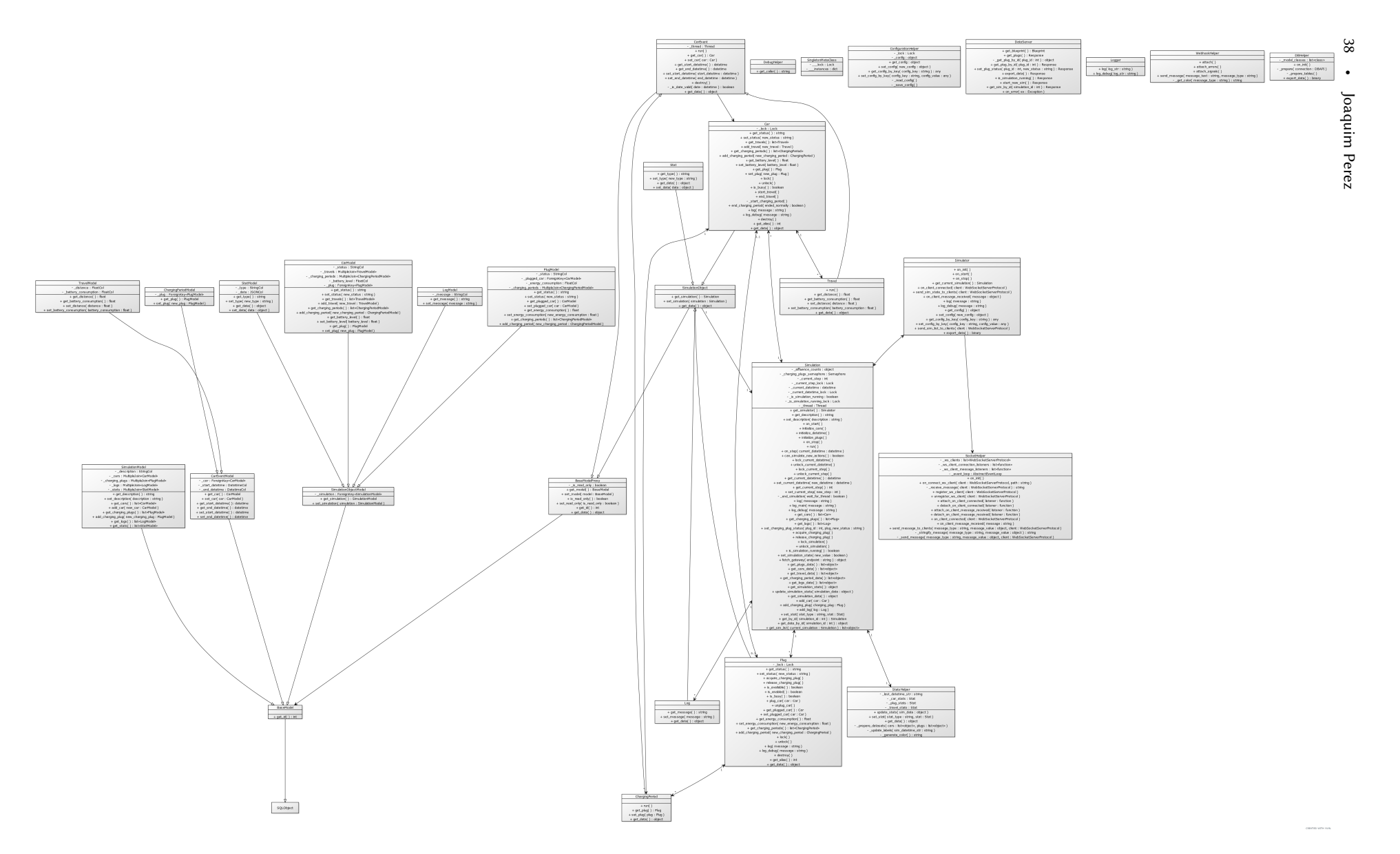

Fig. 42. Core componen<sup>t</sup> - architecture

#### 3.4.2 Gateway

The gateway is used to centralize the communication between the simulator and the data models. In other words, it comes up as a microservice that serves a set of HTTP endpoints that, when called, delegates its logic to its respective data model (via its respective [RPC](#page-10-5) proxy). Afterwards, the corresponding data model will handle the request and return a response accordingly to its business logic.

In technical terms, the gateway service contains the implementation of each entrypoint and their associated RpcProxy instances (used to delegate the entrypoints' handling).

<span id="page-54-0"></span>Its architecture is represented in Figure [43.](#page-54-0)

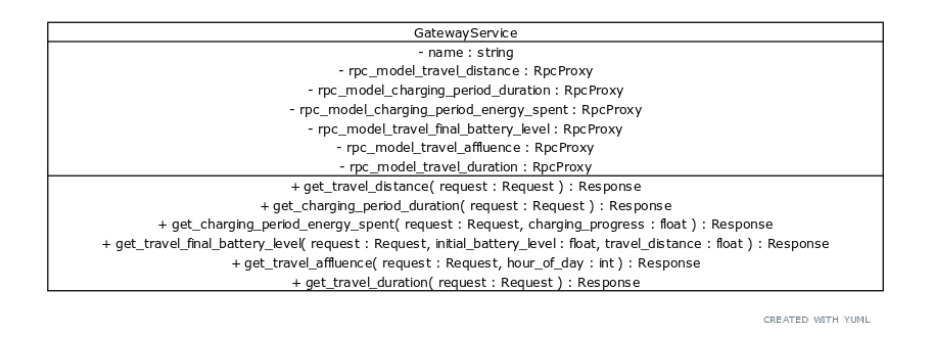

Fig. 43. Gateway component - architecture

#### 3.4.3 Data models

<span id="page-54-1"></span>The data models' architecture can be easily described by its name (used to distinguish and instantiate the respective RpcProxy from the gateway) and its clean and encapsulated business logic implementation. More specifically, regarding the travels' affluence, its model (represented in Figure [44\)](#page-54-1) consists on the calculation of the travel affluence according to a certain hour of day as an input. Equally, its distance

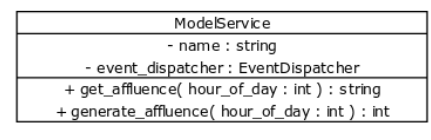

CREATED WITH YUMI

Fig. 44. Travel affluence model - architecture

model (that can be observed in Figure [45\)](#page-55-0) is implemented simply through a random generation of a travel distance. In the same way, the logic involved in its duration model (drawn in Figure [46\)](#page-55-1) plainly revolves around a random generation of a travel duration. Similarly, the model concerning the final battery level of a car in the end of a travel (illustrated in Figure [47\)](#page-55-2) consists on a model that, based on an initial battery level and a travel distance as input, generates a final battery level for the car.

Furthermore, in regards to the charging periods, its duration model's implementation (that can be observed in Figure [48\)](#page-55-3) is described as a plain random generation of the duration value.

<span id="page-55-0"></span>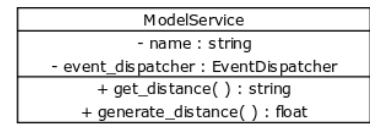

CREATED WITH YUML

# <span id="page-55-1"></span>Fig. 45. Travel distance model - architecture

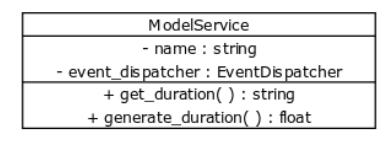

CREATED WITH YUML

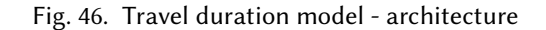

<span id="page-55-2"></span>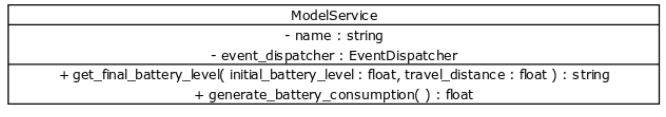

CREATED WITH YUML

# <span id="page-55-3"></span>Fig. 47. Travel battery consumption model - architecture

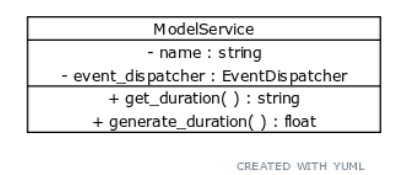

Fig. 48. Charging period duration model - architecture

<span id="page-55-4"></span>Concerning its energy expenditure model (drawn in Figure [49\)](#page-55-4) is capable of, based on the charging period's progress (in percentage), randomly generating its energy expenditure value.

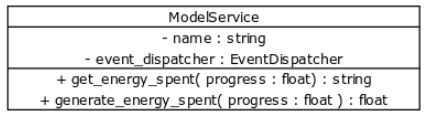

CREATED WITH YUML

Fig. 49. Charging period energy consumption model - architecture

### 3.4.4 Web client

The web client that will interact with the simulator and consume its data is composed of controllers (inheriting from a base controller with plenty of utility functions), a customized UI control, and two helper classes.

A base controller (named BaseController) implemented several common methods regarding functionalities such as UI handling and general data handling. Inheriting this controller, the client has a controller for its core and one for each view present, following a [MVC](#page-10-6) architecture. Each controller handles UI operations such as UI events (such as the click event handling for a given button) and view-specific UI formatting.

Moreover, the UI control StatsChart was developed in this thesis to render the charts related to the simulation data gathered.

Likewise, two helper classes (MessageHelper and SocketHelper) were built to encapsulate both the parsing process of the messages received through the simulator's [WebSocket](#page-11-1) and the [WebSocket](#page-11-1) handling revolving its connection and messages sent through the client, respectively.

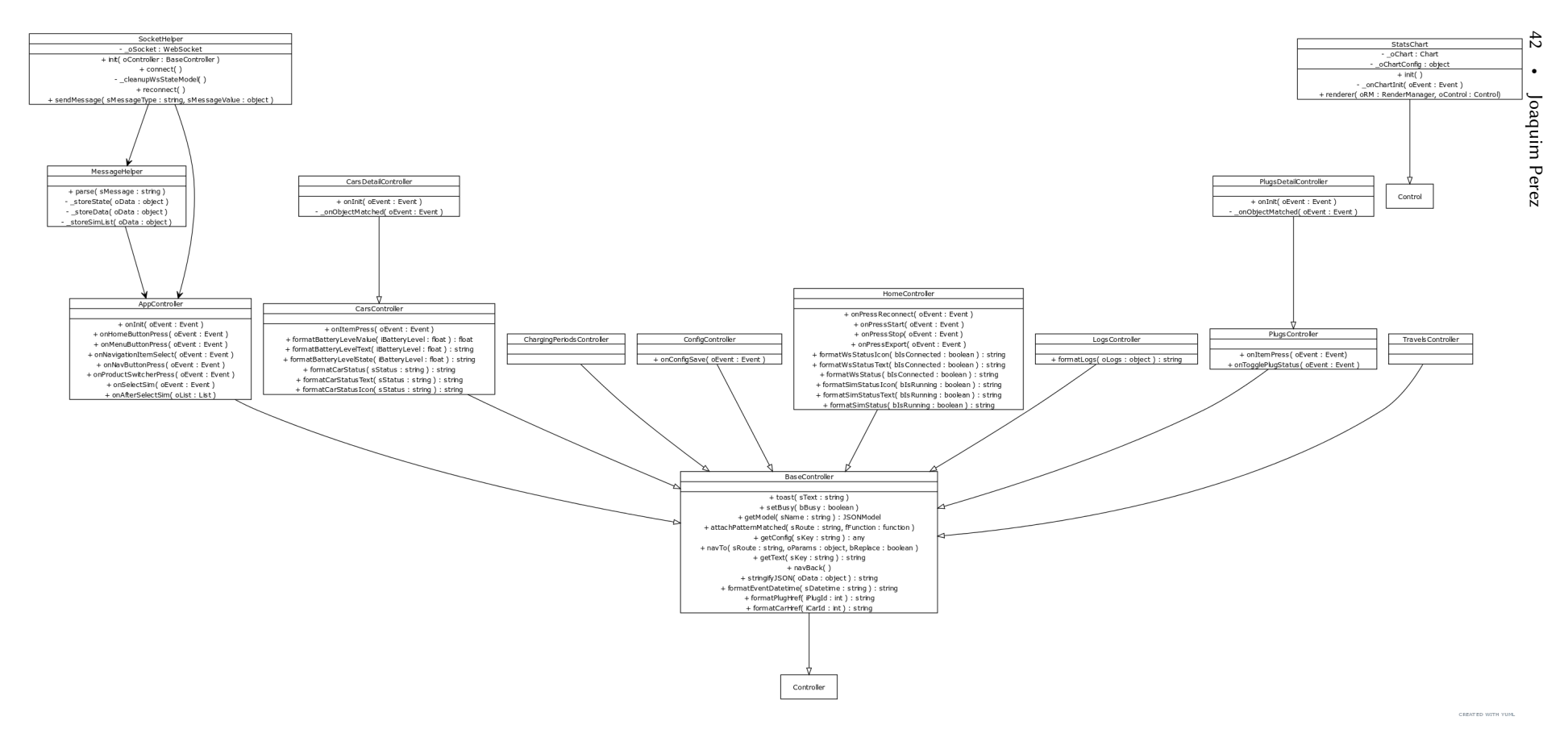

Fig. 50. Client componen<sup>t</sup> - architecture

### 3.5 Functional overview

In this solution we can divide the end-users in two categories: the web end-users and the standard end-users.

The first set of end-users consists of researchers that use the Web client for their tasks, such as checking up on the simulation status, browsing through simulation data, starting a new simulation, and exporting the whole simulator's data. On the other hand, the second set is composed of users that do not use the Web client and merely execute their actions through the simulator's external [REST](#page-10-0) [API.](#page-10-1)

<span id="page-58-0"></span>Figure [51](#page-58-0) presents the use cases for each type of user.

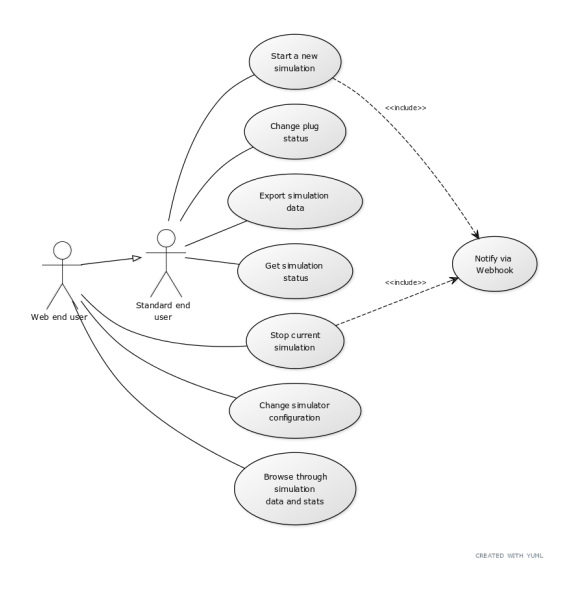

Fig. 51. Use cases

More specifically, the simulator is composed by the following processes: simulations, travels and charging periods. To help understanding them, each is illustrated in flowcharts (Figures [52,](#page-59-0) [53](#page-60-0) and [54,](#page-61-0) respectively).

In this section, the crucial points regarding the architecture and functionalities of the proposed solution were described. In the following section, the implementation of those same points will be addressed.

<span id="page-59-0"></span>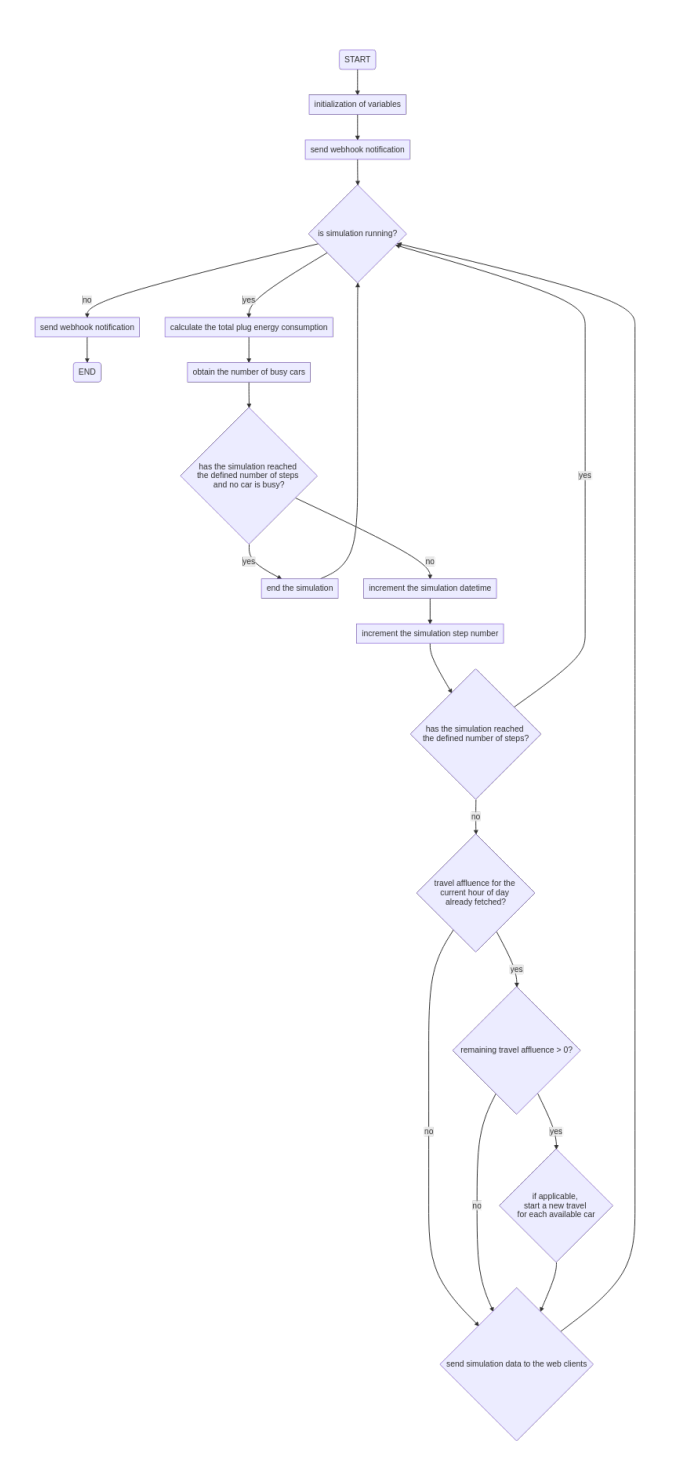

Fig. 52. Simulation flowchart

<span id="page-60-0"></span>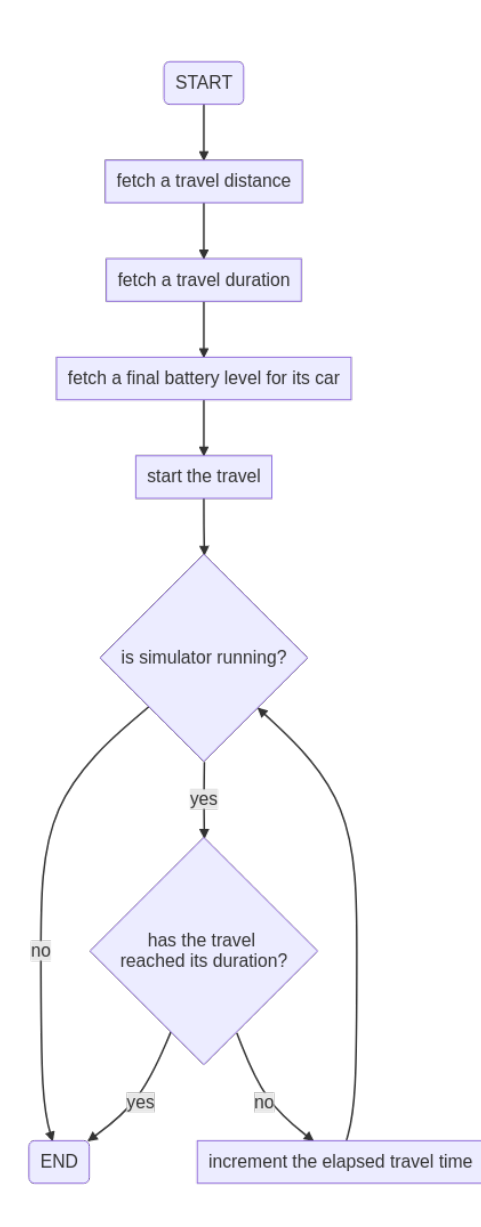

Fig. 53. Travel flowchart

<span id="page-61-0"></span>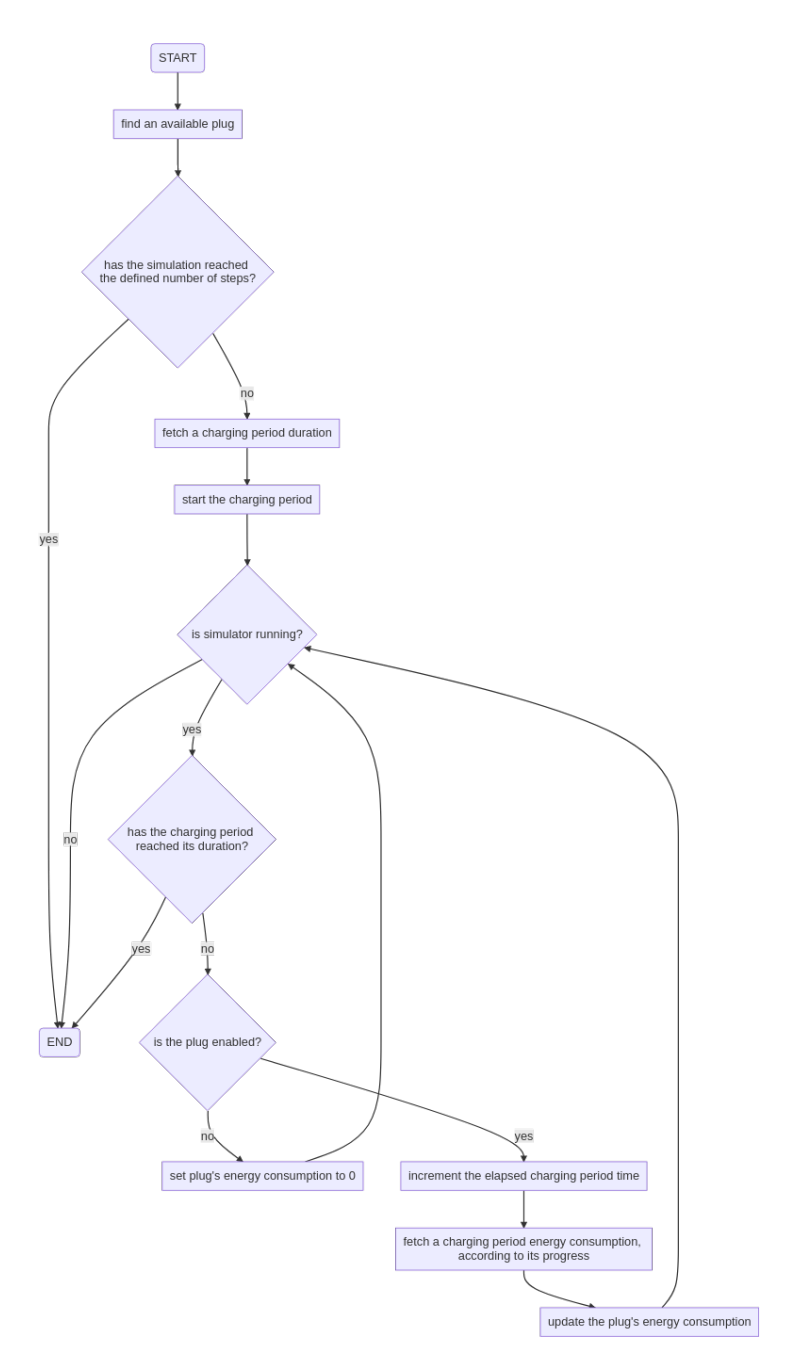

Fig. 54. Charging period flowchart

# 4 IMPLEMENTATION

In this section, the technical aspects of the developments will be described, including the Docker containers involved, alongside a set of code snippets.

## 4.1 Git flow

All the developments made for this thesis followed the usual Git flow branching model. In other words, as illustrated in Figure [55,](#page-62-0) it consisted on three sets of branches: master (to store the developments in final/productive state), develop (a branch for testing and integration of the developments) and the dev/XXX branches (where each new functionality was implemented). In addition, for each container, there is a corresponding Git repository.

<span id="page-62-0"></span>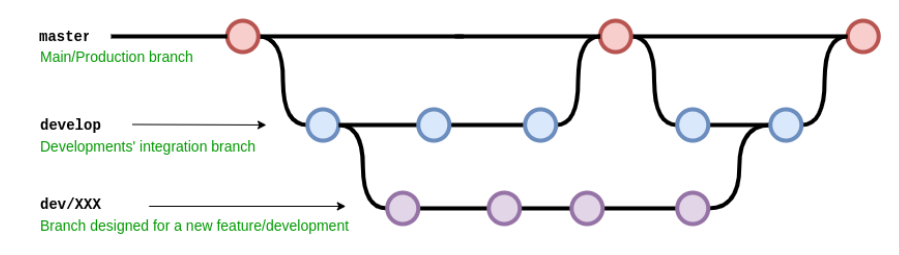

Fig. 55. Git flow

# 4.2 Docker images

As stated before, from the Docker standpoint, it usually requires a certain degree of specificity and manual steps to configure and build the Docker images. To overcome this, the makefiles recur to the pipreqs module and the Pack [command-line interface](#page-10-7) [\(CLI\)](#page-10-7) in order to streamline this whole process.

<span id="page-62-1"></span>That is, as exemplified in Figure [56,](#page-62-1) pipreqs is used in order to generate the Python dependencies list (requirements.txt) according to the source code present in the given Python project, and the Pack [CLI](#page-10-7) handled the build of the Docker images (based on the source code found and its list of dependencies).

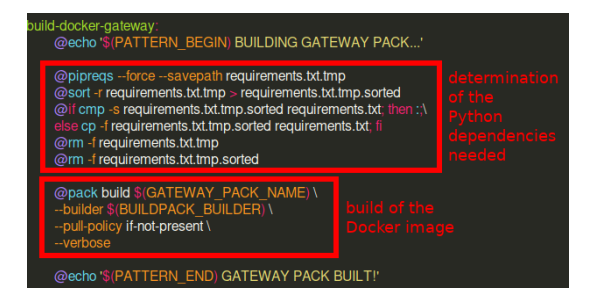

Fig. 56. Build process example

Having the Docker image built and ready, the next step consists of running the Docker image (as addressed in Figure [57](#page-63-0) as an example). In this step, several arguments are sent, namely the Docker network name (applicable in the simulator, gateway, and model containers), environment variables

<span id="page-63-0"></span>(mostly but not only to indicate the RabbitMQ settings), the port in which the container will be published/run and the Docker volume name (used in the simulator, to point out the Docker volume used to store its data persistently).

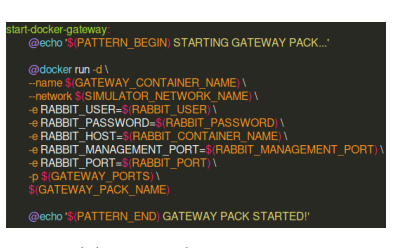

(a) example - gateway (b) example - simulator

| start-docker-simulator:                           |
|---------------------------------------------------|
| @echo '\$(PATTERN BEGIN) STARTING SIMULATOR PACK' |
|                                                   |
| @docker run -d \                                  |
| $-rm\lambda$                                      |
| --name \$(SIMULATOR CONTAINER NAME) \             |
| -- network \$(SIMULATOR NETWORK NAME) \           |
| --volume \$(SIMULATOR VOLUME) \                   |
| -p \$(SIMULATOR FLASK PORT EXTERNAL) \            |
| -D S(SIMULATOR WS PORT EXTERNAL) \                |
| -e SIMULATOR HOST=\$(SIMULATOR HOST) \            |
| -e SIMULATOR WS PORT=\$(SIMULATOR WS PORT)\       |
| -e FLASK APP=simulator/main.py \                  |
| \$(SIMULATOR PACK NAME)                           |
|                                                   |
| @echo '\$(PATTERN END) SIMULATOR PACK STARTED!'   |

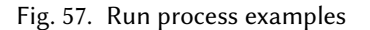

## 4.3 Simulator

The source files that encompass this component are organised as:

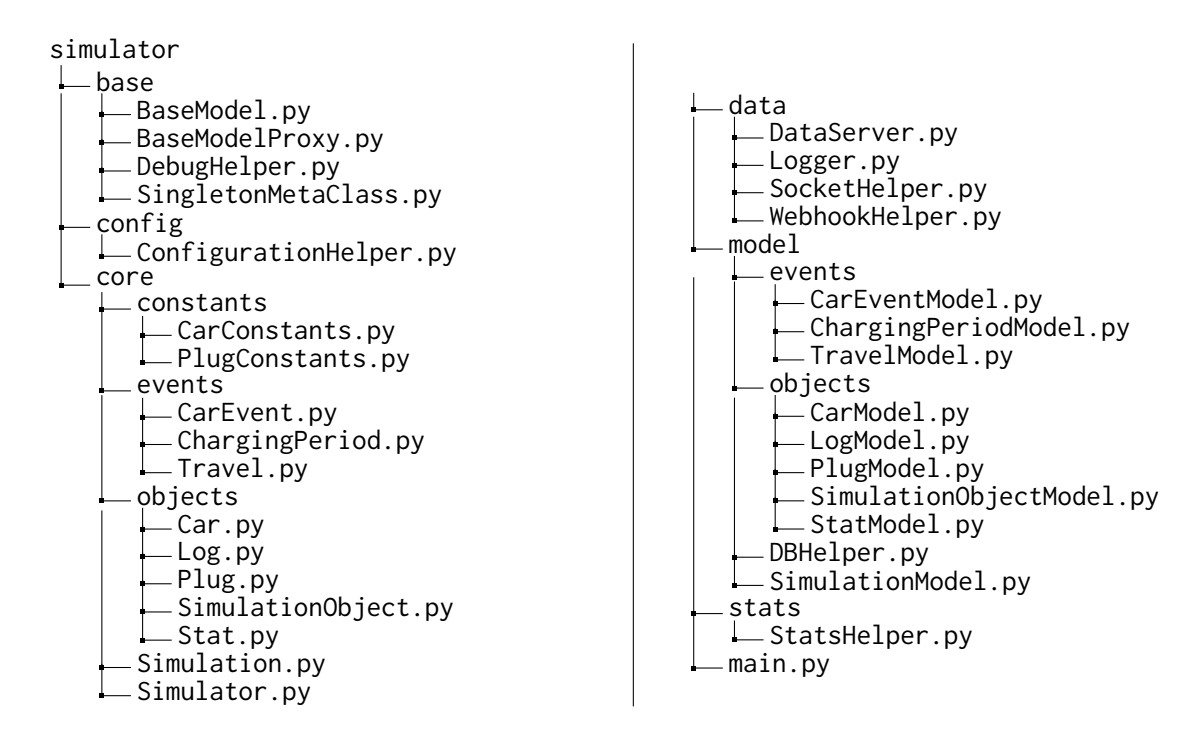

That is, the source code is divided into six different packages: **base** (in which there are several general utility and base classes), config (that contains a utility class that handles the simulator's configuration),

core (where the business logic and every object involved is implemented), data (with classes that operate the data processes revolving its exposure and communication), model (that includes the implementation of every [ORM](#page-10-3) class and a utility class to handle the database communication and export processes) and stats (that encapsulates the preparation of the simulations' statistics).

### 4.3.1 Docker volume

Moreover, the simulator uses a Docker volume to store data persistently. To be precise, the volume used by the simulator stores persistently the **configuration file** and the **SQLite database file**. Regarding the configuration file, it follows the structure shown in the following snippet.

{ "number\_of\_cars": 10, "number\_of\_charging\_plugs": 4, "sim\_sampling\_rate": 900000, "travel\_affluence\_multiplier": 1, "minutes\_per\_sim\_step": 15, "number\_of\_steps": 96, "gateway\_request\_base\_url": "http://cont\_energysim\_gateway:8000/{}", "enable\_debug\_mode": false, "webhook\_url": "https://hooks.slack.com/services/XXXXXXXXXX" }

This configuration is fundamental for this solution, since it provides the researchers an easy and flexible way to adapt the simulation process to their needs. Each possible configuration parameter is described in Table [9.](#page-65-0)

<span id="page-65-0"></span>

| <b>Configuration key</b> | Description                                          | Suggested value                         |
|--------------------------|------------------------------------------------------|-----------------------------------------|
| number of cars           | Number of cars per simu-                             | 10                                      |
|                          | lation                                               |                                         |
|                          | number_of_charging_plug\$ Number of charging plugs   | $\overline{4}$                          |
|                          | per simulation                                       |                                         |
| sim_sampling_rate        | Sampling rate between                                | 900000                                  |
|                          | each simulation step                                 |                                         |
|                          | travel_affluence_multiplier  Travel_affluence_multi- | $\overline{1}$                          |
|                          | plier (1 = default, $0.5$ =                          |                                         |
|                          | half the affluence)                                  |                                         |
| minutes_per_sim_step     | Number of minutes that                               | 15                                      |
|                          | each simulation step rep-                            |                                         |
|                          | resents                                              |                                         |
| number_of_steps          | Number of steps per sim-                             | 96                                      |
|                          | ulation                                              |                                         |
| gateway_request_base_url | Gateway URL template                                 | http://cont_energysim_gateway:8000/{}   |
| enable debug mode        | Enable/disable<br>de-                                | false                                   |
|                          | bug/verbose mode                                     |                                         |
| webhook url              | Slack notification web-                              | https://hooks.slack.com/services/XXXXXX |
|                          | hook URL                                             |                                         |

Table 9. Simulator configuration

<span id="page-65-1"></span>The database consists of a SQLite .db file, as shown in Figure [58.](#page-65-1)

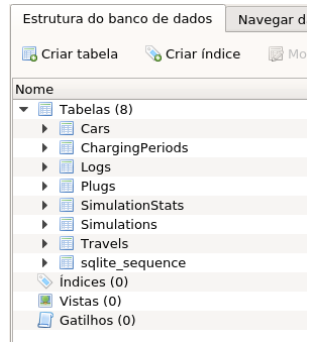

| Estrutura do banco de dados |                                                                              |        | Navegar dados<br>Editar pragmas |                                                | <b>Executar SOL</b> |               |
|-----------------------------|------------------------------------------------------------------------------|--------|---------------------------------|------------------------------------------------|---------------------|---------------|
|                             | $ 3 $ .<br>$\overline{\phantom{a}}$<br>Novo registro D<br>Tabela: Fi Travels |        |                                 |                                                |                     |               |
|                             | id                                                                           | car id |                                 | start datetime end datetime                    | distance            | tery consumpt |
|                             | Filtro                                                                       | Filtro | Filtro                          | Filtro                                         | Filtro              | Filtro        |
| 1                           | 1                                                                            | 31     |                                 | 2021-05-26 2021-05-26 12.0681934               |                     | 9.57751711.   |
| $\overline{2}$              | $\overline{2}$                                                               | 32     |                                 | 2021-05-26  2021-05-26  14.2868995 5.74027239  |                     |               |
| 3                           | 3                                                                            | 32     |                                 | 2021-05-26  2021-05-26  7.85886144  2.20427803 |                     |               |
| 4                           | $\overline{4}$                                                               | 32     |                                 | 2021-05-26  2021-05-26  8.41366767 2.05544957  |                     |               |
| 5                           | 5                                                                            | 33     |                                 | 2021-05-26  2021-05-26  12.1729583 8.64638737  |                     |               |
| 6                           | 6                                                                            | 34     |                                 | 2021-05-26  2021-05-26  20.9151897 10.0        |                     |               |
| 7                           | 7                                                                            | 33     |                                 | 2021-05-26  2021-05-26  6.75654363 4.81019078  |                     |               |
|                             |                                                                              |        |                                 |                                                |                     |               |

Fig. 58. SQLite database

## 4.3.2 Webhook

Regarding the Slack webhook , the simulator sends messages through it by calling the method send\_message present in the WebhookHelper class. Technically speaking, it sends an HTTP request to the configured webhook URL, being that the request body is composed of the given message and its styling. An example of its usage is as follows in the following snippet.

```
( \ \ldots \ )def on_stop( self ):
    self.end_simulation( True )
    WebhookHelper.send_message( 'Simulation stopped!', 'INFO' )
( \ \ldots \ )
```
<span id="page-66-0"></span>Some examples of webhook messages can be found in Figure [59.](#page-66-0)

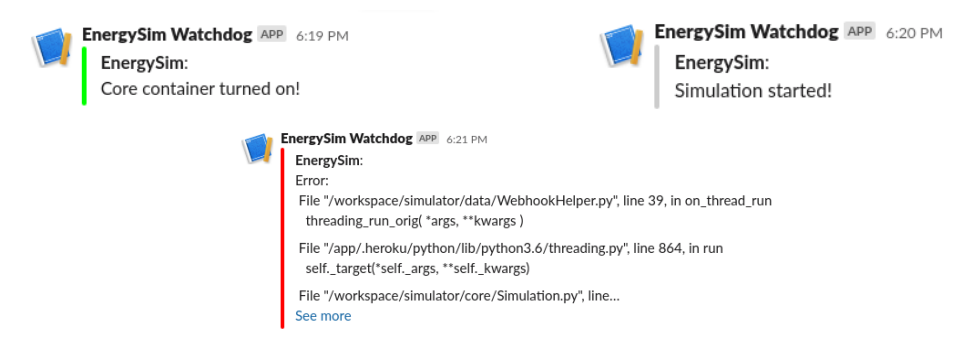

Fig. 59. Slack Webhook messages

# 4.3.3 ORM classes

As mentioned before, concerning the database operations, we recur to [ORM](#page-10-3) classes that consume the SQLObject library and do all these operations under the hood. The nature of these operations is based on how Python built-in objects work. In other words, a Python object instance represents a table row, and each Python object attribute represents a column value for a given table row. Therefore, we can create a new row by simply instantiating its class, and we can fetch or update its column values by plainly accessing or changing its attributes. Each model class is constructed similarly as the following example:

```
( , , , )class LogModel( SimulationObjectModel ):
    csvFilename = 'Logs'
    class sqlmeta:
        table = 'Logs'
    _message = StringCol( default = '', dbName = 'message', title = 'message' )
    def get_message( self ):
        return self._message
```

```
def set_message( self, message ):
        self._message = message
( \cdots )
```
4.3.4 REST API

The [REST](#page-10-0) [API](#page-10-1) implemented in the proposed solution is exposed by the Flask framework. The implementation of its endpoints is located in the DataServer class. An example is shown in the following snippet.

```
( \ \ldots \ )@api.route( '/is_simulation_running' )
def is_simulation_running( ):
    simulator = DataServer.__simulator
    current_simulation = simulator.get_current_simulation( )
    response = None
    if current_simulation:
        is_simulation_running = current_simulation.is_simulation_running( )
        response = Response( json.dumps( { "is_simulation_running":
        is_simulation_running } ), mimetype = 'application/json', status = 200 )
    else:
        response = Response( json.dumps( { "is_simulation_running" : False } ),
        mimetype = 'application/json', status = 200 )
    return response
```
 $( \ \ldots \ )$ 

The implemented API endpoints are listed in Table [10.](#page-68-0)

### 4.3.5 WS messaging

As mentioned before, the proposed solution exposes the data through a [WebSocket](#page-11-1) which can send and receive messages. That is, the simulator sends its state, its list of simulations alongside their data via [WebSocket](#page-11-1) to the web clients and has the capability of receiving commands sent by the latter to trigger off a particular action.

Concerning the possible types of messages sent by the simulator, they are listed in Table [13](#page-92-1) (present in the appendix).

<span id="page-68-0"></span>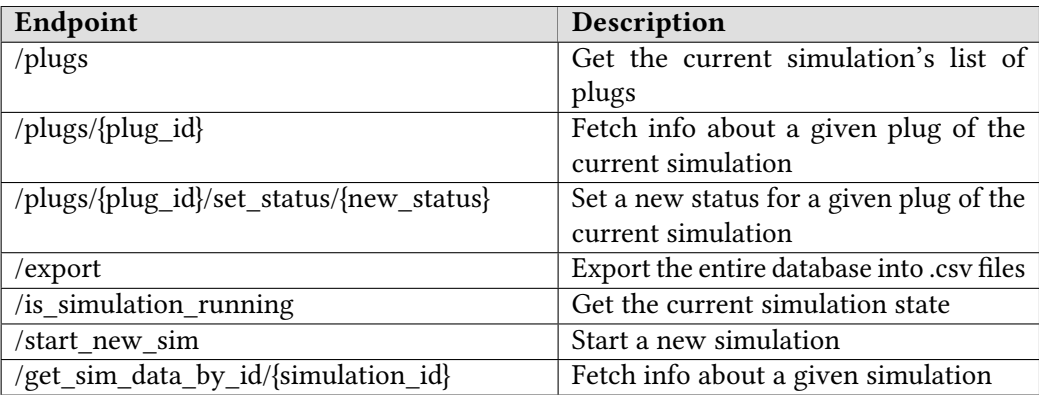

Table 10. [REST](#page-10-0) [API](#page-10-1) endpoints

All the possible [WebSocket](#page-11-1) messages (or commands) that can be received and handled by the simulator are enumerated in Table [14.](#page-97-0)

### 4.4 Gateway

The Gateway is a microservice that serves as a broker for the simulator, unifying the communication between the simulator and the data models' microservices.

This is implemented recurring to the RabbitMQ framework, which provides a message-oriented middleware based on [AMQP](#page-10-4) for the gateway and microservices' Docker containers. Thus, an instance of a RabbitMQ Docker image is executed alongside the simulator's gateway.

An appropriate Docker image is started for the gateway based on the RabbitMQ connection settings provided (host, port, username, and password). Then, in that same Docker image, the Nameko framework sets up and handles the connection between the container and the RabbitMQ message broker. Having the connection set up, the implementation class of the gateway service reaches the data models' containers through instances of RpcProxy (as illustrated in the following code snippet). These instances serve as bridges to the corresponding [RPC](#page-10-5) client (based on a given name), being that, from the gateway standpoint, each [RPC](#page-10-5) client represents a specific data model.

```
class GatewayService(object):
```

```
( \ \ldots \ )name = 'gateway_energysim'
```

```
rpc_model_travel_distance = RpcProxy( 'model_energysim_travel_distance' )
rpc_model_charging_period_duration = RpcProxy( 'model_energysim_charging
_period_duration' )
rpc_model_charging_period_energy_spent = RpcProxy( 'model_energysim_charging
_period_energy_spent' )
```
rpc\_model\_travel\_final\_battery\_level = **RpcProxy**( 'model\_energysim\_travel

```
_final_battery_level' )
rpc_model_travel_affluence = RpcProxy( 'model_energysim_travel
_affluence' )
rpc_model_travel_duration = RpcProxy( 'model_energysim_travel
_duration' )
( \ \ldots \ )
```
With the proxies ready, the gateway will serve a Nameko microservice which will dispatch its requests to the appropriate data model through the respective RpcProxy. To dispatch the request to its corresponding data model, as shown in the following snippet, it is required to call the intended remote method through its RpcProxy. As a result, for every request made to the gateway, the request is dispatched to the respective data model, and its response is brought back to the gateway to be returned to the consumer.

```
class GatewayService(object):
    ( \ \ldots \ )@http(
         "GET",
        "/travel/distance"
    \lambdadef get_travel_distance( self, request ):
        travel_distance = self.rpc_model_travel_distance.get_distance( )
        return Response(
             travel_distance,
             mimetype='application/json'
        \lambda( \ \ldots \ )
```
The implemented gateway endpoints are enumerated in Table [11.](#page-70-0)

<span id="page-70-0"></span>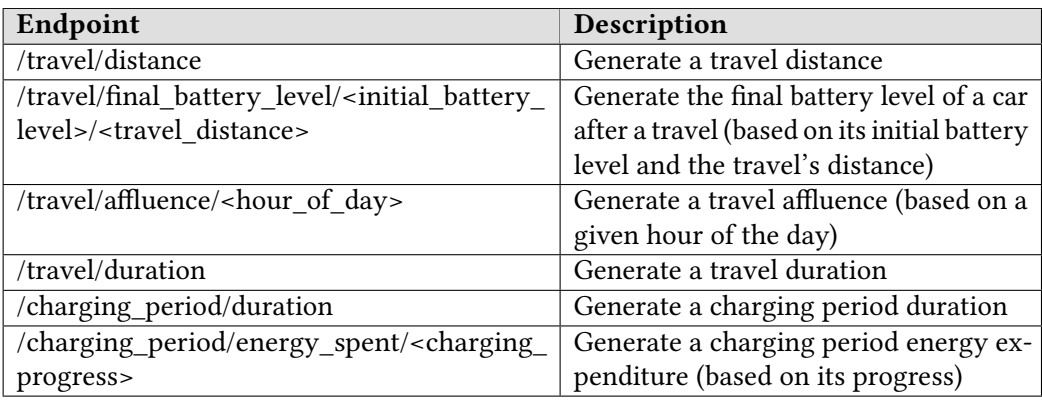

Table 11. Gateway endpoints

# 4.5 Data models

Similar to the gateway, the data models also consist of microservices. In the same way as the gateway, their respective Docker images are started, and they connect to the same RabbitMQ message broker through the Nameko framework. With the connection set up, the data models are ready to be called up from the gateway.

As for the implementation class of each data model, it must name the implementing microservice to be referenced and called by the gateway (via RpcProxy). To name it, the class needs to have an attribute name in which we define it, as illustrated in the following snippet.

class ModelService:

```
( \ \ldots \ )name = 'model_energysim_travel_distance'
( \ \ldots \ )
```
Having the service named, it is needed to implement the remote method (that will be called from the gateway), which contains the business logic and returns its result to the gateway. In order to do that, in the implemented method, it is required to annotate it with the Nameko decorator @rpc, as exemplified in the following snippet.

```
class ModelService:
```

```
( \ \ldots \ )@rpc
def get_distance( self ):
    travel_distance = self.generate_distance( )
    response = json.dumps( { 'travel_distance': travel_distance } )
    return response
```
 $( \cdot \cdot \cdot)$ 

For the business logic revolving around data generation, we mostly used the TensorFlow framework in this thesis. More specifically, according to a given average value and a given standard deviation, TensorFlow was used to generate a random number. This is accomplished by utilizing its utility methods that, based on a particular minimum value and maximum value and a specific tensor, creates a TensorFlow session in which a random number is generated and gathered from a uniform distribution. In the following code snippet, we can observe an example of its usage.

```
class ModelService:
    ( \ \ldots \ )TRAVEL_DISTANCE_AVG = 12.421
    TRAVEL_DISTANCE_STDDEV = 8.967
    ( , , , )def generate_distance( self ):
        shape = [1,1]min_travel_distance = ModelService.TRAVEL_DISTANCE_AVG - ModelService.
        TRAVEL_DISTANCE_STDDEV
        max_travel_distance = ModelService.TRAVEL_DISTANCE_AVG + ModelService.
        TRAVEL_DISTANCE_STDDEV
        tf_random = tf.random_uniform(
                shape=shape,
                minval=min_travel_distance,
                maxval=max_travel_distance,
                dtype=tf.float32,
                seed=None,
                name=None
        )
        tf_var = tf.Variable( tf_random )
        tf_init = tf.global_variables_initializer( )
        tf_session = tf.Session( )
        tf_session.run( tf_init )
        tf_return = tf_session.run( tf_var )
        travel_distance = float( tf_{return}[ 0 ] [ 0 ] )return travel_distance
    ( \ \ldots \ )
```
## 4.6 Web client

Recurring to the OpenUI5 framework, the web client follows a [MVC](#page-10-0) and plenty of open standards / developmental concepts, alongside a diverse range of usable [UI](#page-11-0) controls. It followed the file structure drawn below:

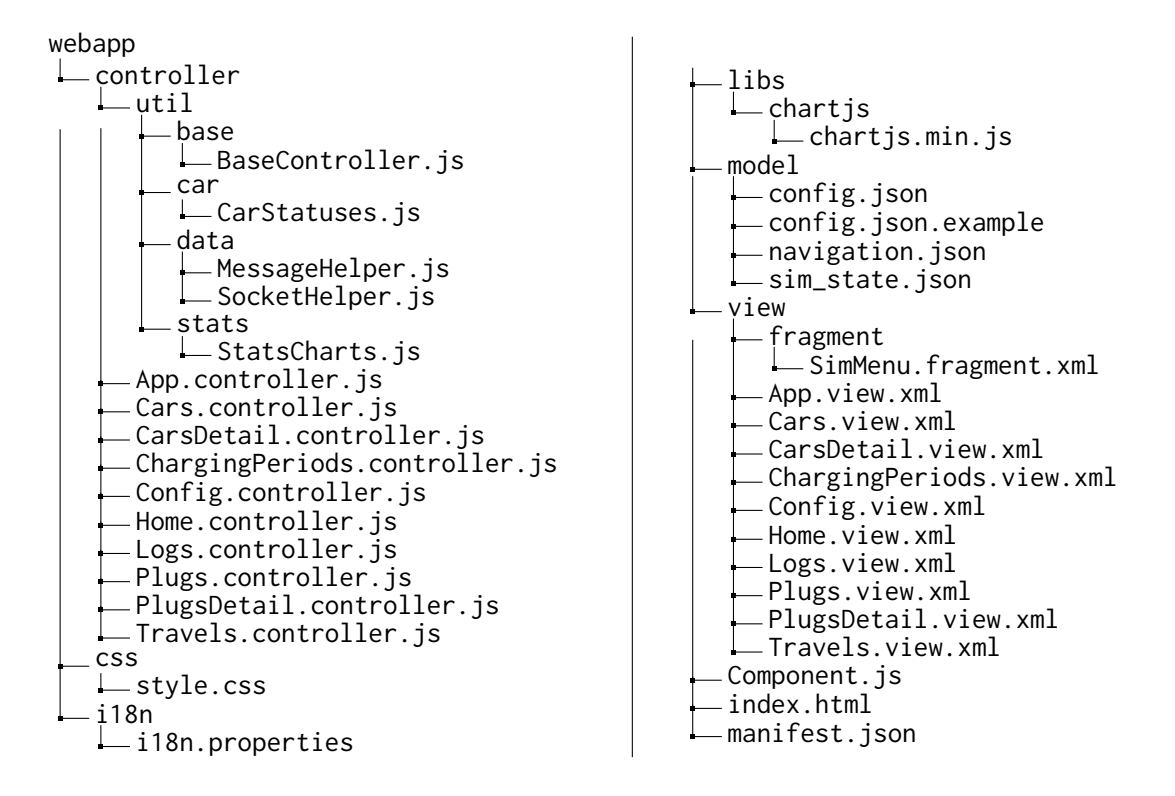

In other words, it is divided in the following packages: controller (in which the view controllers are implemented), css (where the extra css stylesheets are located at), i18n (that contains the translatable text bundles), libs (that includes external libs, such as Chart.js), model (that accomodates all application models) and view (composed by all [UI](#page-11-0) views and reusable fragments present in this web application).

#### 4.6.1 Application manifest

The core of this web application is configured in the application manifest (the file named as manifest.json). Two of its key points consist of the configuration of the application's models and views.

Concerning the models, they can be configured similarly to the following snippet.

{  $( \ \ldots \ )$ "sap.ui5": {  $( \ \ldots \ )$ 

```
58 • Joaquim Perez
```
{

```
"models":
     {
       ( \ \ldots \ )"sim_data":
       {
         "type": "sap.ui.model.json.JSONModel"
       }
       ( \ \ldots \ )}
     ( \ \ldots \ )}
  ( \ \ldots \ )}
```
In regards to the process of constructing [UI](#page-11-0) views, the application manifest requires the configuration of a route pointing to a target that is attached to a given view, as shown in the snippet below.

```
( \ \ldots \ )"sap.ui5":
{
  ( \ \ldots )"routing":
  {
     ( \ \ldots \ )"routes":
     \Gamma{
          "pattern": "Cars",
          "name": "Cars",
          "target": ["Cars"]
       }
     ],
     ( \ \ . \ \ . \ \ . \ )"targets":
     {
       ( \ \ldots \ )"Cars":
       {
          "viewName": "Cars"
       }
       ( \ \ldots )}
     (. . . )
```
} ( . . . ) } ( . . . ) }

#### 4.6.2 UI views

The OpenUI5 framework has several approaches regarding the development of [UI](#page-11-0) views. The most prominent methodology is based on XML Views, consisting of .xml files in which the [UI](#page-11-0) structure is defined and designed, similarly to the following XML snippet.

```
( \ \ldots \ )<mvc:View
  controllerName="com.perezjquim.energysim.client.controller.Config"
  xmlns="sap.m"
  xmlns:mvc="sap.ui.core.mvc"
  xmlns:code="sap.ui.codeeditor">
  <Page
    title="{i18n>Config}">
    <Label class="sapUiTinyMargin" text="{i18n>config_user}"/>
    <code:CodeEditor
( \ \ldots \ )
```
Since the UI5 applications follow a [MVC](#page-10-0) architecture, for each view, there is a corresponding controller. It can be observed in the following snippet.

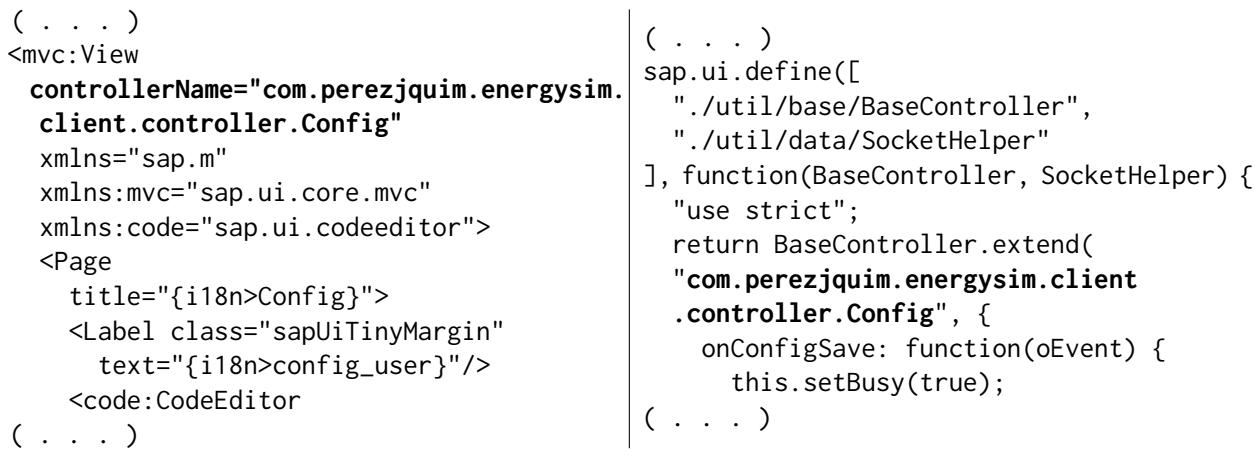

Besides that, the same framework provides data-binding capabilities, being that data from the application models can be mapped directly to [UI](#page-11-0) controls present on a given view. A suitable example is the

<span id="page-75-0"></span>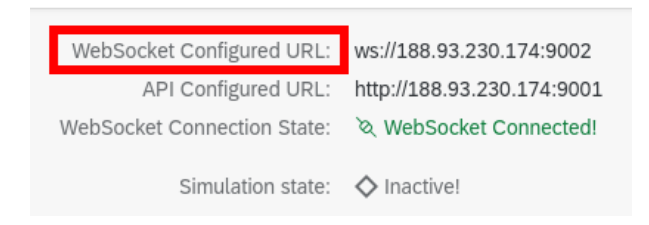

Fig. 60. i18n example

usage of translatable i18n texts (present in the i18n.properties file) in the application views. The required steps are illustrated in the following snippet.

```
( \ldots)# > HOME VIEW
ws_configured_url=WebSocket Configured URL
ws_connection_state=WebSocket Connection St
ate
ws is connected=WebSocket Connected!
ws_is_disconnected=WebSocket Disconnected!
( \ \ldots \ )( \ \ldots \ )<f:content>
                                                     <sub>l</sub> abel</sub>
                                                         text="{i18n>ws_configured_url}" />
                                                     <Text
                                                         text="{config>/WS_URL}"/>
                                                ( , , , )
```
Consequently, that text will be rendered as the label's text, as observed in Figure [60.](#page-75-0)

The [UI](#page-11-0) events are handled via implementation of the [UI](#page-11-0) control event callbacks. The usual procedure consists of naming in the XML view the controller method that will handle a given [UI](#page-11-0) event. An example is shown in the following code snippet.

```
( \ \ldots \ )<HBox justifyContent="SpaceBetween">
  ( \ \ldots \ )<Button
    icon="sap-icon://excel-attachment"
    press="onPressExport"
    text="{i18n>export}"
    type="Emphasized"
  blocked="{= !( ${sim_state>/is_connected
    }
  & & !${sim_state>/is_sim_running}
    )}"/>
  ( \ \ldots \ )</HBox>
( \ \ldots \ )( \ \ldots \ )onPressExport: function(oEvent)
                                              {
                                                this.setBusy(true);
                                                const oConfig = this.getModel("config");
                                                const sAPIUrl = oConfig.getProperty(
                                                "/API_URL");
                                                const sExportUrl = `${sAPIUrl}/export`;
                                                window.open(sExportUrl);
                                                this.setBusy(false);
                                              },
                                              ( \ \ldots \ )
```
<span id="page-76-0"></span>As a result, the implementation shown in the snippet above will result in the event handling shown in Figure [61.](#page-76-0)

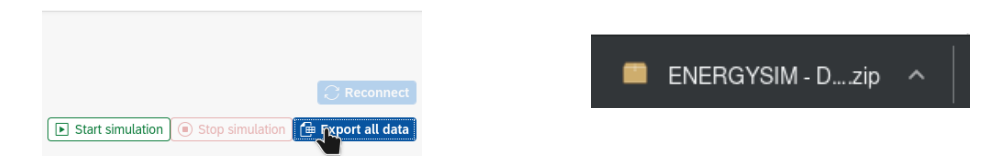

Fig. 61. Event handling example

## 4.6.3 Configuration

The web client has a configuration of its own, expected to be in the config. json file. Thus, a file named as config.json.example is provided as a sample for this configuration. It can be described in Table [12](#page-76-1) and exemplified in the snippet below.

<span id="page-76-1"></span>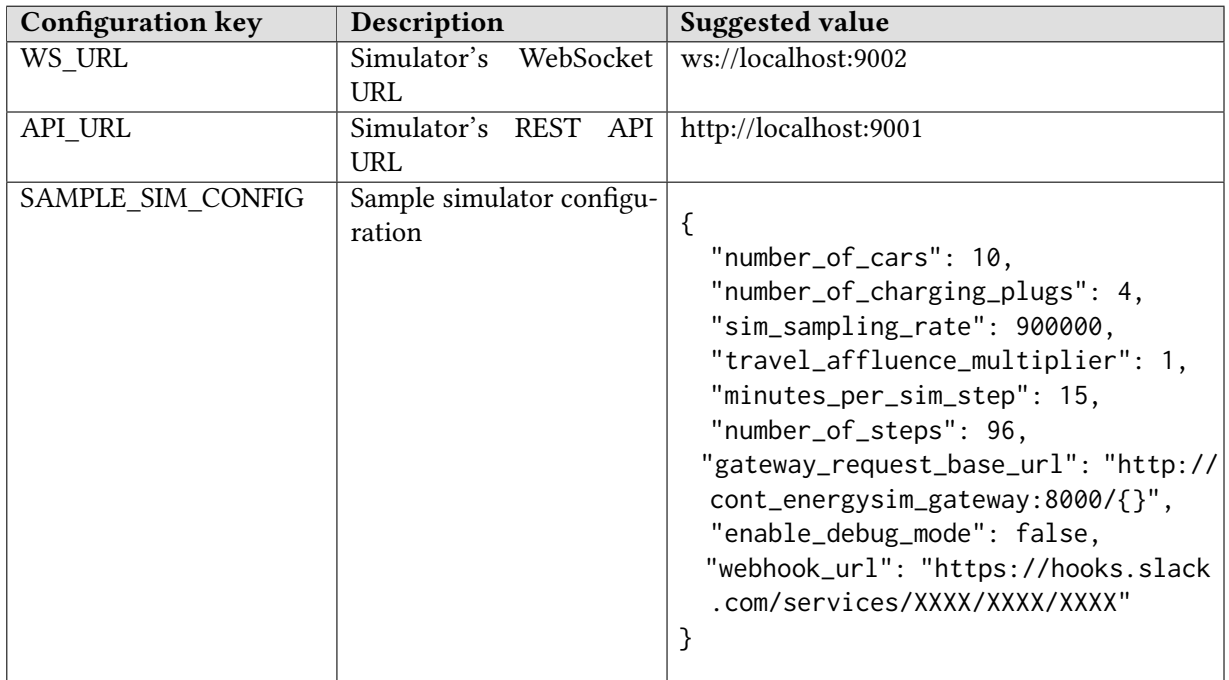

Table 12. Web client configuration

```
"WS_URL": "ws://localhost:9002",
  "API_URL": "http://localhost:9001",
  "SAMPLE_SIM_CONFIG":
  {
    "number_of_cars": 10,
    "number_of_charging_plugs": 4,
    "sim_sampling_rate": 900000,
    "travel_affluence_multiplier": 1,
    "minutes_per_sim_step": 15,
    "number_of_steps": 96,
    "gateway_request_base_url": "http://cont_energysim_gateway:8000/{}",
    "enable_debug_mode": false,
    "webhook_url": "https://hooks.slack.com/services/XXXX/XXXX/XXXX"
  }
}
```
#### 4.6.4 REST API

In the same way as the [WebSocket,](#page-11-1) according to the configuration given to the web client, it connects to the simulator's [REST](#page-10-1) [API.](#page-10-2) It serves two purposes: for the database export (shown in Figure [61\)](#page-76-0) and to browse through data of previous simulations (illustrated in Figure [62\)](#page-77-0).

<span id="page-77-0"></span>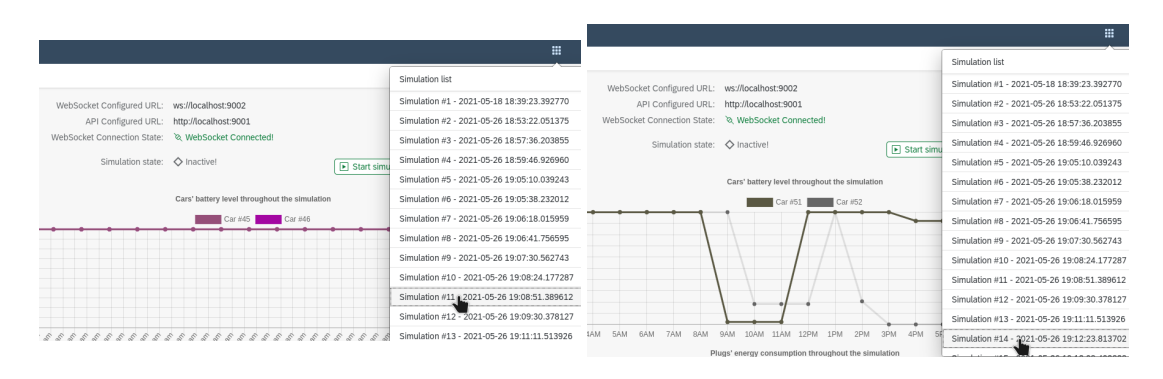

Fig. 62. [REST](#page-10-1) [API](#page-10-2) usage

#### 4.6.5 WS messaging

The connection to the simulator's [WebSocket](#page-11-1) is established recurring to a utility class that wraps around the calls to the [WebSocket](#page-11-1) Web [API.](#page-10-2) That is, based on the web client configuration, it connects to the intended [WebSocket.](#page-11-1) Having the connection established, it can receive messages from the simulator (such as state and data changes) and trigger actions on the simulator (namely, the start of a new simulation). Some examples of [WebSocket](#page-11-1) messages can be seen in Figure [63.](#page-78-0)

<span id="page-78-0"></span>

| $\times$                                                                                                  | Headers                     | Messages | Timing | Initiator                              |
|----------------------------------------------------------------------------------------------------|-----------------------------|----------|--------|----------------------------------------|
|                                                                                                    | All<br>$\blacktriangledown$ |          |        | Enter regex, for example: (web)?socket |
| Data                                                                                                    |                             |          |        |                                        |
| # {"message_type": "state", "message_value": {"is_sim_running": false, "config": {"number_of_cars":       |                             |          |        |                                        |
| # {"message_type": "sim_list", "message_value": [{"id": 1, "is_running": null, "description": "Simulation |                             |          |        |                                        |
| t {"message_type":"command","message_value":{"command_name":"START-SIMULATION","comma                     |                             |          |        |                                        |
| # {"message_type": "state", "message_value": {"is_sim_running": true, "config": {"number_of_cars": 2,     |                             |          |        |                                        |
| + {"message_type": "sim_list", "message_value": [{"id": 1, "is_running": false, "description": "Simulatio |                             |          |        |                                        |
| 4 ("message_type": "data", "message_value": {"sim_datetime": "2021-06-15T00:00:00", "cars": [{"id":       |                             |          |        |                                        |
| 4 {"message_type": "data", "message_value": {"sim_datetime": "2021-06-15T00:15:00", "cars": [{"id":       |                             |          |        |                                        |
| 4 {"message_type": "data", "message_value": {"sim_datetime": "2021-06-15T00:30:00", "cars": [{"id":       |                             |          |        |                                        |
|                                                                                                    |                             |          |        |                                        |

Fig. 63. Example of [WebSocket](#page-11-1) messages

#### 4.7 Implementation final considerations

To recapitulate, the implementation of the solution was described above, from the Git flow and the building process of the Docker images to the composition of each component of the solution. Firstly, the general process behind the developments made follows a usual Git flow branching model. In the same way, the build process of the Docker images is addressed, consisting of Makefiles that generate the Docker images solely based on the source code found on the project in question (and its dependencies). Similarly, the simulator's implementation is also discussed, going through its file structure, the assembly of the SQLite database (and its operations), the webhook that communicates with Slack, the exposure of an external [REST](#page-10-1) [API,](#page-10-2) and its [WebSocket](#page-11-1) communications. As for the gateway, it is a Nameko microservice that serves as a broker for the remaining microservices, dispatching the requests from the simulator to the respective data model through [RPC](#page-10-3) proxies. The data models also consist of Nameko microservices, built and ready to be consumed by the gateway. Finally, the web client is composed of an OpenUI5 application that communicates with the simulator's [WebSocket](#page-11-1) and external [REST](#page-10-1) [API](#page-10-2) and exposes its data on a enterprise-ready [UI.](#page-11-0)

## 5 EVALUATION AND ANALYSIS

We went through three assessments to evaluate this solution: migrating this solution into a remote virtual machine, having an external developer enhance a given data model, and sharing this solution with a [SMILE](#page-11-2) partner. This evaluation is crucial since it will help to identify if, when used in real-life scenarios, the implemented solution fulfills the objectives set in its proposal or not.

#### 5.1 Migration of the solution

For the first assessment, access to a clean remote server (with Docker and Pack [CLI](#page-10-4) pre-installed) was given, in which the implemented system would be deployed. The process behind the deployment consisted of cloning the Git repositories, configuring the simulator, and building the Docker containers. Due to the isolated nature revolving around Docker, the assessment went smoothly, and the solution was quickly migrated to the remote system, being hosted and widely accessible via web. However, two issues came up: a memory issue and a timeout issue. The first issue was noticed when, after a few weeks, the web clients could not establish a connection to the simulator's [WebSocket,](#page-11-1) some simulations would get stuck, and there were some dumps/exceptions found on the simulator concerning the communication between the microservices. After a thorough analysis, it was noted that the remote virtual machine had an approximate 99% memory usage at the time. A large majority of this memory consumption was due to a machine learning process (unrelated to this simulator) running in the same machine that would consume more than half of the system's memory (about 70% of it). As a result, an adjustment had been made to limit the memory usage by the aforementioned memory-intensive process. Succeeding that same adjustment, the memory usage of the whole machine was stabilized and went to an average of 50%. With lessened memory usage, this problem never came up again. The second issue came up when, after running for a long time, the simulator would sporadically fail to reach its microservices, raising timeout errors. A research about the issue lead us to conclude that it was a common Docker issue when simultaneously running a large set of containers (as in this case). As indicated by several sources, the problem was solved by increasing the timeout values for the communications between the microservices. Since then, the solution has been up and running for 2 months with no issues.

### 5.2 Enhancement of a data model

Heading to the second assessment, we recurred to a Software Engineering degree graduate to test the installation/setup process and the easiness of addition/change of business logic into a particular data model. In order to do that, he was given documentation about the solution, its Git repositories, and its configuration, leaving him to perform the same procedure as in 5.1. Thus, he had prepared and installed the whole simulator environment to be able to test it on his own and implement it. The student found two setbacks in this process: a missing configuration file for the web client and a failing build process for the data models' containers. The first problem consisted of a missing configuration file (config. json) on the web client, making it unable to connect to the simulator's [WebSocket](#page-11-1) and [REST](#page-10-1) [API.](#page-10-2) It was missing since it was git-ignored in the Git repository from which the student cloned the web client. Such files are git-ignored (in other words, not included in Git repositories) since they contain system-specific configurations. Therefore, a sample configuration file was introduced in the web client's repository - config.json.example. As a result, in the setup process, we have a sample configuration while git-ignoring the configuration file effectively consumed by the web client. The

second setback was caused by the fact that the student's system had a higher Python version installed locally (compared to the other systems in which the simulator was installed and set up), making the Pack [CLI](#page-10-4) build the Docker images considering that exact version. However, the TensorFlow Python module was not available in that particular Python version. Consequently, the build process failed since it did not find the required dependency for the data models' Docker image. To overcome the issue, a runtime.txt file was included in the data models' Python projects with the one-lined content "python-3.6.12", being that the mentioned Python version supports TensorFlow. This new file is used to indicate the Pack [CLI](#page-10-4) which runtime version of the environment (in this case, a Python one) is intended for the generated image. Having the runtime version specified, the build process could now successfully fetch the TensorFlow module and build those Docker images (independently of the local version of Python).

<span id="page-81-0"></span>With the system set up and running, the student was given the task of developing a more sophisticated machine learning implementation on any data model present in the solution. More specifically, he was tasked to adapt the travel affluence's data model into a more advanced TensorFlow solution (as illustrated in Figure [64\)](#page-81-0).

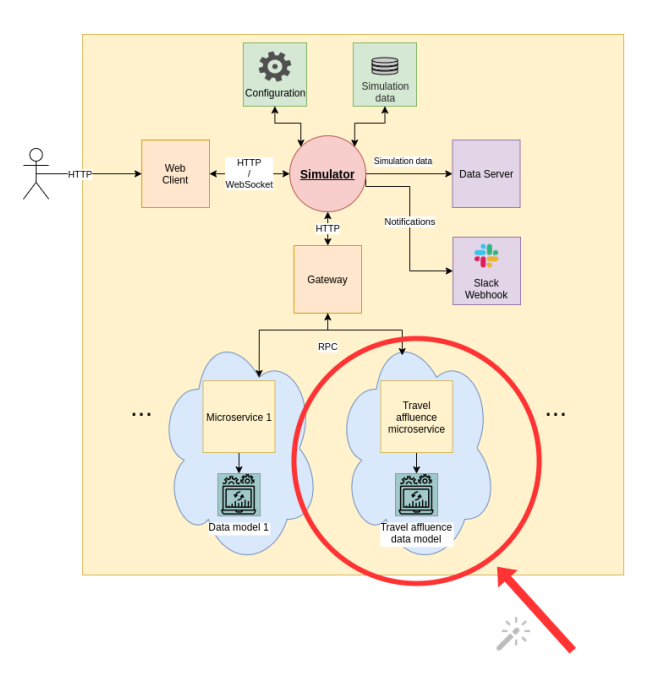

Fig. 64. Enhancement of a data model

Before any modification to the data model, he researched through several websites about data concerning the affluence of passengers on Funchal, resulting in the extraction of a pre-pandemic data sample of passengers coming from a given cruise during the several hours of the day.

With the gathered sample, the next phase consisted of the student transitioning the data model implementation from the hard-coded affluence values (based on the values gathered from SMILE Project) into uniformly random generated values by TensorFlow (based on the new sample). The same student quickly did this transition process.

Afterwards, the student was given the task of creating and implementing a self-learning TensorFlow model into the travel affluence's data model. Hence, the student followed an extensive and welldocumented tutorial regarding the intended goal, which led him to build an example of a functional TensorFlow model successfully. However, due to the student's lack of time, the student could not build a model concerning the gathered sample and incorporate it into the travel affluence's data model.

#### 5.3 Sharing with SMILE partners

Additionally, the proposed solution was shared with a [SMILE](#page-11-2) partner - Trakm8[16](#page-82-0). This partner had originally access to real data gathered from another [SMILE](#page-11-2) pilot. However, due to the lack of data brought by the Covid-19 pandemic, this solution will fill that gap and mitigate the lack of data. Therefore, the partner's route optimization planning production system<sup>[17](#page-82-1)</sup> would consume the [REST](#page-10-1) [API](#page-10-2) routes available in this simulator. So, having their smart-charging algorithms, the partner would then act upon the simulations and through the [REST](#page-10-1) [API.](#page-10-2) The tests revolving around this integration will be mainly fundamental to evaluate this solution's easiness of integration and not the efficiency of its smart-charging algorithms. As for the [API](#page-10-2) routes, during this integration, they had a few minimal adjustments to fit the integration requirements of the partner's system. On 30th August 2021, those routes were successfully integrated and tested by the third-party mentioned earlier.

# 5.4 Conclusions

To summarize, we can conclude that this solution's evaluation results were very positive since it provided an easy installation/setup process. Most importantly, it provided an easy and agile environment that facilitated any modifications to it. The minor setbacks revolving around the setup were not impactful, yet they were quickly solved and helped in improving the solution. In terms of the modifications to the business logic, they were quickly made by an external Software Engineering degree graduate, even though not all objectives were achieved. Regarding the integration with the [SMILE](#page-11-2) partner (Trakm8), the results showed that the solution fits their needs, and that their route optimization planning system is successfully consuming it to be used for commercial purposes. Focusing on the primary goal of this evaluation, the results indicate that the solution is easy to set up, easy to maintain/extend, and easy to integrate, as intended.

<span id="page-82-0"></span> $\rm ^{16}https://www.trakm8.com$ 

<span id="page-82-1"></span><sup>17</sup>https://www.trakm8.com/route-optimisation-planning

## 6 DISCUSSION

In this section, the related work and the proposed solution (alongside its implementation) will be recalled to compare the solution to the related work and to discuss the decisions made. This will help to identify the points taken from the related work (and how they were implemented) and whether the goals of the proposed solution were effectively fulfilled.

Recalling the proposed solution, it consisted of an open-source and easy-to-extend simulator of smart-charging algorithms, widely accessible through a Web client and with a flexible and decoupled architecture.

#### 6.1 Development

Unlike existing tools such as [PerMod\[](#page-10-5)[47\]](#page-91-0), [SAM\[](#page-10-6)[5\]](#page-90-0), JANUS[\[6\]](#page-90-1), V-Elph[\[7\]](#page-90-2), SIMPLEV[\[10\]](#page-90-3), ADVISOR[\[48\]](#page-91-1) and MARVEL[\[24\]](#page-90-4) (and similarly to [SimSES\[](#page-11-3)[41\]](#page-91-2)), this solution is built on Python, a more developerfriendly programming language that brings more code simplicity, readability and flexibility.

In the same way, in contrast to tools like [PerMod](#page-10-5)[\[47\]](#page-91-0), FreeGreenius[\[11\]](#page-90-5), [PSIM](#page-10-7)[\[33\]](#page-91-3), JANUS[\[6\]](#page-90-1), V-Elph[\[7\]](#page-90-2), [BLAST\[](#page-10-8)[31\]](#page-91-4), SIMPLEV[\[10\]](#page-90-3) and MARVEL[\[24\]](#page-90-4) (and as adopted in [SimSES](#page-11-3)[\[41\]](#page-91-2) and ADVISOR[\[48\]](#page-91-1)), this solution was made open-source and available to the public community.

#### 6.2 Architecture

Besides that, based on [SAM](#page-10-6)[\[5\]](#page-90-0), [PSIM](#page-10-7)[\[33\]](#page-91-3), JANUS[\[6\]](#page-90-1), V-Elph[\[7\]](#page-90-2), and ADVISOR[\[48\]](#page-91-1), this simulator adopts an open architecture and recurred to open design approaches, making it more favourable to future enhancements/modifications. The addition of microservices also accomplishes this, providing higher scalability to the solution, easing up on the deploy process, largely reducing downtime, making it simpler to maintain/extend, and enabling them to be programmed in any programming language. If the simulator needs another data model, the following is needed: creating the microservice and its implementation, including the respective [RPC](#page-10-3) proxy in the Gateway, and then the corresponding HTTP call on the simulator. Consequently, this results in a decoupled and flexible system to maintain and develop on.

#### 6.3 UI

By the same token as [SimSES\[](#page-11-3)[41\]](#page-91-2), [SAM](#page-10-6)[\[5\]](#page-90-0), FreeGreenius[\[11\]](#page-90-5), [PSIM\[](#page-10-7)[33\]](#page-91-3), JANUS[\[6\]](#page-90-1), V-Elph[\[7\]](#page-90-2), [BLAST](#page-10-8)[\[31\]](#page-91-4), SIMPLEV[\[10\]](#page-90-3) and ADVISOR[\[48\]](#page-91-1) (while not present in [PerMod\[](#page-10-5)[47\]](#page-91-0) and MARVEL[\[24\]](#page-90-4)), it also provides a visual representation of the simulated data, in order to provide an easy and hands-on way to analyze that same data.

As opposed to all the related work found, this solution included a web client. This client gives the researchers a solution within their reach, with no setup involved and no device specificity, bringing more practicality and convenience. In addition, with this web approach, the simulation results can be consumed by other researchers, even if not interested in the development of smart-charging algorithms. Moreover, the use of WebSockets allows the end-users to start/stop simulations, configure the simulator, and browse through the simulation data in real-time.

## 6.4 Deployment and integration

In terms of the goals of the proposed solution, the main ones were fulfilled. The implemented solution provided a versatile and user-friendly simulator for researchers to simulate smart-charging algorithms on. Moreover, according to the results analyzed in the previous section, this solution is abstract enough to be smoothly adjusted if intended, as proven by the fact that a Software Engineering graduate student was able to set it up and enhance it easily. In the same way, the flexibility of this solution is also proven by the fact that we were able to integrate this solution into a commercial service of a third-party partner associated with the [SMILE](#page-11-2) project.

# 6.5 Conclusions

Concerning the decisions made, the selection of Python as the programming language was fruitful since it provided a productive and easier development, as expected. Furthermore, by recurring to a microservice-driven approach, it lead to a scalable solution with an eased build/deploy process since it does not require the deployment of the entire system and has minimal impact/downtime. Moreover, the decision regarding the development of a web platform turned out to be a good one, considering it provided the researchers a user-friendly simulator within reach, regardless of the system and with no installation required. Additionally, the graphical representation of the simulation data was also a good addition because it favoured the data analysis that can be made on the simulator's web client by the researchers. Finally, the combination of the decisions mentioned above and the adoption of open design patterns and approaches facilitated further extensions/adaptations of the developed solution, as intended, fulfilling the primary goal of the proposal of this solution.

Summing up, it is implemented in Python, in the same way as [SimSES\[](#page-11-3)[41\]](#page-91-2), bringing simplicity and intuitiveness to the development phase. In addition, equivalently to [SimSES\[](#page-11-3)[41\]](#page-91-2) and ADVISOR[\[48\]](#page-91-1), this solution was made open-source. Furthermore, based on the work done on [SAM\[](#page-10-6)[5\]](#page-90-0), [PSIM\[](#page-10-7)[33\]](#page-91-3), JANUS[\[6\]](#page-90-1), V-Elph[\[7\]](#page-90-2), and ADVISOR[\[48\]](#page-91-1), its implementation recurred to an open architecture, a set of open design approaches and microservices. Hence, it improves the solution not only from the modificability/extensibility standpoint, but also from the scalability, build and maintenance standpoint, resulting on a more decoupled and versatile system. Following the work done on the majority of the related work [\(SimSES](#page-11-3)[\[41\]](#page-91-2), [SAM\[](#page-10-6)[5\]](#page-90-0), FreeGreenius[\[11\]](#page-90-5), [PSIM](#page-10-7)[\[33\]](#page-91-3), JANUS[\[6\]](#page-90-1), V-Elph[\[7\]](#page-90-2), [BLAST\[](#page-10-8)[31\]](#page-91-4), [SIMPLEV](#page-10-9)[\[10\]](#page-90-3), and ADVISOR[\[48\]](#page-91-1)), a graphic representation of the data was also provided, giving the researchers a visual and practical way to analyze its data. As an improvement over all the related work, this solution included a web client, giving the researchers an accessible and user-friendly web platform for them to simulate smart-charging algorithms without worrying about the processes revolving around its setup.

In a general way, we can observe that the work done in this solution was based on the majority of the related work, extending the good points from several existing solutions (such as [SimSES\[](#page-11-3)[41\]](#page-91-2), [SAM\[](#page-10-6)[5\]](#page-90-0)[,PSIM](#page-10-7)[\[33\]](#page-91-3), JANUS[\[6\]](#page-90-1)). The architectures observed in the related work pale in comparison to the implemented architecture in this solution. It recurs to more open design approaches and adopts the concept of microservices, making it a much more flexible, scalable, and maintainable solution than the existing ones. In the same way, the construction of a web platform for this solution surpasses the [UIs](#page-11-0) present in the existing solutions. This is because it provides the researchers a hands-on tool with no

setup required and with state-of-the-art design/look-n-feel when compared to the desktop [UIs](#page-11-0) given by the existing solutions.

# 7 CONCLUSION

To sum up, following a necessity of improving the charging process of [EVs](#page-10-10), the field of smart-charging and smart-charging algorithms emerged. However, the studies revolving around this field are complex, expensive, and risky. Consequently, this leads to a need for prior simulations in order to analyze/predict the integration of [EVs](#page-10-10) in the electrical networks. Some simulators are already available, yet they consist of either academic, proprietary, or limited/rigid solutions. Therefore, in this thesis, we have presented a solution that provides a handy and intuitive tool for the researchers to simulate scenarios backed up by a simulation system with a decoupled architecture. Such architecture is materialized by adopting open design approaches and adopting the concept of containerized micro-services, easing up the process of maintaining/extending it and providing high scalability. When evaluating this solution's migration, enhancement and integration processes, it delivered good results, fulfilling its objectives and solving the stated problem. In addition, this solution is already up and running on a production system, while also being consumed externally by a [SMILE](#page-11-2) partner.

In regards to the objectives of this thesis, they were all fulfilled, except the development of a travel route renderer, due to lack of time and also because it was a low-priority requirement without much payoff. Essentially, it consisted of a travel route renderer, with the capability of visually representing on a map the travels made during the simulations and their course. All the other contributions were fulfilled since the rest of the work regarding the literature review, the solution proposal, and its implementation were made.

The developments made are available in the following Git repositories:

- Simulator -<https://github.com/perezjquim/smartcharging-simulator-core>
- Web client -<https://github.com/perezjquim/smartcharging-simulator-client>
- Gateway -<https://github.com/perezjquim/smartcharging-simulator-gateway>
- Travel distance's data model - [https://github.com/perezjquim/smartcharging-simulator-service](https://github.com/perezjquim/smartcharging-simulator-service-travels-distance)[travels-distance](https://github.com/perezjquim/smartcharging-simulator-service-travels-distance)
- Travel affluence's data model - [https://github.com/perezjquim/smartcharging-simulator-service](https://github.com/perezjquim/smartcharging-simulator-service-travels-affluence)[travels-affluence](https://github.com/perezjquim/smartcharging-simulator-service-travels-affluence)
- Travel duration's data model - [https://github.com/perezjquim/smartcharging-simulator-service](https://github.com/perezjquim/smartcharging-simulator-service-travel-duration)[travel-duration](https://github.com/perezjquim/smartcharging-simulator-service-travel-duration)
- Final battery level's data model - [https://github.com/perezjquim/smartcharging-simulator-service](https://github.com/perezjquim/smartcharging-simulator-service-travels-final-battery-level)[travels-final-battery-level](https://github.com/perezjquim/smartcharging-simulator-service-travels-final-battery-level)
- Charging period duration's data model - [https://github.com/perezjquim/smartcharging-simulator](https://github.com/perezjquim/smartcharging-simulator-service-charging-period-duration)[service-charging-period-duration](https://github.com/perezjquim/smartcharging-simulator-service-charging-period-duration)
- Charging period energy expenditure's data model - [https://github.com/perezjquim/smartcharging](https://github.com/perezjquim/smartcharging-simulator-service-charging-period-energy-spent)[simulator-service-charging-period-energy-spent](https://github.com/perezjquim/smartcharging-simulator-service-charging-period-energy-spent)

On a personal note, one of the positive aspects of the work involved in this thesis is the fact that it got me doing an extensive literature review, which I have not done previously on an academic level. Besides that, another positive aspect is that this thesis brought me up to speed on several current software engineering and programming trends, as intended and expected. Some consisted of containerization (made with technologies like Docker), microservices, machine learning, and generally decoupled architectures. As a result, I became more familiar with such technologies/approaches, and I evolved as a software engineer.

## 7.1 Future work

As for the future, there is some work ahead to improve the proposed solution.

For instance, one of them is the development of the travel route renderer . More precisely, it should involve developing an additional data model and its integration with the simulator, with its gateway, and with its web client.

Another of them is the improvement/refinement of the data models to incorporate the full potential of TensorFlow models, utilizing fully self-learning models to meliorate the simulation process. By incorporating the full potential of TensorFlow, these data models can be advanced enough to be used for other purposes besides this simulator.

#### REFERENCES

- [1] 2019. 2019 Relatórios e Contas Annual Report. Technical Report. Empresa de Eletricidade da Madeira. [https://www.eem.](https://www.eem.pt/media/733843/pt_eem_relatoriocontas_2019.pdf) [pt/media/733843/pt\\_eem\\_relatoriocontas\\_2019.pdf](https://www.eem.pt/media/733843/pt_eem_relatoriocontas_2019.pdf) -.
- [2] 2020. European island imaginaries: Examining the actors, innovations, and renewable energy transitions of 8 islands. 101491.<https://doi.org/10.1016/j.erss.2020.101491>
- [3] AMQP. What is AMQP and why is it used in RabbitMQ? CloudAMQP. [https://www.cloudamqp.com/blog/what-is](https://www.cloudamqp.com/blog/what-is-amqp-and-why-is-it-used-in-rabbitmq.html)[amqp-and-why-is-it-used-in-rabbitmq.html](https://www.cloudamqp.com/blog/what-is-amqp-and-why-is-it-used-in-rabbitmq.html)
- [4] Maja Barring, Bjorn Johansson, Erik Flores-Garcia, Jessica Bruch, and Mats Wahlstrom. 2018. CHALLENGES OF DATA ACQUISITION FOR SIMULATION MODELS OF PRODUCTION SYSTEMS IN NEED OF STANDARDS. IEEE, 691–702. <https://doi.org/10.1109/WSC.2018.8632463>
- <span id="page-90-0"></span>[5] Nate Blair, Nicholas DiOrio, Janine Freeman, Paul Gilman, Steven Janzou, Ty Neises, and Michael Wagner. System Advisor Model (SAM) General Description (Version 2017.9.5). Technical Report. National Renewable Energy Laboratory. <https://www.nrel.gov/docs/fy18osti/70414.pdf>
- <span id="page-90-1"></span>[6] J. R. Bumby, P. H. Clarke, and I. Forster. 1985. Computer modelling of the automotive energy requirements for internal combustion engine and battery electric-powered vehicles. 265–279.<https://doi.org/10.1049/ip-a-1.1985.0059>
- <span id="page-90-2"></span>[7] K.L. Butler, M. Ehsani, and P. Kamath. 1999. A Matlab-based modeling and simulation package for electric and hybrid electric vehicle design. 1770–1778.<https://doi.org/10.1109/25.806769>
- [8] Lili Cao and John Krumm. 2009. From GPS traces to a routable road map (GIS '09). Association for Computing Machinery, 3–12.<https://doi.org/10.1145/1653771.1653776>
- [9] Chart.js. Chart.js | Open source HTML5 Charts for your website.<https://www.chartjs.org/>
- <span id="page-90-3"></span>[10] G. H. Cole. 1991. SIMPLEV: A simple electric vehicle simulation program, Version 1.0. Technical Report DOE/ID-10293. EG and G Idaho, Inc., Idaho Falls, ID (United States).<https://doi.org/10.2172/10167537>
- <span id="page-90-5"></span>[11] Jürgen Dersch and Simon Dieckmann. 2015. Techno-Economic Evaluation of Renewable Energy Projects using the Software greenius. 17–24.<https://doi.org/10.5383/ijtee.10.01.003>
- [12] Docker. Empowering App Development for Developers | Docker.<https://www.docker.com/>
- [13] Flask. Flask.<https://palletsprojects.com/p/flask/>
- [14] Holger Hesse, Michael Schimpe, Daniel Kucevic, and Andreas Jossen. 2017. Lithium-Ion Battery Storage for the Grid—A Review of Stationary Battery Storage System Design Tailored for Applications in Modern Power Grids. 2107. <https://doi.org/10.3390/en10122107>
- [15] Jordan Hoffmann, Yohai Bar-Sinai, Lisa M. Lee, Jovana Andrejevic, Shruti Mishra, Shmuel M. Rubinstein, and Chris H. Rycroft. 2019. Machine learning in a data-limited regime: Augmenting experiments with synthetic data uncovers order in crumpled sheets. eaau6792.<https://doi.org/10.1126/sciadv.aau6792>
- [16] Qilong Huang, Qing-Shan Jia, Zhifeng Qiu, Xiaohong Guan, and Geert Deconinck. 2015. Matching EV Charging Load With Uncertain Wind: A Simulation-Based Policy Improvement Approach. 1425–1433. [https://doi.org/10.1109/TSG.](https://doi.org/10.1109/TSG.2014.2385711) [2014.2385711](https://doi.org/10.1109/TSG.2014.2385711)
- [17] Vadim Kravcenko. pipreqs: Pip requirements.txt generator based on imports in project.<https://github.com/bndr/pipreqs>
- [18] James Larminie and John Lowry. 2003. Electric vehicle technology explained. J. Wiley, West Sussex, England ; Hoboken, N.J.
- [19] Gauthier Limpens, Stefano Moret, Hervé Jeanmart, and Francois Maréchal. 2019. EnergyScope TD: A novel open-source model for regional energy systems. 113729.<https://doi.org/10.1016/j.apenergy.2019.113729>
- [20] Make. Make GNU Project Free Software Foundation.<https://www.gnu.org/software/make/>
- [21] Hannah Mareike Marczinkowski. 2018. Reference energy simulation models for the three pilot islands (Samsø, Orkney, Madeira): Smart Island Energy Systems - H2020 Project SMILE Deliverable 8.1.
- [22] Hannah Mareike Marczinkowski. 2018. Short and medium-term scenarios for the three pilot islands (Samsø, Orkney, Madeira): Smart Island Energy Systems - H2020 Project SMILE Deliverable 8.2.
- [23] Charalampos Marmaras, Erotokritos Xydas, and Liana Cipcigan. 2017. Simulation of electric vehicle driver behaviour in road transport and electric power networks. 239–256.<https://doi.org/10.1016/j.trc.2017.05.004>
- <span id="page-90-4"></span>[24] W. W. Marr and J. He. 1995. MARVEL: A PC-based interactive software package for life-cycle evaluations of hybrid/electric vehicles. Technical Report ANL/ES/CP-87322; CONF-9510282-1. Argonne National Lab., IL (United States). [https:](https://www.osti.gov/biblio/184295) [//www.osti.gov/biblio/184295](https://www.osti.gov/biblio/184295)
- 76 Joaquim Perez
- [25] Mário Martins. 2015. Evaluation of energy and environmental impacts of electric vehicles in different countries. Ph.D. Dissertation. Instituto Superior Técnico, Lisbon, Portugal. [https://fenix.tecnico.ulisboa.pt/downloadFile/844820067125012/](https://fenix.tecnico.ulisboa.pt/downloadFile/844820067125012/Thesis%20Mario%20Martins_Corrections%20final.pdf) [Thesis%20Mario%20Martins\\_Corrections%20final.pdf](https://fenix.tecnico.ulisboa.pt/downloadFile/844820067125012/Thesis%20Mario%20Martins_Corrections%20final.pdf)
- [26] A. S. Masoum, A. Abu-Siada, and S. Islam. 2011. 1–7.<https://doi.org/10.1109/ISGT-Asia.2011.6167125>
- [27] S. M. Mousavi G. and M. Nikdel. 2014. Various battery models for various simulation studies and applications. 477–485. [https://econpapers.repec.org/article/eeerensus/v\\_3a32\\_3ay\\_3a2014\\_3ai\\_3ac\\_3ap\\_3a477-485.htm](https://econpapers.repec.org/article/eeerensus/v_3a32_3ay_3a2014_3ai_3ac_3ap_3a477-485.htm)
- [28] Nicolai Müller, Stephanie Schenk, Patrick Hertzke, and Ting Wu. 2018. The global electric-vehicle market is amped up and on the rise.
- [29] Nameko. What is Nameko? nameko 2.12.0 documentation. [https://nameko.readthedocs.io/en/stable/what\\_is\\_nameko.](https://nameko.readthedocs.io/en/stable/what_is_nameko.html) [html](https://nameko.readthedocs.io/en/stable/what_is_nameko.html)
- [30] Maik Naumann, Cong Nam Truong, Michael Schimpe, Daniel Kucevic, Andreas Jossen, and Holger C. Hesse. 2017. 1–6.
- <span id="page-91-4"></span>[31] J. Neubauer. 2014. Battery Lifetime Analysis and Simulation Tool (BLAST) Documentation. Technical Report NREL/TP-5400-63246. National Renewable Energy Lab. (NREL), Golden, CO (United States).<https://doi.org/10.2172/1167066>
- [32] Ofgem. Implications to the transition to Electric Vehicles.<https://www.ofgem.gov.uk/ofgem-publications/136142>
- <span id="page-91-3"></span>[33] S. Onoda and A. Emadi. 2004. PSIM-based modeling of automotive power systems: conventional, electric, and hybrid electric vehicles. 390–400.<https://doi.org/10.1109/TVT.2004.823500>
- [34] OpenUI5. OpenUI5.<https://openui5.org/>
- [35] Pack. Pack · Cloud Native Buildpacks.<https://buildpacks.io/docs/tools/pack/>
- [36] Richard Pump, Arne Koschel, and Volker Ahlers. 2019. [https://www.thinkmind.org/download.php?articleid=service\\_](https://www.thinkmind.org/download.php?articleid=service_computation_2019_1_20_18002) [computation\\_2019\\_1\\_20\\_18002](https://www.thinkmind.org/download.php?articleid=service_computation_2019_1_20_18002)
- [37] Ghanim Putrus, P. Suwanapingkarl, D. Johnston, E.C. Bentley, and Mahinsasa Narayana. 2009. [https://doi.org/10.1109/](https://doi.org/10.1109/VPPC.2009.5289760) [VPPC.2009.5289760](https://doi.org/10.1109/VPPC.2009.5289760)
- [38] Python. What is Python? Executive Summary.<https://www.python.org/doc/essays/blurb/>
- [39] RabbitMQ. Messaging that just works RabbitMQ.<https://www.rabbitmq.com/>
- [40] Paul Rutter and James Keirstead. 2012. A brief history and the possible future of urban energy systems. 72–80. <https://doi.org/10.1016/j.enpol.2012.03.072>
- <span id="page-91-2"></span>[41] SimSES. SimSES - EES.<https://www.ei.tum.de/ees/fp-ees/simses/>
- [42] SMILE. SMILE H2020.<https://www.h2020smile.eu/>
- [43] R. Spotnitz. 2003. Simulation of capacity fade in lithium-ion batteries. 72–80. [https://doi.org/10.1016/S0378-7753\(02\)00490-](https://doi.org/10.1016/S0378-7753(02)00490-1) [1](https://doi.org/10.1016/S0378-7753(02)00490-1)
- [44] SQLObject. SQLObject SQLObject 3.9.1 documentation.<http://www.sqlobject.org/>
- [45] TensorFlow. TensorFlow.<https://www.tensorflow.org/?hl=pt-br>
- [46] websockets. websockets websockets 9.1 documentation.<https://websockets.readthedocs.io/en/stable/index.html>
- <span id="page-91-0"></span>[47] Johannes Weniger, Tjarko Tjaden, Nico Orth, and Selina Maier. Performance Simulation Model for PV-Battery Systems (PerMod). Technical Report. University of Applied Sciences Berlin (HTW Berlin). [https://pvspeicher.htw-berlin.de/wp](https://pvspeicher.htw-berlin.de/wp-content/uploads/PerMod_Documentation.pdf)[content/uploads/PerMod\\_Documentation.pdf](https://pvspeicher.htw-berlin.de/wp-content/uploads/PerMod_Documentation.pdf)
- <span id="page-91-1"></span>[48] K.B. Wipke, M.R. Cuddy, and S.D. Burch. 1999. ADVISOR 2.1: a user-friendly advanced powertrain simulation using a combined backward/forward approach. 1751–1761.<https://doi.org/10.1109/25.806767>
- [49] Zhile Yang, Kang Li, and Aoife Foley. 2015. Computational scheduling methods for integrating plug-in electric vehicles with power systems: A review. 396–416.<https://doi.org/10.1016/j.rser.2015.06.007>

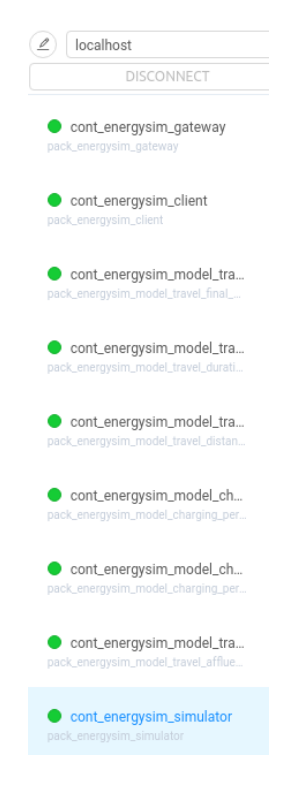

Fig. 65. Docker containers

# A APPENDIX

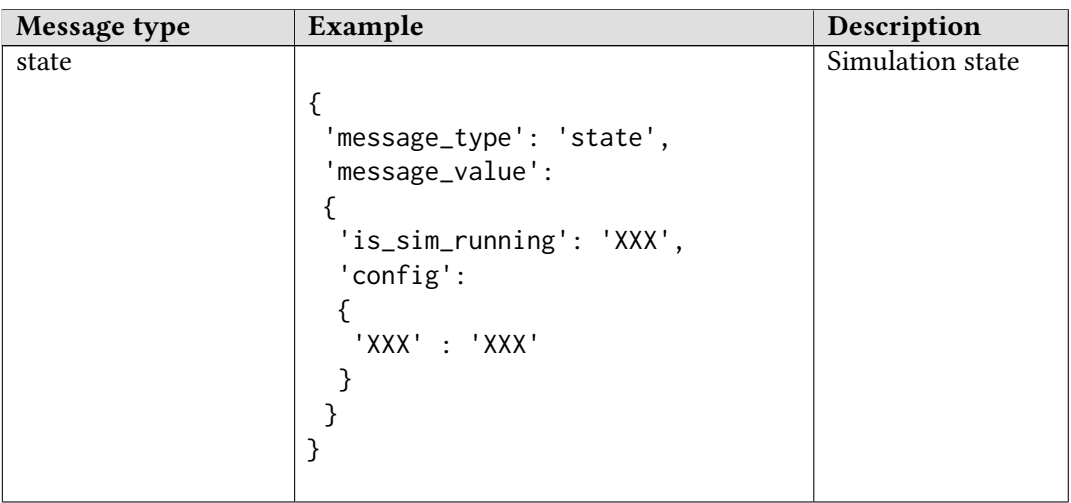

data { .<br>'message\_type': 'data', 'message\_value': { 'sim\_datetime': 'XXX', 'cars':  $\Gamma$ { 'id': 'XXX', 'alias': 'XXX', 'simulation\_id': 'XXX', 'status': 'XXX', 'travels':  $\Gamma$ { 'id': 'XXX', 'car\_id': 'XXX', 'car\_alias': 'XXX', 'start\_datetime': 'XXX', 'end\_datetime': 'XXX', 'distance': 'XXX' 'battery\_consumption': 'XXX' } ], Simulation data (date-time, cars, plugs, travels, charging periods, logs, and statistics)

```
'charging_periods':
   \Gamma{
     'id': 'XXX',
     'car_id': 'XXX',
     'car_alias': 'XXX',
     'start_datetime': 'XXX',
     'end_datetime': 'XXX',
     'plug_id' : 'XXX',
     'plug_alias': 'XXX'
    }
   ],
   'battery_level': 'XXX',
   'plug_id': 'XXX',
   'plug_alias': 'XXX',
   'plug_consumption': 'XXX'
},
 'travels':
\Gamma{
    'id': 'XXX',
    'car_id': 'XXX',
    'car_alias': 'XXX',
    'start_datetime': 'XXX',
    'end_datetime': 'XXX',
    'distance': 'XXX'
    'battery_consumption': 'XXX'
   }
],
 'charging_periods':
 \Gamma{
    'id': 'XXX',
    'car_id': 'XXX',
    'car_alias': 'XXX',
    'start_datetime': 'XXX',
    'end_datetime': 'XXX',
    'plug_id' : 'XXX',
    'plug_alias': 'XXX'
   }
],
'plugs':
\Gamma{
   'id': 'XXX',
   'alias': 'XXX',
   'simulation_id': 'XXX',
   'status': 'XXX',
   'plugged_car_id': 'XXX',
   'plugged_car_alias': 'XXX',
   'energy_consumption': 'XXX',
```

```
'charging_periods':
   \Gamma{
     'id': 'XXX',
     'car_id': 'XXX',
     'car_alias': 'XXX',
     'start_datetime': 'XXX',
     'end_datetime': 'XXX',
     'plug_id' : 'XXX',
     'plug_alias': 'XXX'
    }
   ]
 }
],
'logs':
\Gamma{
    'id': 'XXX',
    'simulation_id': 'XXX',
    'message': 'XXX'
  }
],
'car_stats':
{
  'labels': [ 'XXX' ],
  'datasets':
  \Gamma{
    'label': 'XXX',
    'backgroundColor': 'XXX',
    'borderColor': 'XXX',
    'fill': 'XXX',
    'data': [ 'XXX' ]
   }
 ]
},
'plug_stats':
{
  'labels': [ 'XXX' ],
  'datasets':
  \Gamma{
    'label': 'XXX',
    'backgroundColor': 'XXX',
    'borderColor': 'XXX',
    'fill': 'XXX',
    'data': [ 'XXX' ]
   }
 ]
},
```

```
'travel_stats':
                         {
                           'labels': [ 'XXX' ],
                           'datasets':
                           \Gamma{
                             'label': 'XXX',
                              'backgroundColor': 'XXX',
                              'borderColor': 'XXX',
                             'fill': 'XXX',
                              'data': [ 'XXX' ]
                            }
                           ]
                         }
                        }
                     }
sim_list
                      {
                       'message_type': 'sim_list',
                       'message_value':
                       \Gamma{
                         'id': 'XXX',
                         'is_running': 'XXX',
                         'description': 'XXX'
                        }
                      ]
                     }
                                                            List of simulations
```
Table 13. Types of [WebSocket](#page-11-1) messages sent

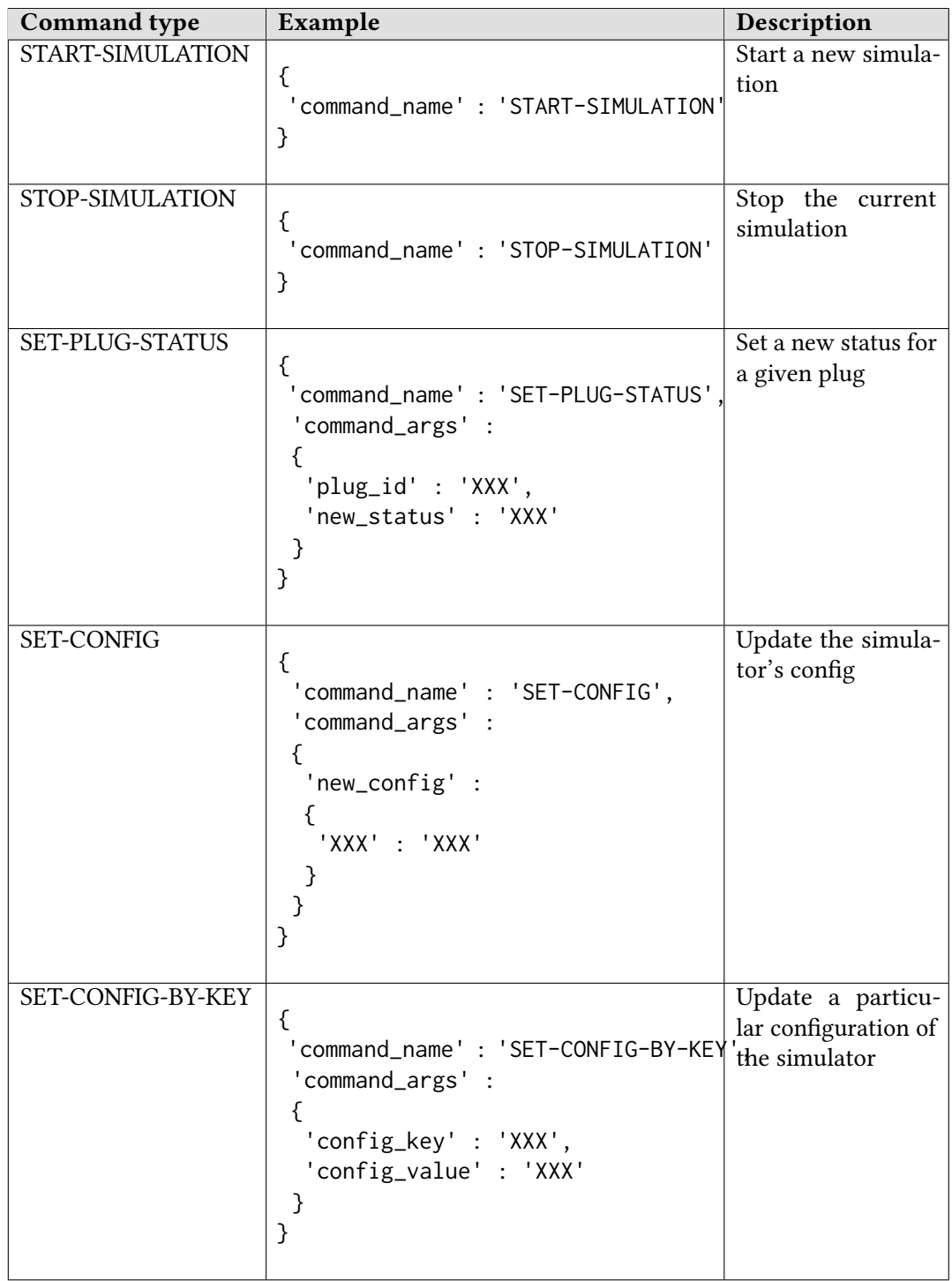

Table 14. Types of [WebSocket](#page-11-1) messages received